$||||||||||||||||$ **CISCO** 

### **First Hop Redundancy Protocols**

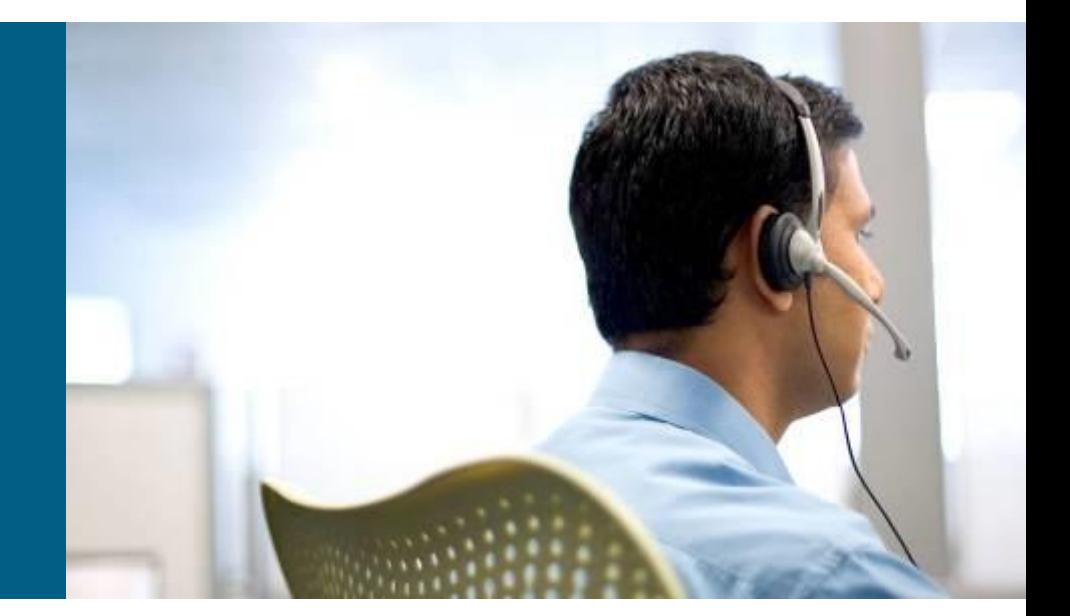

**SWITCH Module 5**

## **Agenda**

- **Motivation**
- **Hot Standby Router Protocol**
- **Virtual Router Redundancy Protocol**
- **Gateway Load Balancing Protocol**
- **Server Load Balancing**
- **Network Management**
	- **IP SLAs**
	- **Syslog**
	- SNMP

## **Resiliency for High Availability**

- **High availability is implemented with the following** components
	- **EXECUTE: Network-level resiliency** 
		- Redundant links
		- **Redundant devices**
		- Power redundancy
		- **Fast convergence**
	- **System-level resiliency** 
		- **Integrated hardware resiliency**
		- Redundant power supply
		- **Stackable switches**

#### **Management and monitoring**

• Detection of failure

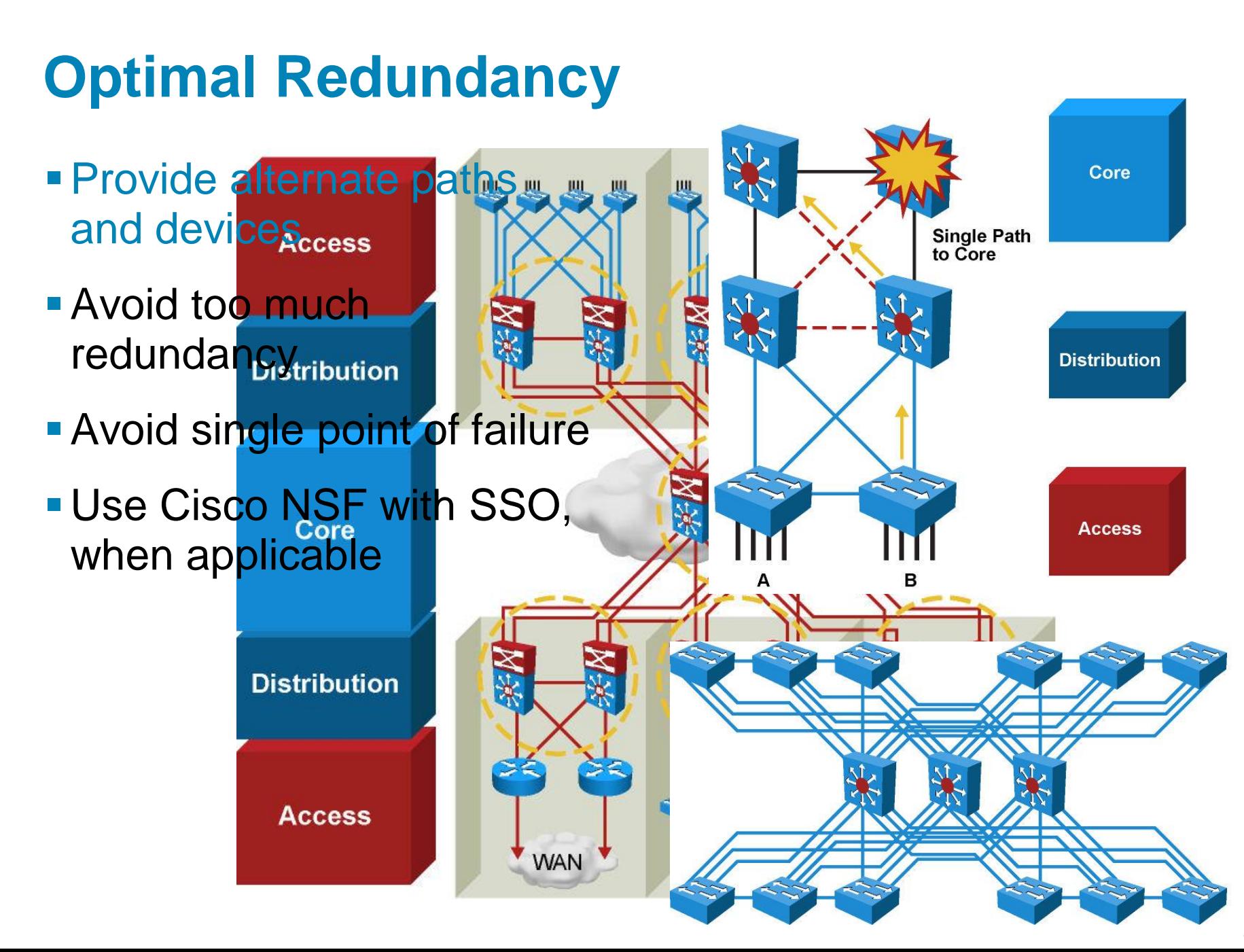

## **L3 Redundancy**

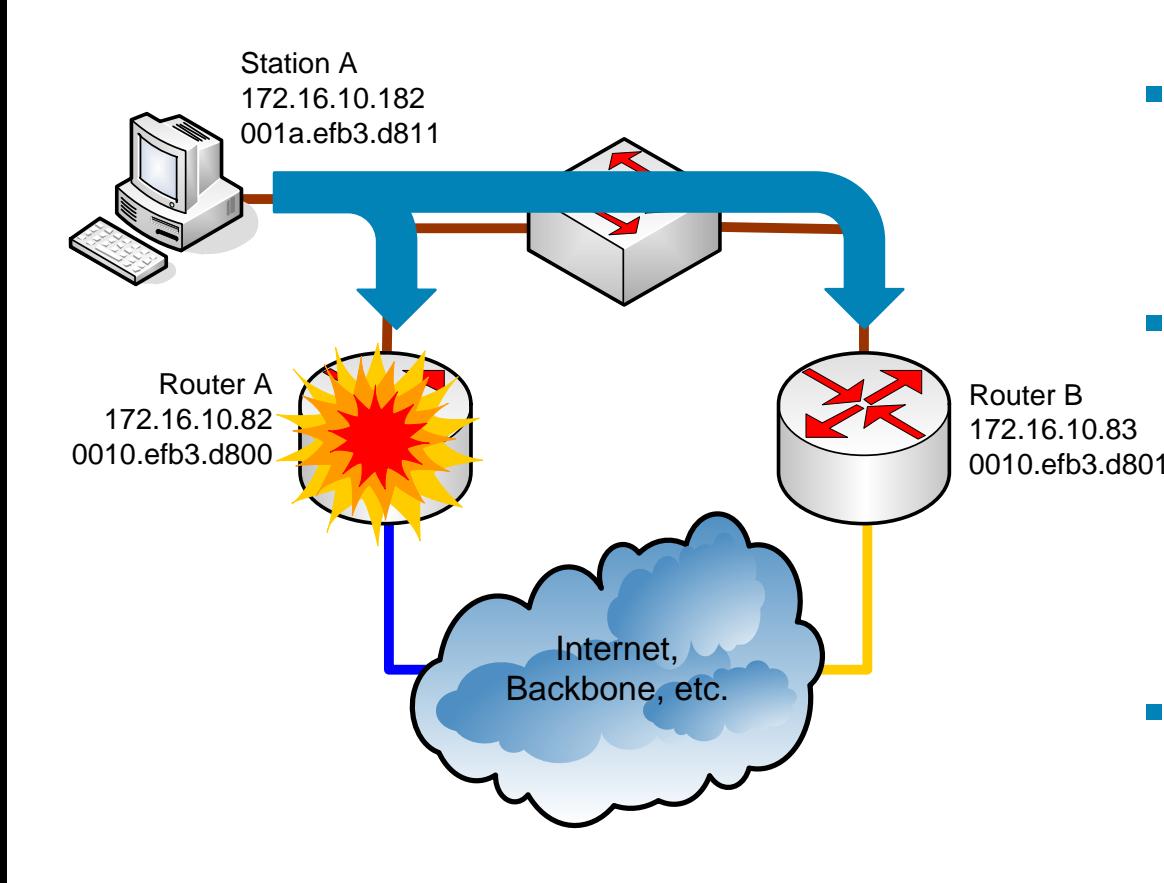

- **IF the Router A fails THEN** dynamic routing protocol starts to use the Router *B*
- *However, end station does not use routing protocol!*
	- Usually only one IP address of the default gateway is assigned
- **E** "Historical" attempts how to solve redundancy problem
	- **Proxy ARP**
	- **ICMP Router Discovery Protocol**
	- **Routing protocol support on the** end station
- **These attempts** 
	- Do not scale well
	- **A software is usually needed at** the end stations

# **Proxy ARP ①**

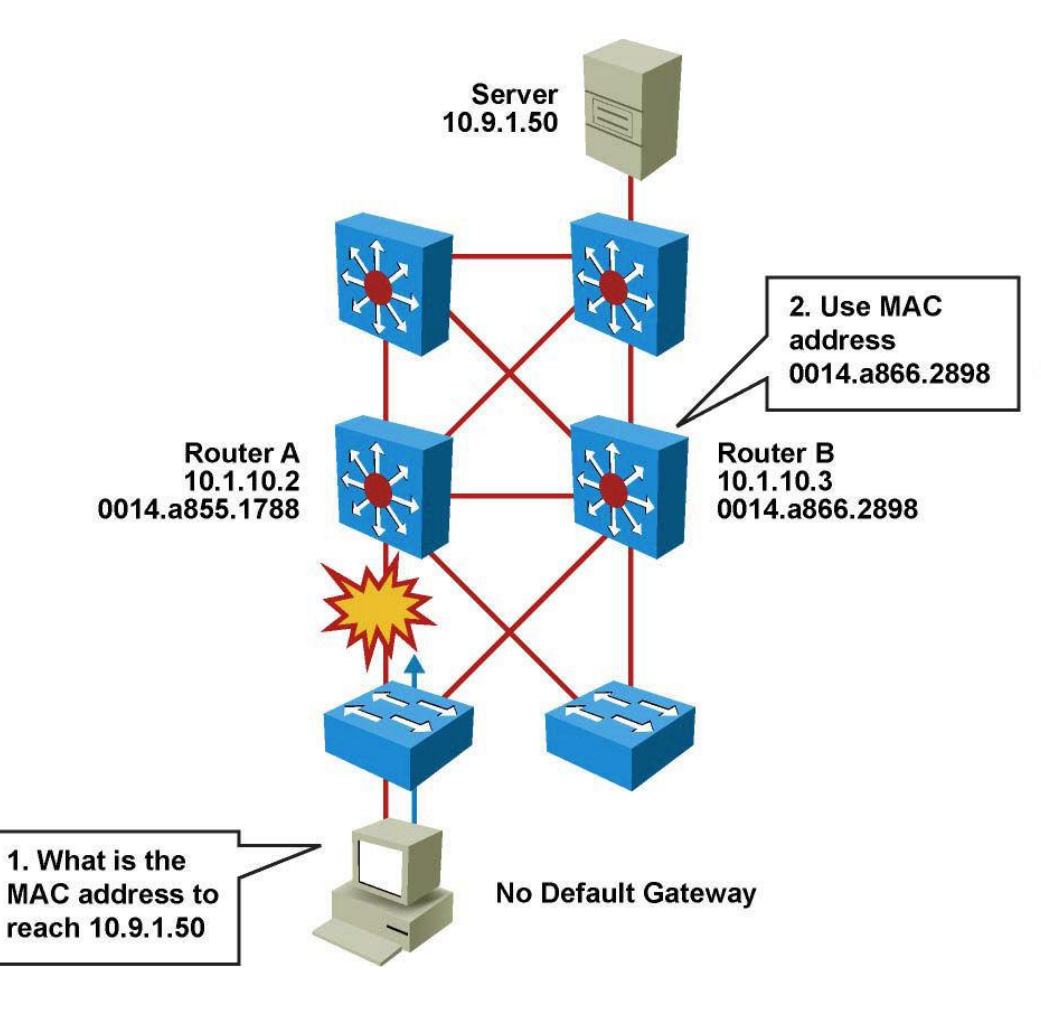

- **Enabled by default**
- Used before default gateways were supported on IP clients
- **End station acts as if** destination were on same network segment
- **Relatively slow due to** reliance on aging out of ARP cache

# **Proxy ARP ②**

- Not used today as a redundancy solution
- *Beware of proxy ARP and default route!*

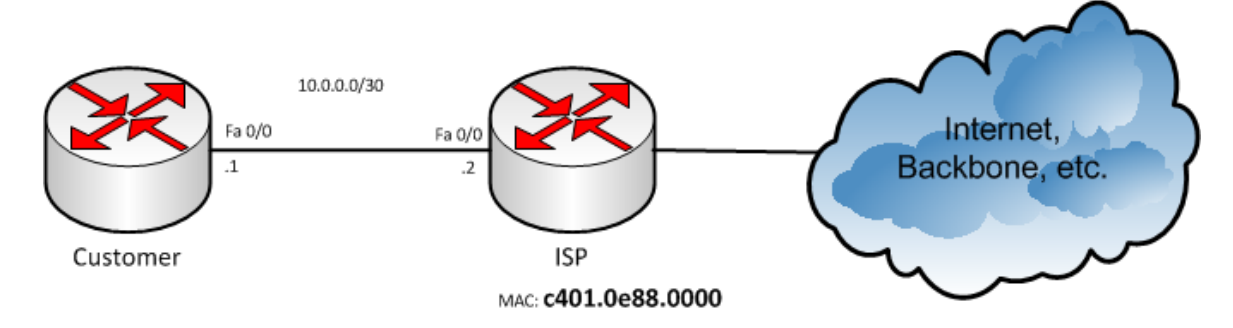

```
Customer(config)# ip route 0.0.0.0 0.0.0.0 FastEthernet 0/0
Customer# ping 1.1.1.1
Type escape sequence to abort. Sending 5, 100-byte ICMP Echos to 1.1.1.1, timeout is 
2 seconds:
.!!!! Success rate is 80 percent (4/5), round-trip min/avg/max = 8/31/52 ms
Customer# sh arp
Protocol Address Age (min) Hardware Addr Type Interface 
Internet 1.1.1.1 0 c401.0e88.0000 ARPA FastEthernet0/0 
Internet 10.0.0.2 - c400.0e88.0000 ARPA FastEthernet0/0
```
### **L3 Redundancy Using Virtual Router**

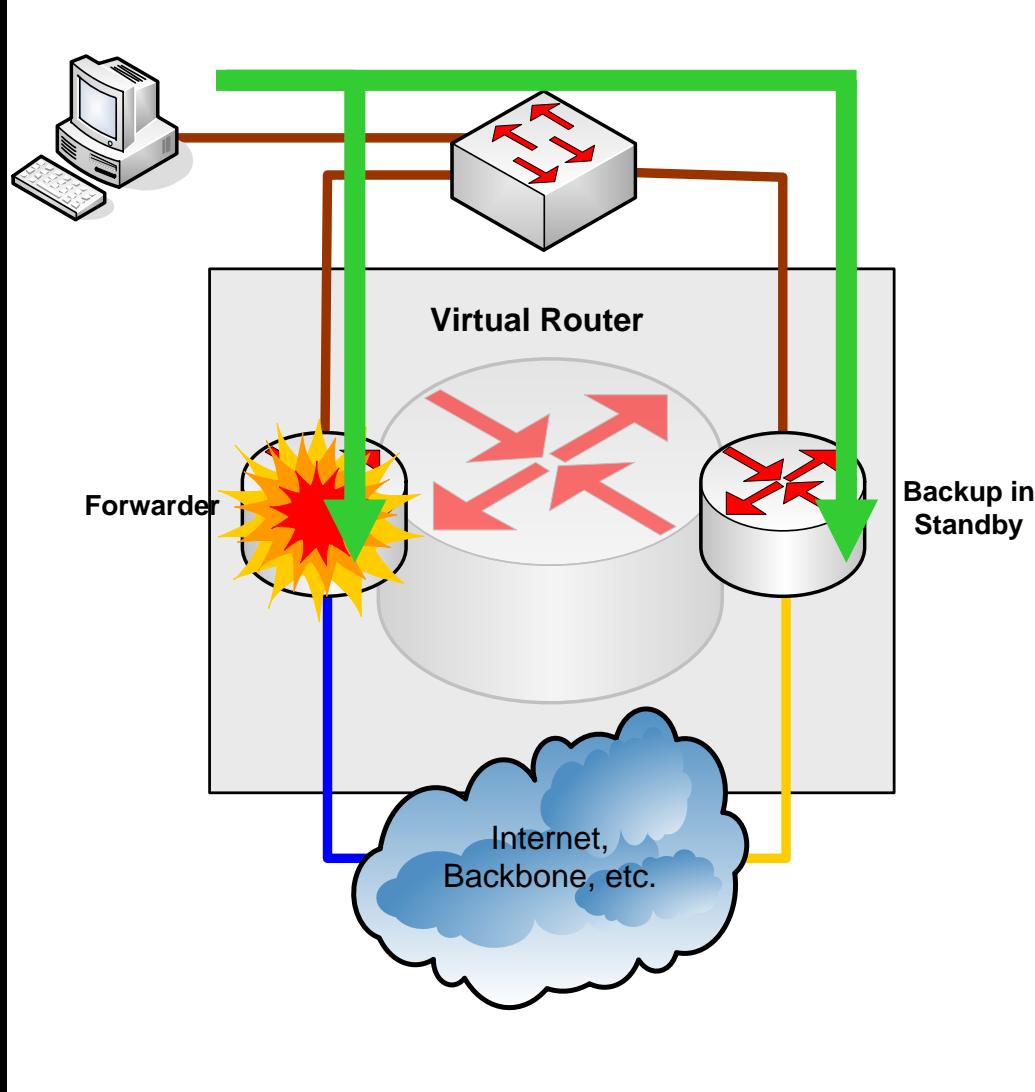

- Routers can create a virtual router
	- Virtual router has own virtual IP and MAC addresses
	- Virtual IP is used as a default gateway
	- **A** real router serves as forwarder for the virtual IP address
	- $\blacksquare$  TF the forwarder fails THEN another router starts to be the forwarder
	- **First Hop Redundancy Protocols (FHRP)**
	- Only one FHRP protocol could be run on Cisco device
- **Everything is transparent for the** end station – virtual IP and MAC stay same

### **Redundancy** Features in Cisco **Boxes**

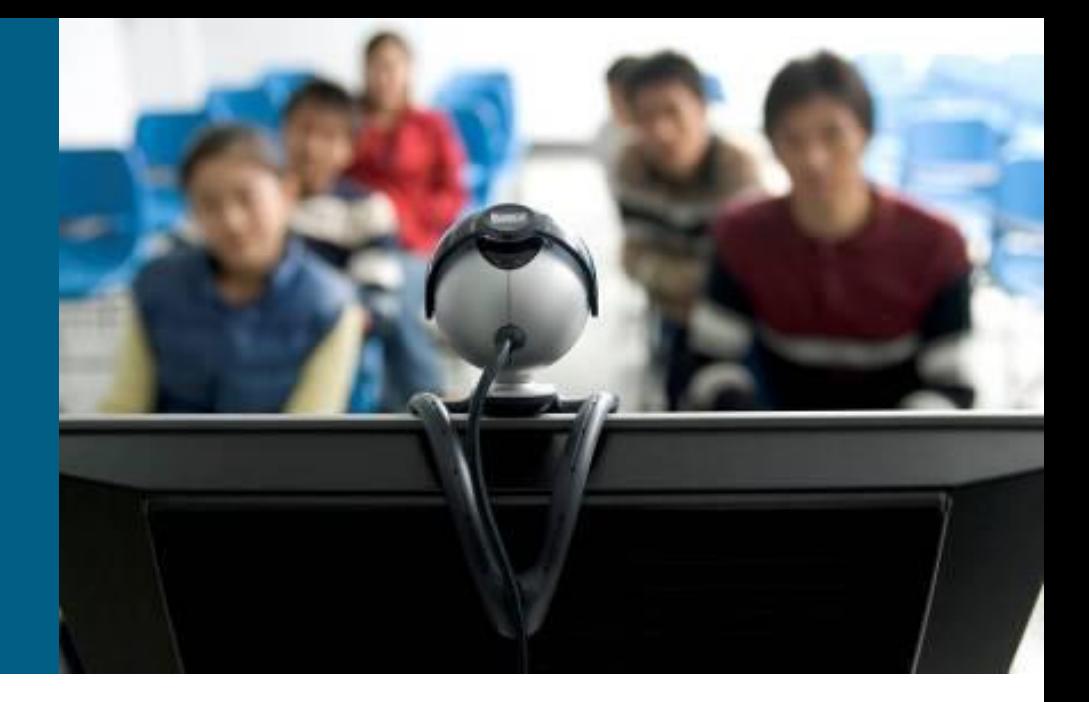

### **Redundancy Features**

- **Redundancy of Supervise Engines** 
	- **Route Processor Redundancy**
	- **Route Processor Redundancy+**
	- **Stateful SwitchOver**
	- **Non-Stop Forwarding with SSO**
- Available ONLY on Catalyst 4500/6500

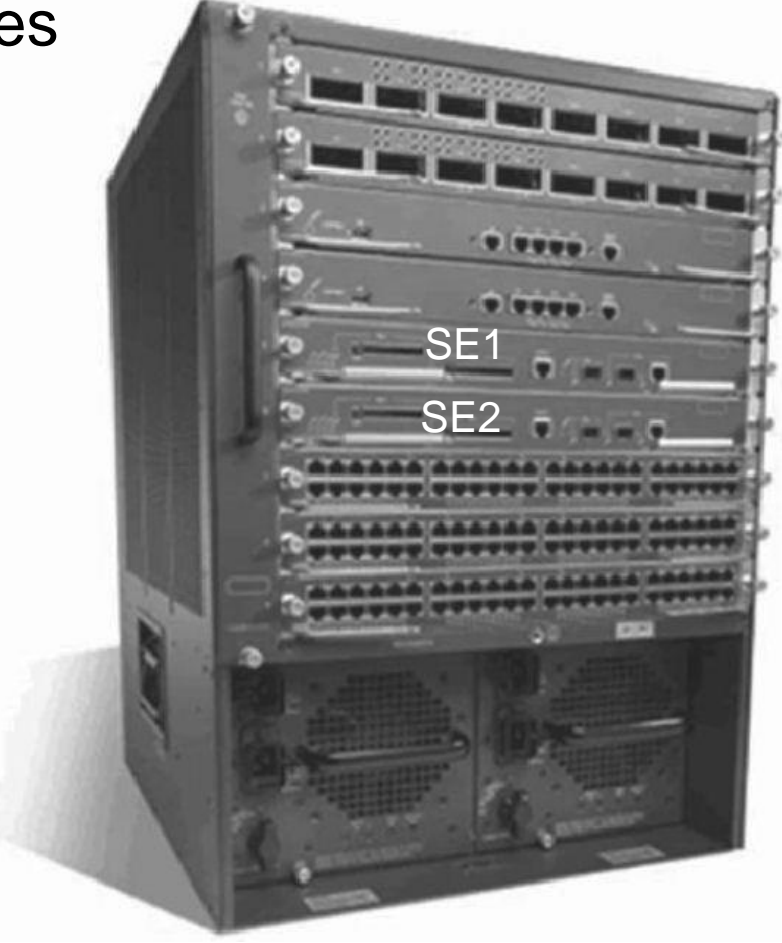

### **Route Processor Redundancy (RPR)**

- With **RPR**, any of the following events triggers a switchover from the active to the standby Supervisor Engine
	- Route Processor (RP) or Switch Processor (SP) crash on the active Supervisor Engine
	- **A manual switchover from the CLI**
	- **Removal of the active Supervisor Engine**
	- Clock synchronization failure between Supervisor Engines

#### **RPR+** enhances Supervisor redundancy compared to RPR

- Reduced switchover time (in the range of 30 seconds to 60 seconds)
- No reloading of installed modules (Because both the startup configuration and the running configuration stay continually synchronized)
- *RPR is not preferred any longer!*

## **Configuring and Verifying RPR**

To use RPR and change its mode RPR+ issue following:

 **Router(config)# redundancy Router(config-red)# mode rpr-plus**

**Type following command to verify RPR status:** 

```
Switch# show redundancy states
         my state = 13 –ACTIVE
       peer state = 1 –DISABLED
             Mode = Simplex
             Unit = Primary
          Unit ID = 1Redundancy Mode (Operational) = Route Processor Redundancy Plus
Redundancy Mode (Configured) = Route Processor Redundancy Plus
       Split Mode = Disabled
     Manual Swact = Disabled Reason: Simplex mode
   Communications = Down Reason: Simplex mode
```
## **Stateful Switchover (SSO)**

- **Provides minimal Layer 2 traffic disruption during** Supervisor switchover
- Redundant Supervisor starts up in fully initialized state and synchronizes with startup configuration and running configuration of active Supervisor
- Standby Supervisor in SSO mode keeps in sync with active Supervisor for all changes in hardware and software states for features supported via SSO
- *Preferred solution replacing RPR!*

### **Features Supported by SSO**

- On Cat6500 switchover is between 1 to 3 seconds, on Cat4500 it is subsecond
- **Protocols that are maintained synchronized by SSO** 
	- 802.3x (Flow Control)
	- 802.3ad (LACP) and PAgP
	- 802.1X (Authentication) and Port security
	- 802.3af (Inline power)
	- VTP
	- **Dynamic ARP Inspection/DHCP snooping/IP source quard**
	- **IGMP** snooping (versions 1 and 2)
	- **DTP (802.1Q and ISL)**
	- **MST/PVST+/Rapid-PVST**
	- PortFast/UplinkFast/BackboneFast /BPDU Guard and filtering
	- **Voice VLAN**
	- **Unicast MAC filtering**
	- ACL (VLAN ACLs, Port ACLs, Router ACLs)
	- QOS (DBL)
	- **Multicast storm control/broadcast storm control**
- *Observe that mostly L2 remains synchronized, what about L3?*

## **Configuring and Verifying SSO**

To use SSO issue following:

 **Router(config)# redundancy Router(config-red)# mode sso**

 $\blacksquare$  IF mode is changed THEN standby is reset

Same command as for RPR could be used to verify SSO:

```
Switch# show redundancy states
         my state = 13 –ACTIVE
        peer state = 8 -STANDBY HOT
             Mode = Duplex
              Unit = Primary
           Unit \tID = 2Redundancy Mode (Operational) = Stateful Switchover
Redundancy Mode (Configured) = Stateful Switchover
        Split Mode = Disabled
      Manual Swact = Enabled
   Communications = Up
```
## **Non-Stop Forwarding (NSF) with SSO**

- Minimizes time that L3 network is by continuing to forward IP packets using CEF entries built from the old active SE
	- **EXECT** Zero or near zero packet loss
	- Supports BGP, EIGRP, OSPF, and IS-IS
	- Prevents route flapping
- *How is it done?*
	- Adjacencies must not be reset when switchover is complete; otherwise, protocol state is not maintained
	- **FIB must remain unchanged during switchover**
	- Current routes are marked as stale during restart and routes are refreshed after Cisco NSF convergence is complete
	- Switchover must be completed before dead or hold timer expires; otherwise, peers will reset the adjacency and reroute the traffic
	- Cisco NSF-capable routers are also aware about Cisco NSF-capable neigbours
- *The most preferred solution replacing SSO!*

## **Configuring NSF**

NSF is an additional configuration option when SSO is enabled

To configure NSF for OSPF, EIGRP, and IS-IS, use the:

**Router(config-router)# nsf** *router-level*

**To configure BGP for NSF support, use the:** 

**Router(config-router)# bgp graceful-restart** *router-level* 

### **Verifying NSF**

**Switch# show ip bgp neighbors 192.168.200.1 BGP neighbor is 192.168.200.1, remote AS 200, external link BGP version 4, remote router ID 192.168.200.1 BGP state = Established, up for 00:01:23 Last read 00:00:17, hold time is 180, keepalive interval is 60 seconds Neighbor capabilities: Route refresh:advertised and received(new) Address family IPv4 Unicast:advertised and received Address family IPv4 Multicast:advertised and received Graceful Restart Capability:advertised and received Remote Restart timer is 120 seconds … Switch# show ip ospf Routing Process "ospf 200" with ID 192.168.20.1 and Domain ID 0.0.0.1 Supports only single TOS(TOS0) routes Supports opaque LSA SPF schedule delay 5 secs, Hold time between two SPFs 10 secs Minimum LSA interval 5 secs. Minimum LSA arrival 1 secs Number of external LSA 0. Checksum Sum 0x0 Number of opaque AS LSA 0. Checksum Sum 0x0 Number of DCbitless external and opaque AS LSA 0 Number of DoNotAge external and opaque AS LSA 0 Number of areas in this router is 1. 1 normal 0 stub 0 nssa External flood list length 0 Non-Stop Forwarding enabled, last NSF restart 00:02:36 ago (took 34 secs) Area BACKBONE(0) Number of interfaces in this area is 1 (0 loopback)**

 $\pm$ 

### **Routing Protocols and NSF**

 NSF enables continued forwarding of packets along<br>known routes while routing<br>protocol information is<br>being restored during known routes while routing protocol information is being restored during  $(7)$ switchover $\overline{8}$ 

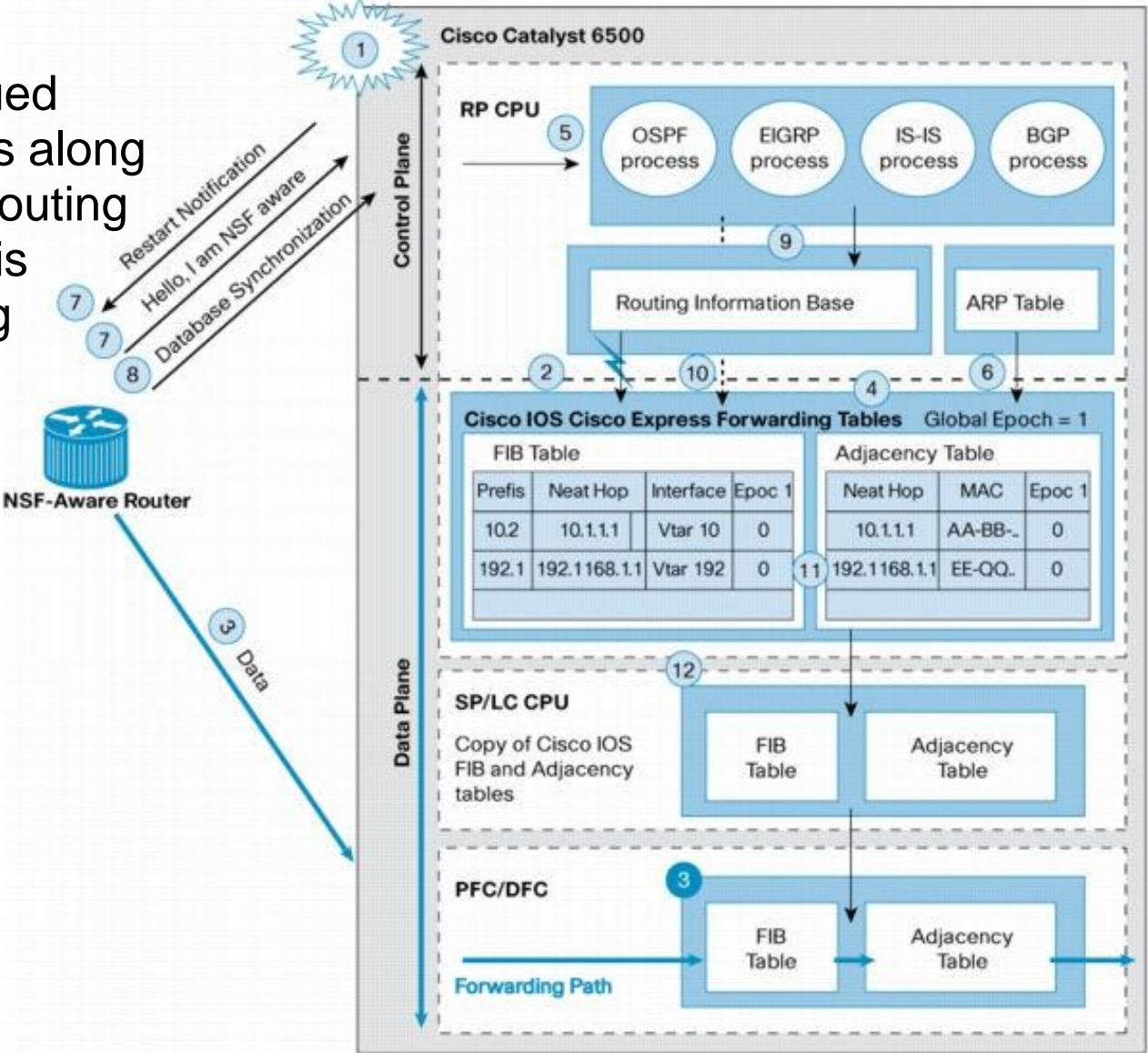

### Hot Standby Routing Protocol

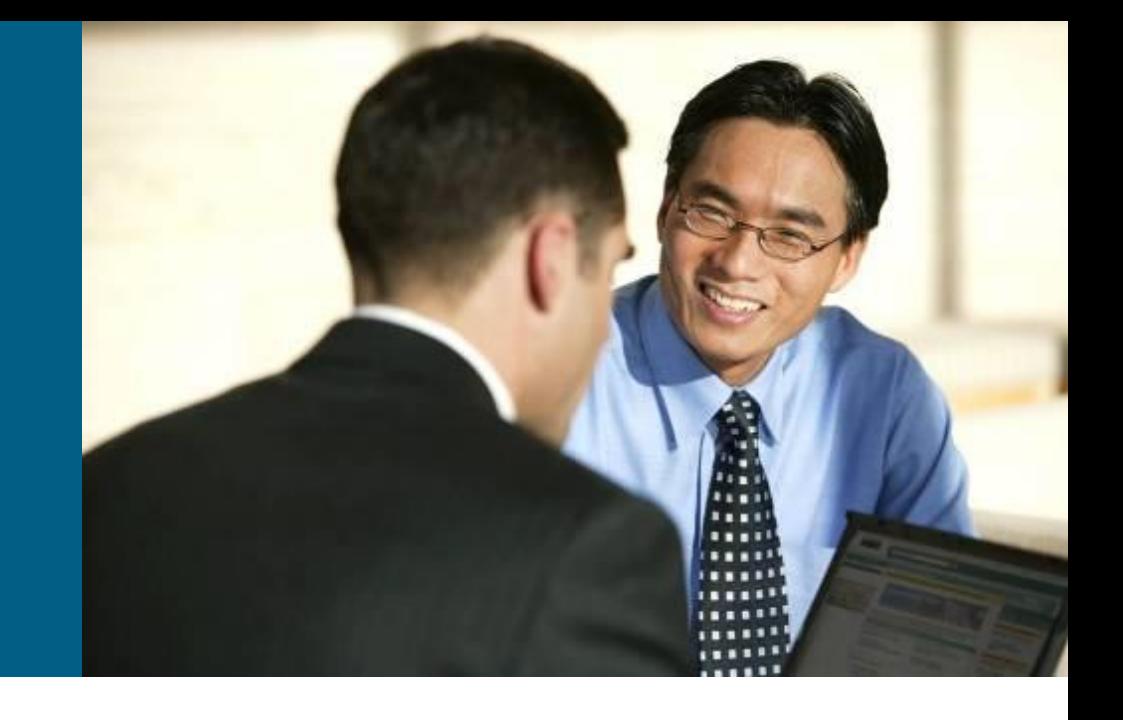

## **Hot Standby Router Protocol (HSRP)**

#### HSRP - Cisco proprietary protocol

- Cisco Document ID: 10583, "Understanding and Troubleshooting HSRP Problems in Catalyst Switch Networks"
- **Two HSRP versions exist:** 
	- **HSRPv1** [\(RFC 2281](http://tools.ietf.org/html/rfc2281))
		- **Packets are sent to 224.0.0.2, UDP port 1985**
		- Group numbers are restricted to the range from 0 to 255
	- **HSRPv2**
		- **Packets are sent to 224.0.0.102, UDP port 1985** 
			- 224.0.0.2 can conflict with Cisco Group Management Protocol
		- Group numbers range from 0 to 4095
		- **Supports for millisecond timer values**
		- **Supports IPv6 gateway**
	- **Default is version 1**

### **Device Roles**

#### **Active router**

- One router is elected within an HSRP group
- Physically forwards packets sent to the MAC address of the virtual router

#### **Standby router**

- Backup active router (similar as DR and BDR in OSPF)
- When the active router fails, standby router then assumes the role of the active router
- One standby router is elected within and HSRP group

#### **Other routers**

- Other routers within an HSRP group
- **Remain in the initial state**
- IF both the active and standby routers fail THEN other routers in the group contend for the active and standby roles

#### **Virtual router**

Virtual router with virtual IP and MAC address pair

### **Active and Standby Router**

- Active router forwards packets sent to the virtual MAC / IP address
	- Elected according a priority (range from 0 to 255, default 100)
	- IF priorities are same THEN router with higher IP address wins election
	- Virtual IP address must be set in configuration
	- Virtual MAC address depends on the HSRP group identifier
		- **HSRPv1**: 0000.0C07.ACXX
		- **HSRPv2**: 0000.0C9F.FXXX
- The Standby router is elected similar as the Active router (the second best in priority / higher IP)
- Active and Standby routers exchange Hello packet periodically
	- **Hello packet informs other routers in a HSRP group that the** Active/Standby router is still operational
	- Other routers in a HSRP group DO NOT send Hello packets

## **HSRP States**

#### **Init / Disabled**

**This is the starting state and** indicates that HSRP is not running

#### **Learn**

- The router has not determined the virtual IP address
- **The router has not yet seen an** authenticated Hello message from the active router

#### **Listen (10 sec)**

- **Router listens for hello messages** from Active/Standby router
- **K** Knows the virtual IP address, but the router is neither the active nor the standby router

#### **Speak (10 sec)**

- **Router sends and receives** periodic hello messages
- Actively participates in the election of the active or standby router

#### **Standby**

- The router is a candidate to become the next active router
- Sends periodic Hello messages.

#### **Active**

- Sends periodic Hello messages
- Forwards packets that are sent to the group virtual MAC/IP address

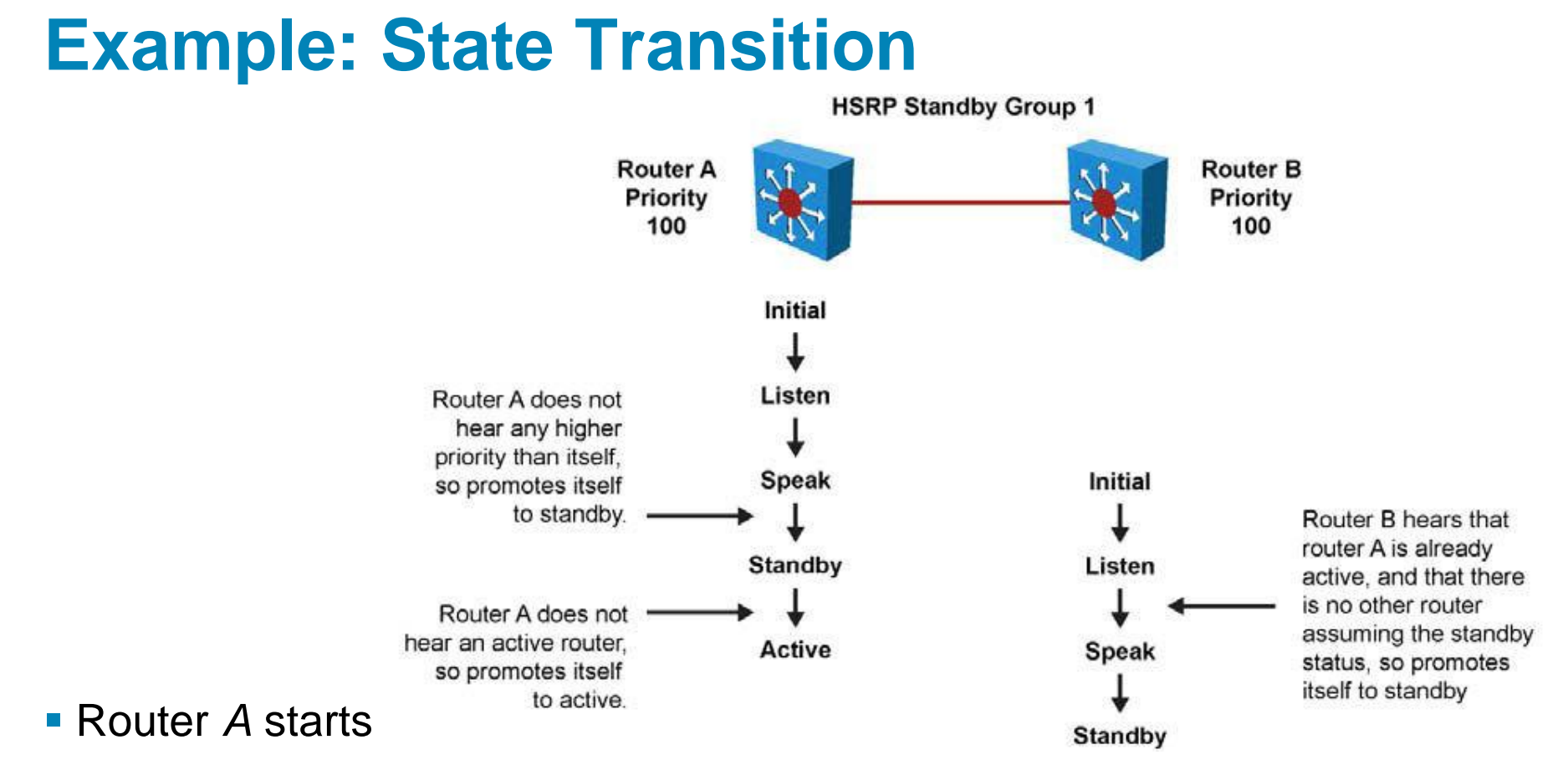

 As it is the first router for standby Group 1 in the subnet, it transits through the listen and speak states and then becomes the active router

#### Router *B* starts after Router *A*

- While *B* is in listen state, *A* is already assuming the standby and then the active role
- As there is already an existing active router, *B* assumes the standby role

### **Timers**

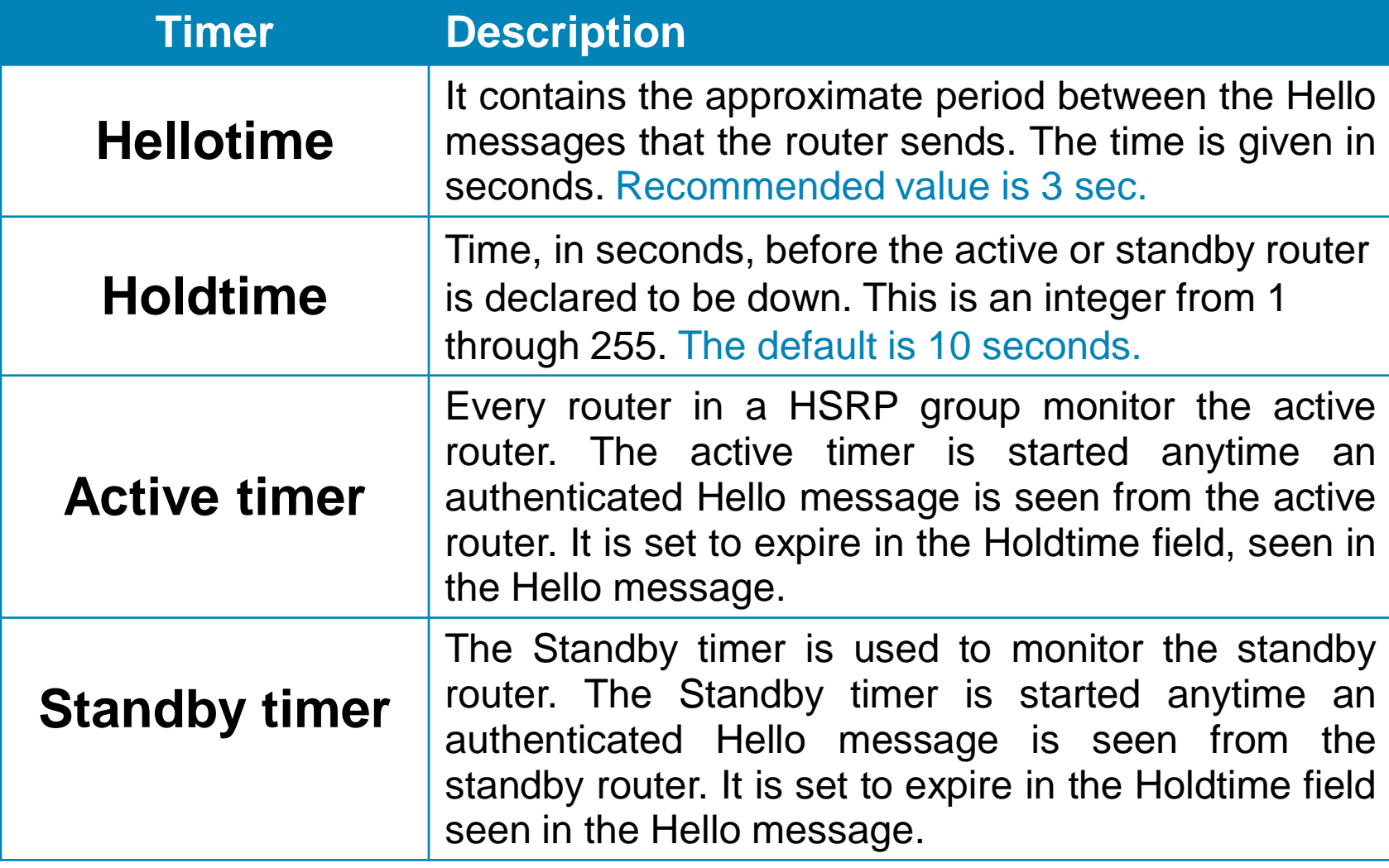

### **HSRP Message Format**

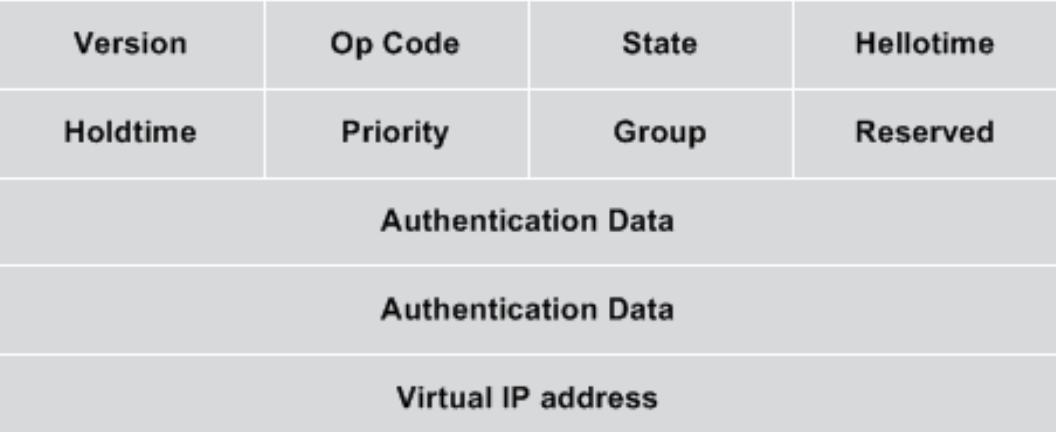

- **Op Code**
	- Hello
	- Coup
	- **Resign**

#### **State**

- **Initial**
- **Learn**
- **Listen**
- Speak
- **Standby**
- Active
- **Hellotime**
- **Holdtime**
- **Priority**
- Group

## **Message Types**

- Message **Hello**
	- **Sent by Active and Standby routers**
- Message **Coup**
	- **Sent when a router wishes to become the active router**
	- Used together with preemption capability

#### Message **Resign**

 Resign messages are sent when a router no longer wishes to be the active router

#### **Preemption capability**

- If a router has higher priority than the active router and preemption is configured THEN it may take over as the active router using a Coup message
- Disabled by default whenever the Active router fails standby router take over as the active router only

### **Virtual IP Address**

- HSRP group creates a virtual router with a virtual IP and MAC address
	- Every member of a HSRP group is configured with the same virtual IP address
- Virtual IP address MUST BE from the IP address space of a HSRP enabled interface
	- AND MUST NOT be same as a real IP address of a HSRP group member
	- **Best practices** 
		- Virtual IP is the lowest, real routers have the highest IP
		- Virtual IP is the highest, real routers have the lowest IP

## **Basic Configuration**

Configure HSRP on the interface:

**Router(config-if)# standby [** *group-number* **] ip** *virtual-IP*

- All members of the group must have the same virtual IP address and group number (default group is 0)
- Disabling HSRP with all relevant commands:

**Router(config-if)# no standby** *group-number*

**To set the HSRP priority value of a router in range of 0 and** 255, enter this command:

**Router(config-if)# standby** *group-number* **priority** *prio*

## **Configuring Preemption**

- $\blacksquare$  IF routers are not preemptive THEN a router that boots up significantly faster than the others in the standby group becomes the active router, regardless of the configured priority of the others
- **The former active router can be configured to resume the** forwarding router role by preempting a router with a lower priority:

**Router(config-if)# standby** *group-number* **preempt**

**Preemption capability could be delayed:** 

**Router(config-if)# standby** *group-number* **preempt delay minimum** *SECONDS* **standby** *group-number* **preempt delay reload** *SECONDS*

### **Configuring Timers and Version**

- By default Hellotime is 3s, Holdtime 10s
- Hold should be at least 3× higher than Hello
- **Timers SHOULD be consistent within a HSRP group**

**Router(config-if)# standby** *group-number* **timers** *Hello Holddown*

**Timers can be set in milliseconds for HSRPv2** 

```
Router(config-if)#
   standby version 2
   standby group-number timers msec Hello msec Holddown
```
Different versions CAN NOT be present on same router

## **Simple Example**

- Routers A and B are configured with priorities of 110 and 90, respectively
- The **preempt** keyword ensures that Router A will be the HSRP active router as long its interface is active

**HSRP Standby Group 10** 

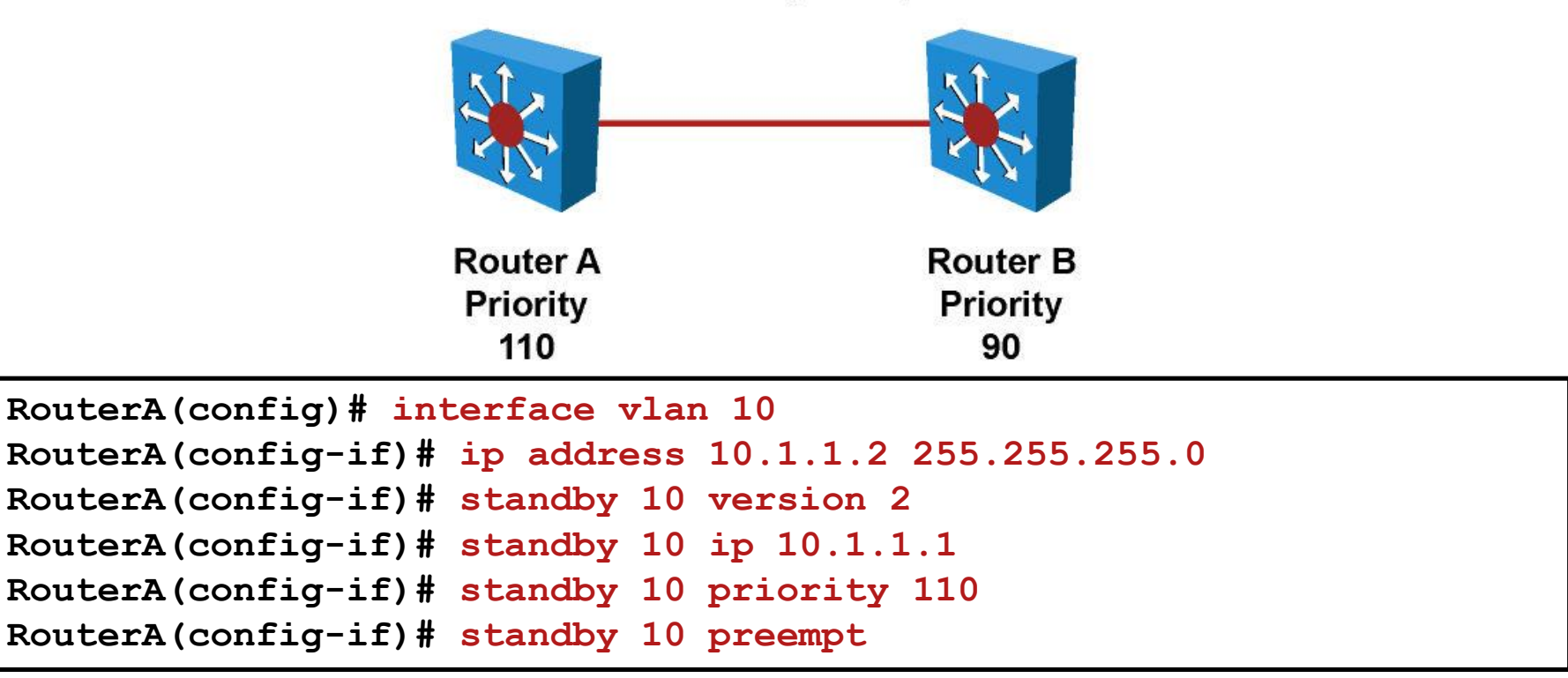

### **Interface/Object Tracking**

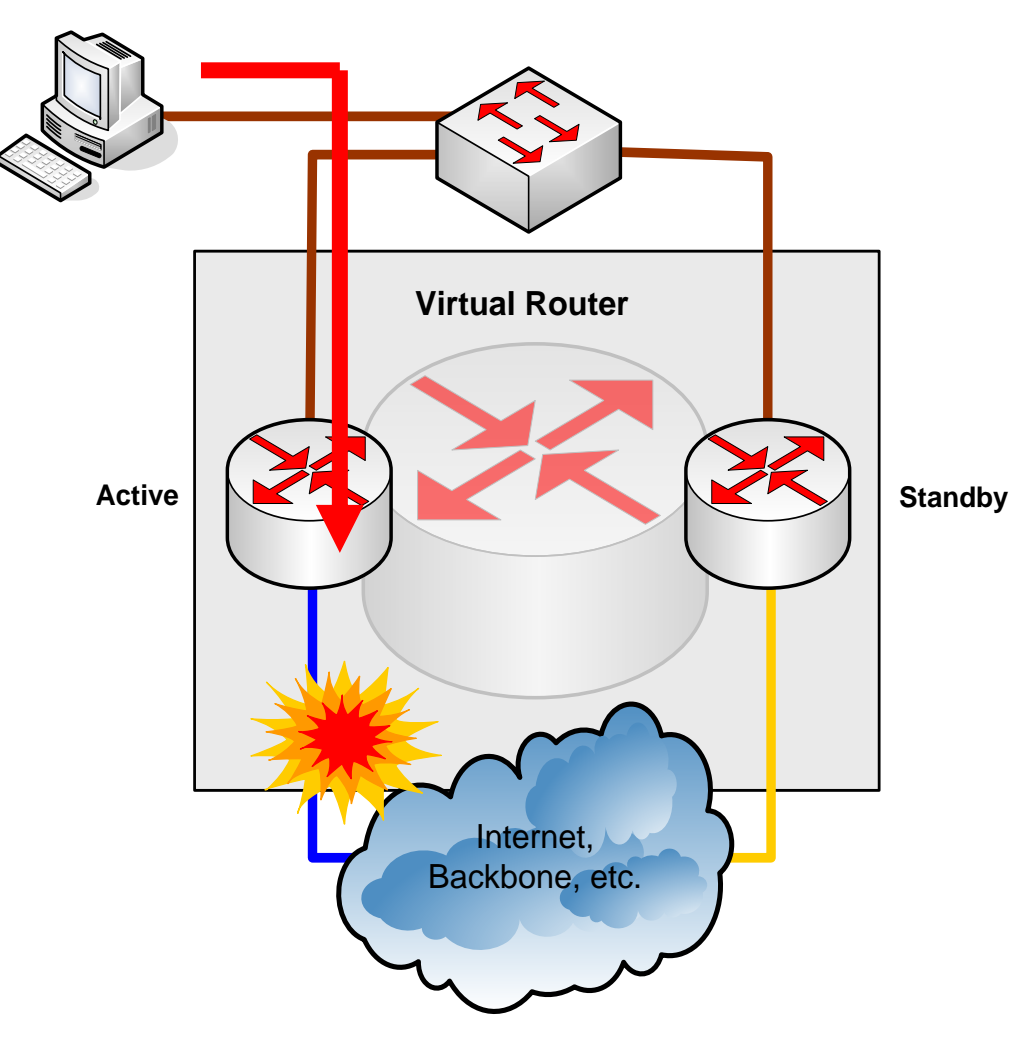

- *What if the link connecting active router to Internet fails?*
	- **HSRP interfaces use limited** ICMP redirect support
- Active router should renounce its role if the router cannot serve as a default gateway

### **Interface/Object tracking**

 $\blacksquare$  TF a monitored interface (object) fails THEN HSRP priority is decreased

## **Configure Interface Tracking**

#### Configure interface tracking:

**Router(config-if)# standby [***group-number***] track** *IFACE* **[***penalty***]**

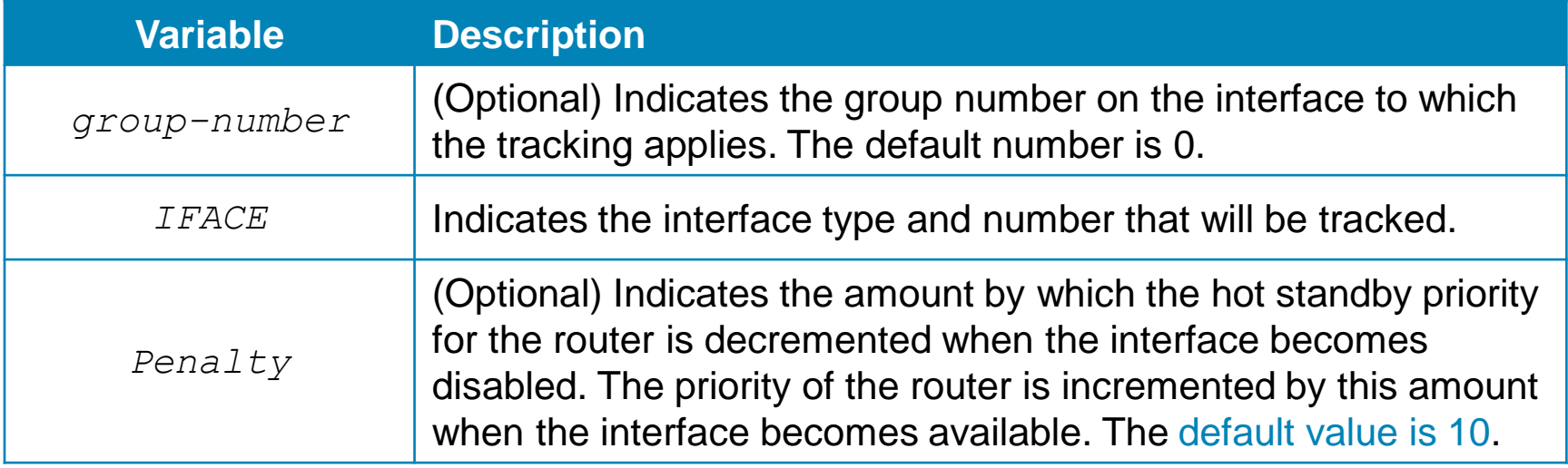

## **Configure Object Tracking**

**Instead of particular interface it uses more general track** object:

```
Switch(config)#
  track object-id interface IFACE {line-protocol|ip-routing}
Switch(config)# interface ...
Switch(config-if)# 
  standby group-number track object-id [decrement penalty|shutdown]
```
### *E.g.:*

**DLS1(config)# track 100 interface Port-channel 1 line-protocol DLS1(config-track)#exit DLS1(config)# int vlan 20 DLS1(config-if)# standby 1 track 100 ? decrement Priority decrement shutdown Shutdown group <cr>**

**DLS1(config-if)# standby 1 track 100 decrement 60**
## **Authentication**

- In case of FHRP authentication DOES NOT imply increased **security** 
	- IF different passwords are used on two routers THEN both routers became the Active router which leads to vIP/vMAC conflict
	- **Problem with virtual IP address configured as a real IP**
- HSRP supports plain-text, MD5 (+key-chain authentication)
	- The plaintext authentication string is a max. 8 characters long (default keyword is "cisco")

**Switch(config-if)# standby** *group-number* **authentication** *string*

**Switch(config-if)# standby** *group-number* **authentication md5 key-string** *string* **! Or variant benefiting existing key-chain standby** *group-number* **authentication md5 key-chain** *chain-name*

#### **Remarks**

- If is important to prevent hosts from discovering the real IP/MAC address
	- **IF a host knows and uses the real IP/MAC address of a router and** router later fails THEN packets from the host will be lost
- Whenever HSRP is enabled on an interface it modifies behavior for ARP and ICMP protocols
	- The Active router replies with the MAC address of the virtual router if an ARP request is received from a host that is not on the local LAN
	- **Other routers have Proxy ARP disabled**
	- **ICMP** redirects are supported with some limitations

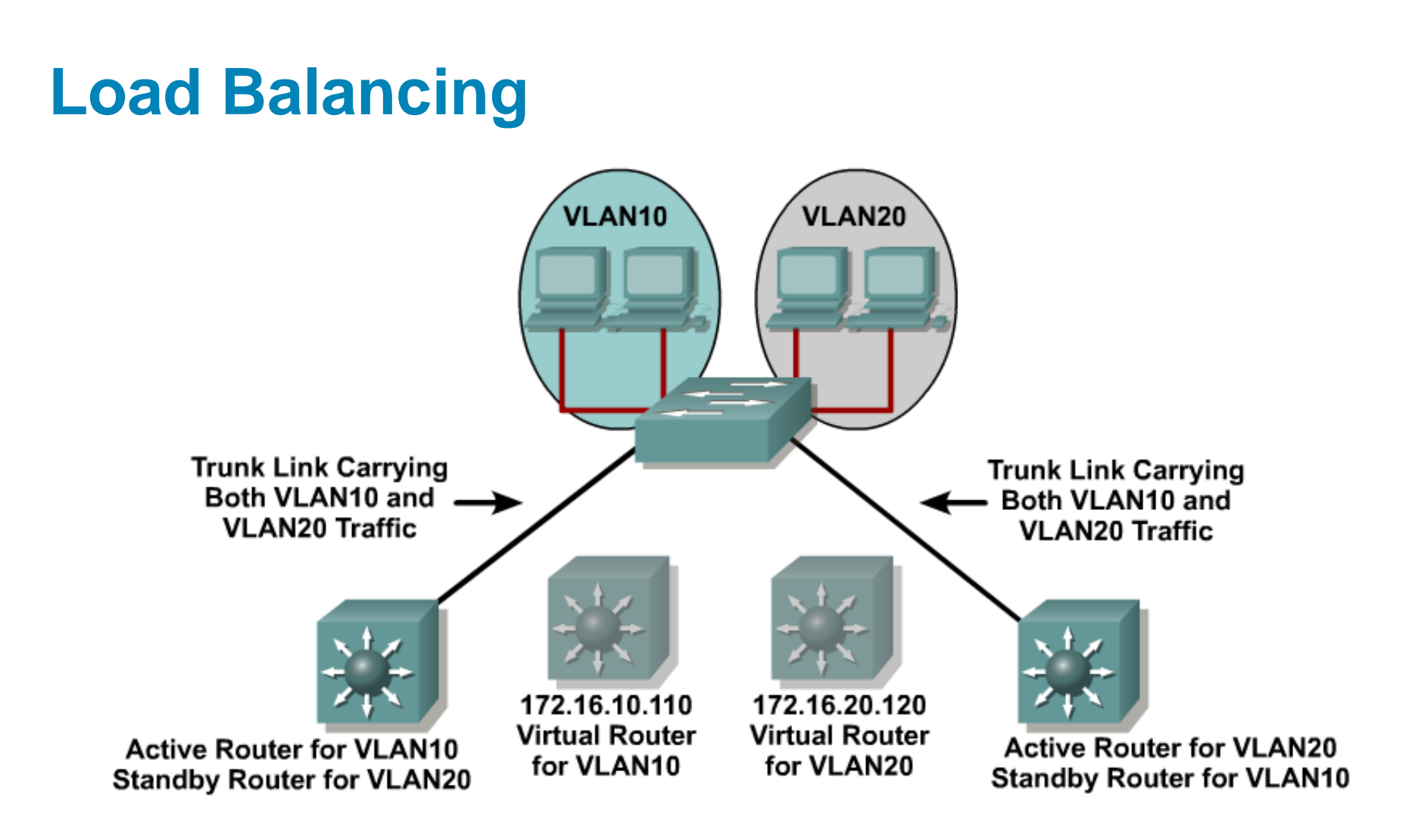

#### To load balance routers and links:

- Per VLAN, configure the HSRP active router and the spanning tree root to be the same multilayer switch.

### **Example: Load Balancing**

VIAN<sub>10</sub> 10.1.10.2 VLAN<sub>20</sub> 10.1.20.2

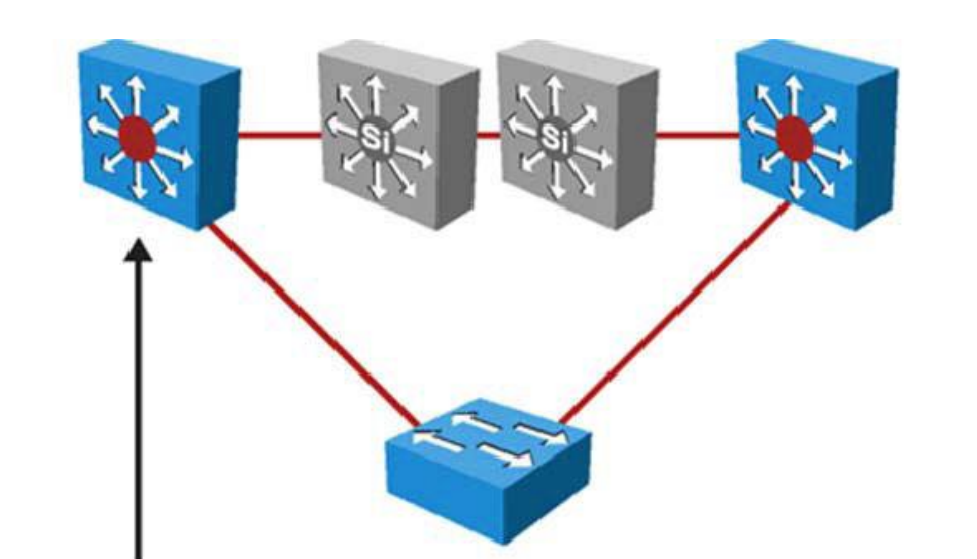

 $VIAN10$ 10.1.10.3 VLAN<sub>20</sub> 10.1.20.3

```
switch (config) # spanning-tree vlan 10 root primary
switch (config) # spanning-tree vlan 20 root secondary
switch (config) # interface vlan 10
switch(config-if)# ip address 10.1.10.2 255.255.255.0
switch (config-if) # standby 10 ip 10.1.10.1switch(config-if)# standby 10 priority 110
switch (config-if) # standby 10 preempt
switch (config) # interface vlan 20
switch(config-if)# ip address 10.1.20.2 255.255.255.0
switch (config-if) # standby 20 ip 10.1.20.1
switch(config-if)# standby 20 priority 90
switch (config-if) # standby 20 preempt
```
### **Troubleshoot HSRP**

- **show standby [brief]**
- **show standby [***IFACE* **[***group-number***]] [brief]**
- **debug standby**

### **The show standby brief Command**

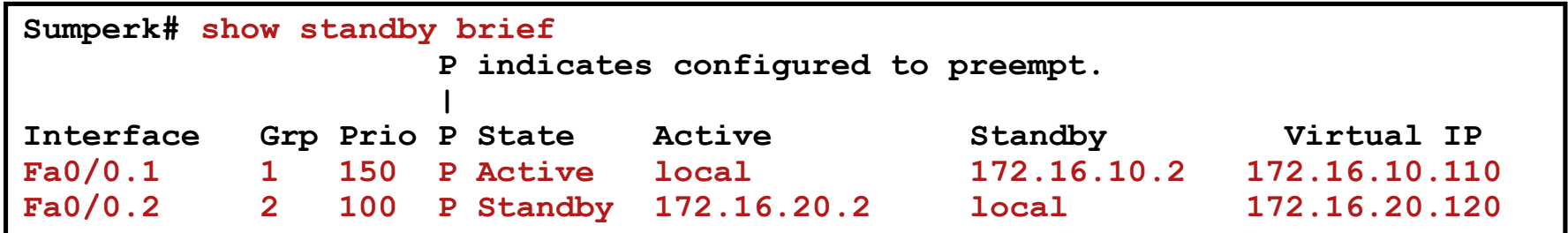

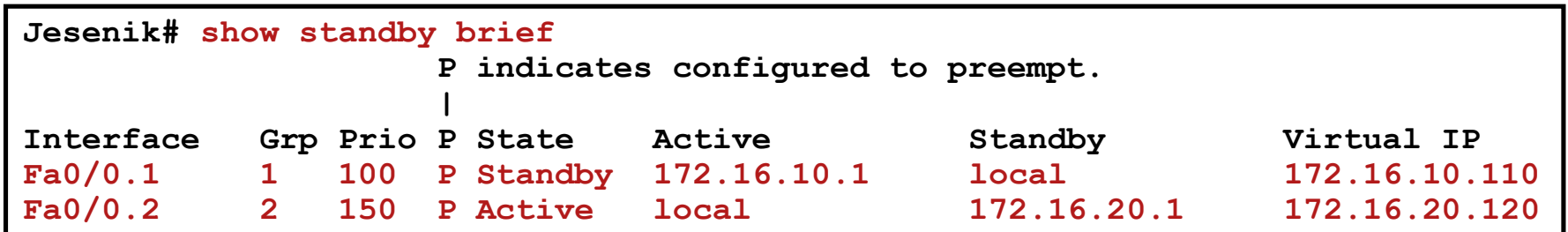

### **The show standby Command**

```
Sumperk# show standby
FastEthernet0/0.1 - Group 1
  State is Active
    11 state changes, last state change 00:05:16
 Virtual IP address is 172.16.10.110
 Active virtual MAC address is 0000.0c07.ac01
   Local virtual MAC address is 0000.0c07.ac01 (v1 default)
 Hello time 3 sec, hold time 10 sec
    Next hello sent in 1.784 secs
 Preemption enabled
 Active router is local
 Standby router is 172.16.10.2, priority 100 (expires in 9.788 sec)
 Priority 150 (configured 150)
  IP redundancy name is "hsrp-Fa0/0.1-1" (default)
FastEthernet0/0.2 - Group 2
 State is Standby
    7 state changes, last state change 01:41:07
 Virtual IP address is 172.16.20.120
 Active virtual MAC address is 0000.0c07.ac02
   Local virtual MAC address is 0000.0c07.ac02 (v1 default)
 Hello time 3 sec, hold time 10 sec
   Next hello sent in 2.988 secs
 Preemption enabled
 Active router is 172.16.20.2, priority 150 (expires in 7.796 sec)
 Standby router is local
 Priority 100 (default 100)
  IP redundancy name is "hsrp-Fa0/0.2-2" (default)
```
## **Debug HSRP**

Displays all state changes to HSRP, including all hello packets (arguments minimize output):

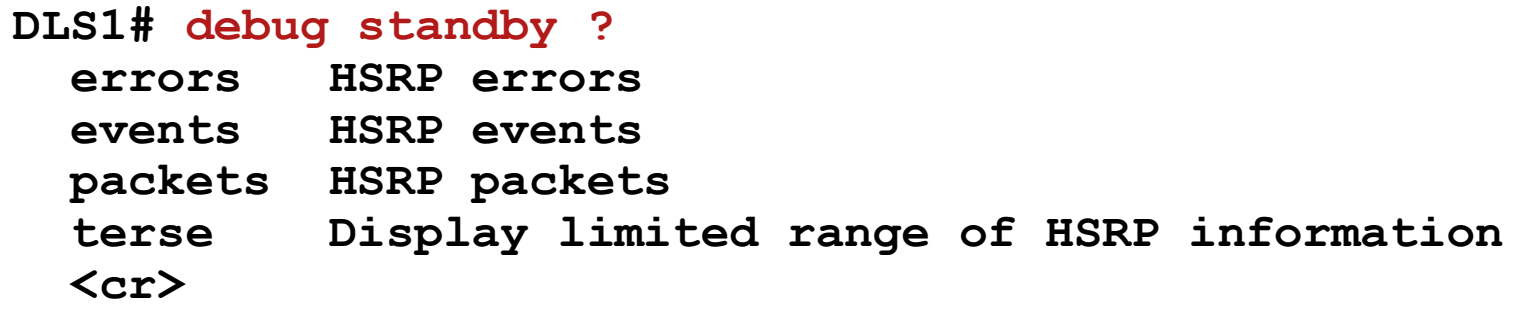

Displays all HSRP errors, events, and packets, except hello and advertisement packets:

```
DLS1# debug standby terse
HSRP:
  HSRP Errors debugging is on
  HSRP Events debugging is on
    (protocol, neighbor, redundancy, track, ha, arp)
  HSRP Packets debugging is on
    (Coup, Resign)
```
#### **The debug standby events Command**

**\*Mar 3 05:38:28.502: HSRP: Vl10 Interface UP \*Mar 3 05:38:28.502: HSRP: Vl10 Starting minimum interface delay (1 secs) \*Mar 3 05:38:29.458: HSRP: Vl10 Grp 1 Active router is 172.16.10.102 \*Mar 3 05:38:29.458: HSRP: Vl10 Nbr 172.16.10.102 is no longer passive \*Mar 3 05:38:29.458: HSRP: Vl10 Nbr 172.16.10.102 active for group 1 \*Mar 3 05:38:29.500: HSRP: Vl10 Interface min delay expired \*Mar 3 05:38:29.500: HSRP: Vl10 Grp 1 Init: a/HSRP enabled \*Mar 3 05:38:29.500: HSRP: Vl10 Grp 1 Init -> Listen \*Mar 3 05:38:29.500: HSRP: Vl10 Grp 1 Redundancy "hsrp-Vl10-1" state Init -> Backup \*Mar 3 05:38:29.500: HSRP: Vl10 IP Redundancy "hsrp-Vl10-1" update, Init -> Backup \*Mar 3 05:38:30.507: %LINK-3-UPDOWN: Interface Vlan10, changed state to up \*Mar 3 05:38:30.515: %LINEPROTO-5-UPDOWN: Line protocol on Interface Vlan10, changed state to up \*Mar 3 05:38:32.260: HSRP: Vl10 Grp 1 Listen: h/Hello rcvd from lower pri Active router (100/172.16.10.102) \*Mar 3 05:38:32.260: HSRP: Vl10 Grp 1 Active router is local, was 172.16.10.102 \*Mar 3 05:38:32.260: HSRP: Vl10 Nbr 172.16.10.102 no longer active for group 1 (Listen) \*Mar 3 05:38:32.260: HSRP: Vl10 Nbr 172.16.10.102 Was active or standby - start passive holddown \*Mar 3 05:38:32.260: HSRP: Vl10 Grp 1 Listen -> Active \*Mar 3 05:38:32.260: %HSRP-5-STATECHANGE: Vlan10 Grp 1 state Listen -> Active \*Mar 3 05:38:32.260: HSRP: Vl10 Grp 1 Redundancy "hsrp-Vl10-1" state Backup -> Active \*Mar 3 05:38:32.260: HSRP: Vl10 Added 172.16.10.1 to ARP (0000.0c07.ac01) \*Mar 3 05:38:32.268: HSRP: Vl10 Grp 1 Activating MAC 0000.0c07.ac01 \*Mar 3 05:38:32.268: HSRP: Vl10 Grp 1 Adding 0000.0c07.ac01 to MAC address filter \*Mar 3 05:38:32.268: HSRP: Vl10 IP Redundancy "hsrp-Vl10-1" update, Backup -> Active \*Mar 3 05:38:35.254: HSRP: Vl10 IP Redundancy "hsrp-Vl10-1" update, Active -> Active \*Mar 3 05:38:42.913: HSRP: Vl10 Grp 1 Standby router is 172.16.10.102 \*Mar 3 05:38:42.913: HSRP: Vl10 Nbr 172.16.10.102 is no longer passive \*Mar 3 05:38:42.913: HSRP: Vl10 Nbr 172.16.10.102 standby for group 1**

### **Example: Authentication Error**

**Switch# debug standby errors \*Mar 3 05:40:49.606: HSRP: Vl1 Grp 1 Auth failed for Hello pkt from 10.1.1.102, Text auth failed \*Mar 3 05:40:52.131: HSRP: Vl1 Grp 1 Auth failed for Hello pkt from 10.1.1.102, Text auth failed \*Mar 3 05:40:54.715: HSRP: Vl1 Grp 1 Auth failed for Hello pkt from 10.1.1.102, Text auth failed**

#### **Example: Active Election**

```
DLS1# debug standby
HSRP debugging is on
DLS1#
*Mar 8 20:34:10.221: SB11: Vl11 Init: a/HSRP enabled
*Mar 8 20:34:10.221: SB11: Vl11 Init -> Listen
*Mar 8 20:34:20.221: SB11: Vl11 Listen: c/Active timer expired (unknown)
*Mar 8 20:34:20.221: SB11: Vl11 Listen -> Speak
*Mar 8 20:34:20.221: SB11: Vl11 Hello out 172.16.11.111 Speak pri 100 ip 172.16.11.115
*Mar 8 20:34:23.101: SB11: Vl11 Hello out 172.16.11.111 Speak pri 100 ip 172.16.11.115
*Mar 8 20:34:25.961: SB11: Vl11 Hello out 172.16.11.111 Speak pri 100 ip 172.16.11.115
*Mar 8 20:34:28.905: SB11: Vl11 Hello out 172.16.11.111 Speak pri 100 ip 172.16.11.115
*Mar 8 20:34:30.221: SB11: Vl11 Speak: d/Standby timer expired (unknown)
*Mar 8 20:34:30.221: SB11: Vl11 Standby router is local
*Mar 8 20:34:30.221: SB11: Vl11 Speak -> Standby
*Mar 8 20:34:30.221: SB11: Vl11 Hello out 172.16.11.111 Standby pri 100 ip 172.16.11.115
*Mar 8 20:34:30.221: SB11: Vl11 Standby: c/Active timer expired (unknown)
*Mar 8 20:34:30.221: SB11: Vl11 Active router is local
*Mar 8 20:34:30.221: SB11: Vl11 Standby router is unknown, was local
*Mar 8 20:34:30.221: SB11: Vl11 Standby -> Active
*Mar 8 20:34:30.221: %STANDBY-6-STATECHANGE: Vlan11 Group 11 state Standby -> Active
*Mar 8 20:34:30.221: SB11: Vl11 Hello out 172.16.11.111 Active pri 100 ip 172.16.11.115
```
#### **Example: Active Preemption**

```
DLS1# debug standby
*Mar 1 00:16:41.295: %SYS-5-CONFIG_I: Configured from console by console
*Mar 1 00:16:43.095: %LINK-3-UPDOWN: Interface Vlan11, changed state to up
*Mar 1 00:16:43.099: SB: Vl11 Interface up
*Mar 1 00:16:43.099: SB11: Vl11 Init: a/HSRP enabled
*Mar 1 00:16:43.099: SB11: Vl11 Init -> Listen
*Mar 1 00:16:43.295: SB11: Vl11 Hello in 172.16.11.112 Active pri 50 ip 172.16.11.115
*Mar 1 00:16:43.295: SB11: Vl11 Active router is 172.16.11.112
*Mar 1 00:16:43.295: SB11: Vl11 Listen: h/Hello rcvd from lower pri Active router (50/172.16.11.112)
*Mar 1 00:16:43.295: SB11: Vl11 Active router is local, was 172.16.11.112
*Mar 1 00:16:43.295: SB11: Vl11 Coup out 172.16.11.111 Listen pri 100 ip 172.16.11.115
 Mar 1 00:16:43.295
*Mar 1 00:16:43.299: %STANDBY-6-STATECHANGE: Vlan11 Group 11 state Listen -> Active
*Mar 1 00:16:43.299: SB11: Vl11 Hello out 172.16.11.111 Active pri 100 ip 172.16.11.115
*Mar 1 00:16:43.303: SB11: Vl11 Hello in 172.16.11.112 Speak pri 50 ip 172.16.11.115
*Mar 1 00:16:44.095: %LINEPROTO-5-UPDOWN: Line protocol on Interface Vlan11, changed state to up
*Mar 1 00:16:46.187: SB11: Vl11 Hello in 172.16.11.112 Speak pri 50 ip 172.16.11.115
*Mar 1 00:16:46.207: SB11: Vl11 Hello out 172.16.11.111 Active pri 100 ip 172.16.11.115
*Mar 1 00:16:49.095: SB11: Vl11 Hello in 172.16.11.112 Speak pri 50 ip 172.16.11.115
*Mar 1 00:16:49.195: SB11: Vl11 Hello out 172.16.11.111 Active pri 100 ip 172.16.11.115
*Mar 1 00:16:52.079: SB11: Vl11 Hello in 172.16.11.112 Speak pri 50 ip 172.16.11.115
*Mar 1 00:16:52.147: SB11: Vl11 Hello out 172.16.11.111 Active pri 100 ip 172.16.11.115
*Mar 1 00:16:53.303: SB11: Vl11 Hello in 172.16.11.112 Standby pri 50 ip 172.16.11.115
*Mar 1 00:16:53.303: SB11: Vl11 Standby router is 172.16.11.112
*Mar 1 00:16:55.083: SB11: Vl11 Hello out 172.16.11.111 Active pri 100 ip 172.16.11.115
*Mar 1 00:16:56.231: SB11: Vl11 Hello in 172.16.11.112 Standby pri 50 ip 172.16.11.115
*Mar 1 00:16:58.023: SB11: Vl11 Hello out 172.16.11.111 Active pri 100 ip 172.16.11.115
*Mar 1 00:16:59.223: SB11: Vl11 Hello in 172.16.11.112 Standby pri 50 ip 172.16.11.115
*Mar 1 00:17:00.983: SB11: Vl11 Hello out 172.16.11.111 Active pri 100 ip 172.16.11.115
*Mar 1 00:17:02.211: SB11: Vl11 Hello in 172.16.11.112 Standby pri 50 ip 172.16.11.115
*Mar 1 00:17:03.847: SB11: Vl11 Hello out 172.16.11.111 Active pri 100 ip 172.16.11.11
```
### Virtual Router Redundancy Protocol

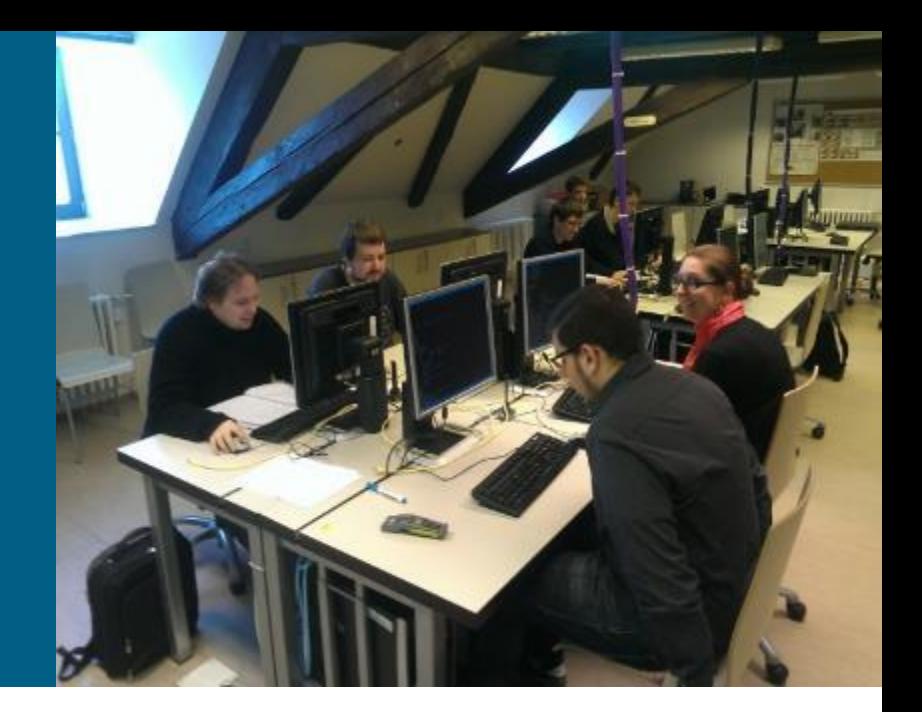

## **Virtual Router Redundancy Protocol**

- **IETF open standard** 
	- **Protocol number 112**
	- **Address 224.0.0.18**
- VRRPv2 [\(RFC 3768\)](http://tools.ietf.org/html/rfc3768)
- VRRPv3 [\(RFC 5798\)](http://tools.ietf.org/html/rfc5798) adds dual IPv4+IPv6 support
- *Almost the same as HSRP*

# **Similarities and Differences ①**

- **VRRP group** (instead of HSRP group)
- **Master** (instead of Active)
	- Other routers in a VRRP group are called **Backup**, VRRP does not have Standby router
- VRRP allows virtual IP address same as real IP address of a member
	- The member is known as **IP Address Owner** and always win Master election (priority 255)
	- **Election is based on priority (1-254) or higher IP address**
- **Virutal MAC address: 0000.5e00.01XX**
- Always preemptive by design

# **Similarities and Differences ②**

- **Instead of Hellos it sends Advertisement messages** 
	- **Only Master is sending Advertisements**
	- **Hello timer is Advertisement Timer**
	- **By default 1 second**
- **Instead of Holdtime is Master Down Interval** 
	- **If IS NOT carried in Advertisement messages**
	- It is computed dynamically using following formula:

$$
3 \times advertisement\_time + \frac{\overbrace{256 - priority}}{256}
$$

Authentication of VRRP is considered deprecated

**- However, on Cisco boxes it is still supported as HSRP authentication** 

## **Operation**

- 1) *A* sends advertisements
- 2) *A* fails and stops sending Advertisements
- 3) *B* and *C* stops receiving Advertisements and Master Down Interval on both of them starts to expire
- 4) Because of a scew time *B* expires it sooner ( ≈ 3.2 seconds) than *C*  $(≈ 3.6 seconds)$
- 5) *B* transitions to master state and starts sending Advertisements
- 6) *C* receives Advertisement from B. Hence, it resets own Master Down Interval and continue to be backup router.

#### **Virtual Router Group** IP Address =  $10.0.0.1$ **Router A Router B Router C Virtual Router**

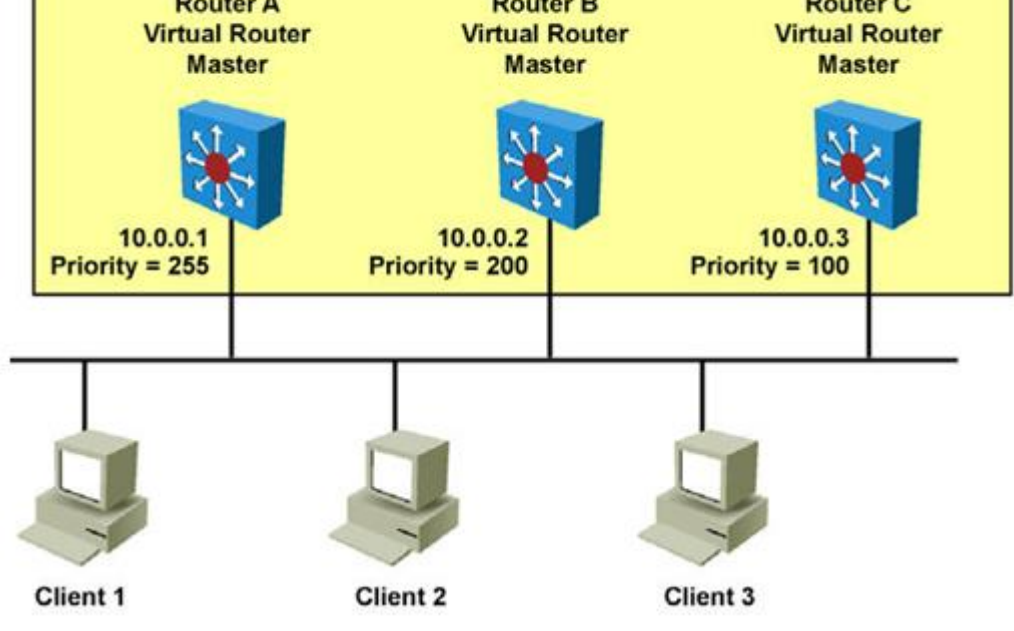

## **Basic Configuration**

• This makes the interface a member of the virtual group identified with the IP virtual address:

**Switch(config-if)# vrrp** *group-number* **ip** *virtual-ip*

To set a VRRP priority (default is 100):

**Switch(config-if)# vrrp** *group-number* **priority** *priority-value*

To change timer and indicate if it should advertise for master or just learn for backup routers

**Switch(config-if)# vrrp** *group-number* **timers advertise [msec]** *timer-value* **! Or learn them dynamically vrrp** *group-number* **timers learn**

## **Other Configurations**

**Append description to VRRP interface:** 

**Switch(config-if)# vrrp** *group-number* **description** *string*

Delay preemption ability so that device has enough time to rebuild control plane:

**Switch(config-if)# vrrp** *group-number* **preempt delay minimum** *SECONDS* **vrrp** *group-number* **preempt delay reload** *SECONDS*

**- Object tracking:** 

**Switch(config)# track** *object-id* **interface** *IFACE* **line-protocol Switch(config-if)# vrrp** *group-number* **track** *object-id* **decrement** *penalty*

## **Simple Example**

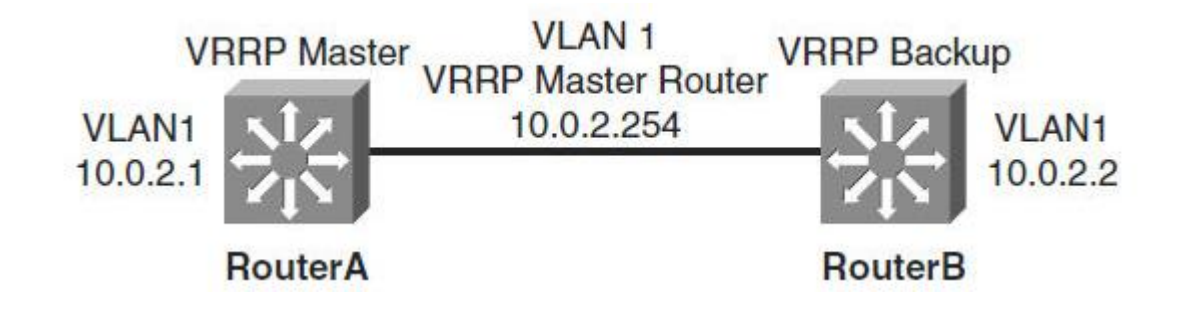

```
RouterA# configure terminal
Enter configuration commands, one per line. End with CNTL/Z.
RouterA(config)# interface vlan 1
RouterA(config-if)# ip address 10.0.2.1 255.255.255.0
RouterA(config-if)# vrrp 1 ip 10.0.2.254
RouterA(config-if)# vrrp 1 timers advertise msec 500
RouterA(config-if)# end
RouterB# configure terminal
Enter configuration commands, one per line. End with CNTL/Z.
RouterB(config)# interface vlan 1
RouterB(config-if)# ip address 10.0.2.2 255.255.255.0
RouterB(config-if)# vrrp 1 ip 10.0.2.254
RouterB(config-if)# vrrp 1 priority 90
RouterB(config-if)# vrrp 1 timers learn
RouterB(config-if)# end
```
### **Troubleshooting**

- **show vrrp [brief]**
- **show vrrp all**
- **show vrrp** *GROUP\_NUM*

- **debug vrrp all**
- **debug vrrp error**
- **debug vrrp events**
- **debug vrrp packets**
- **debug vrrp state**

#### **The show vrrp interface Command**

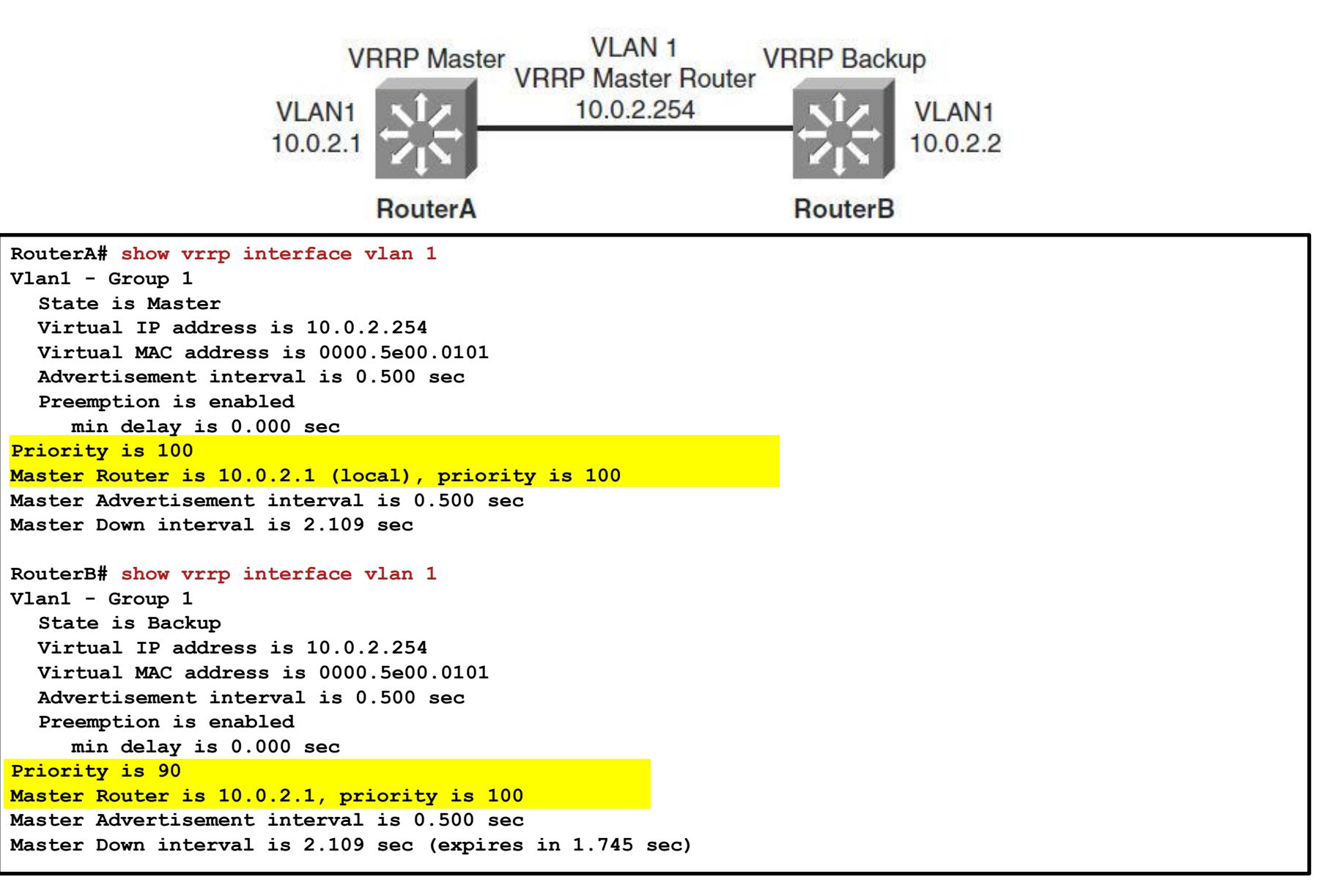

# **Debug Authentication (1)**

**Router1# show vrrp**

```
Ethernet0/1 - Group 1 
State is Master 
Virtual IP address is 10.21.0.10 
Virtual MAC address is 0000.5e00.0101 
Advertisement interval is 1.000 sec 
Preemption is enabled 
 min delay is 0.000 sec 
Priority is 100 
  Authentication MD5, key-string
Master Router is 10.21.0.1 (local), priority is 100 
Master Advertisement interval is 1.000 sec 
Master Down interval is 3.609 sec
```
# **Debug Authentication ②**

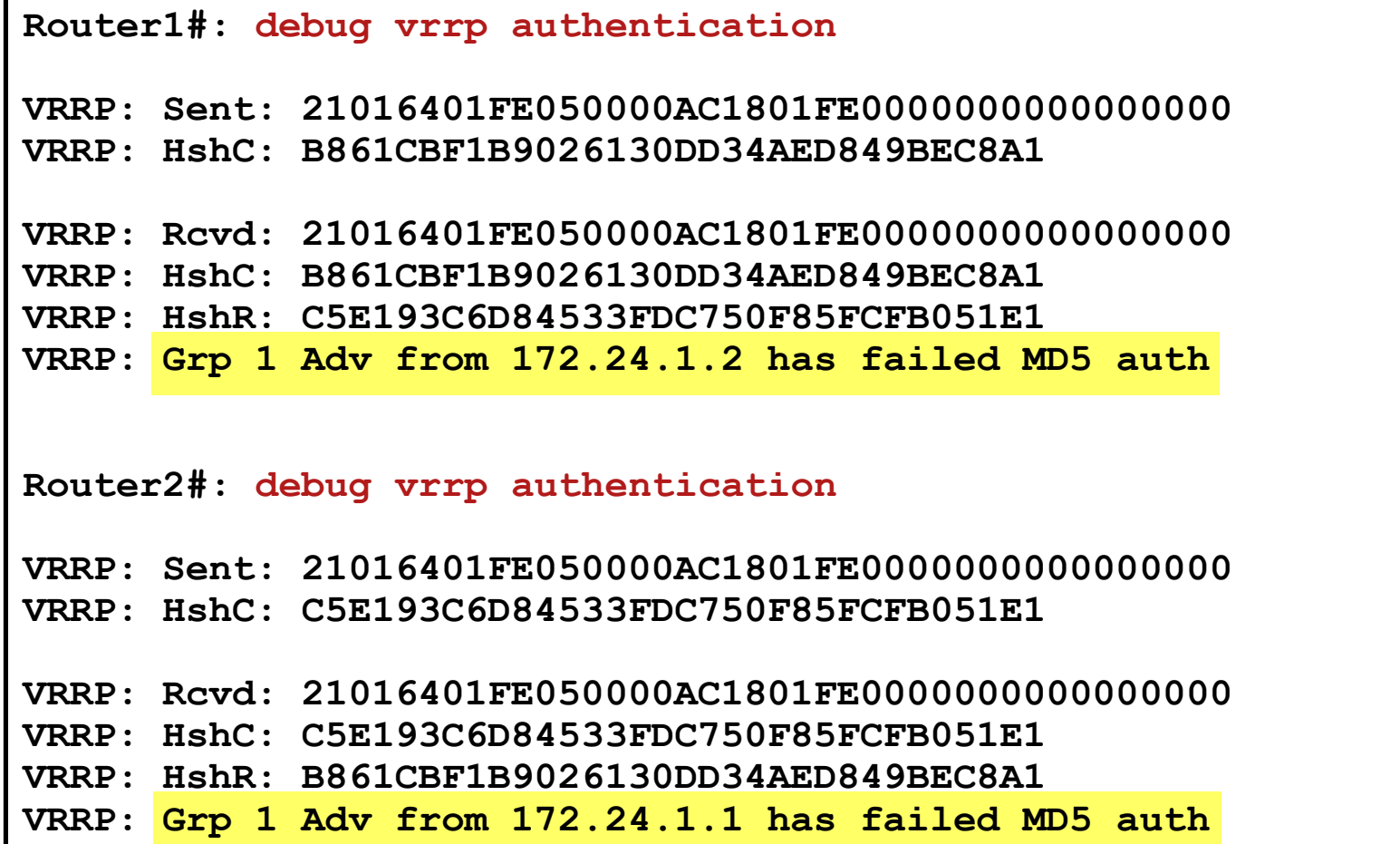

## **HSRP vs. VRRP**

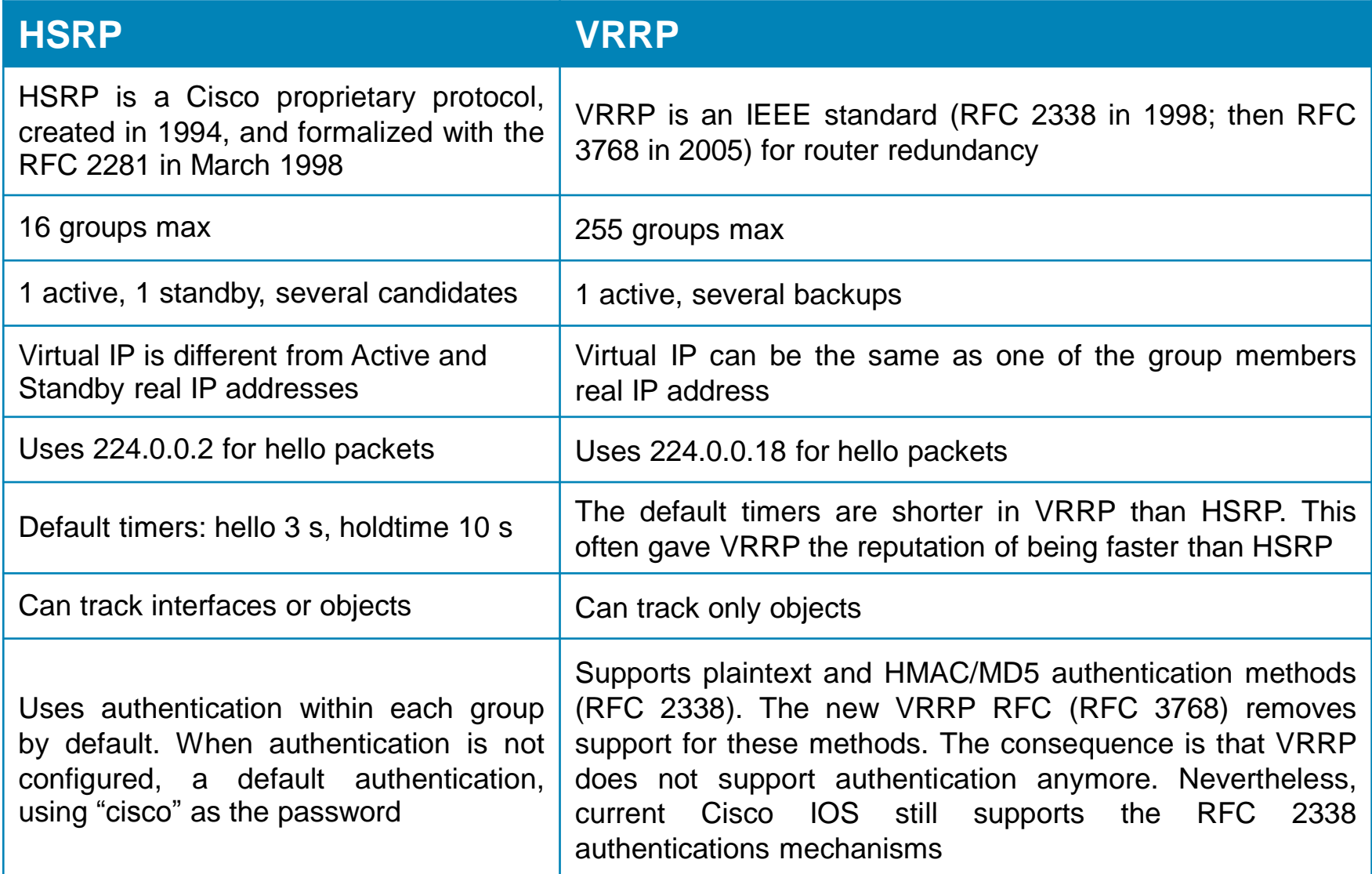

## Gateway Load Balancing Protocol

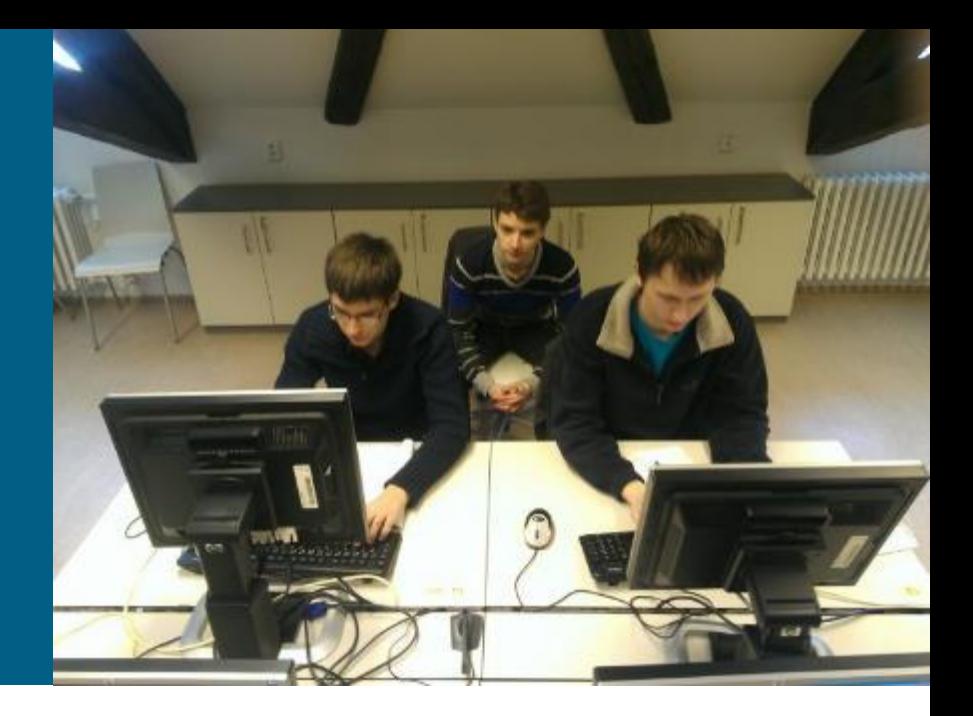

## **Gateway Load Balancing Protocol**

HSRP/VRRP standby/backup resources are not fully utilized

- Load balancing can be accomplished through the creation of multiple groups and through the assignment of multiple default gateways
- **Load balancing configuration creates an administrative burden**
- Gateway Load Balance Protocol [\(U.S. Patent 7881208](http://www.google.com/patents/US7881208))
	- [Document ID 81565: GLBP on Catalyst 6500 Switches Configuration](http://www.cisco.com/en/US/products/hw/switches/ps708/products_configuration_example09186a00807d2520.shtmlGLBP on Catalyst 6500 Switches Configuration Example)  Example
- Simultaneous use of multiple available routers in addition to automatic failover
	- **Efficient resource utilization**
	- **Load sharing**
- One virtual IP per GLBP group (max. 1024 groups)
	- **At most 4 virtual MAC addresses per GLBP group**

## **Device Roles**

#### **Active virtual gateway (AVG)**

- Router with highest priority (highest IP address)
- One AVG in a GLBP group
- Assigns a virtual MAC address  $(0007 \cdot b400 \cdot XX0[1-4])$  to each member of the GLBP group
- Group controller: responds with virtual MAC addresses in ARP Reply

#### **Active virtual forwarder (AVF)**

- At the most 4 per GLBP group
- AVF assumes responsibility for forwarding packets that are sent to the virtual MAC address assigned by the AVG
- AVG is also AVF
- **AVG/AVF exchange Hello messages every 3 sec to the multicast** address 224.0.0.102, UDP port 3222

#### **Backup AVG/AVF**

 Other routers in a group provide backup for the AVG/AVF if they becomes unavailable

## **Operation**

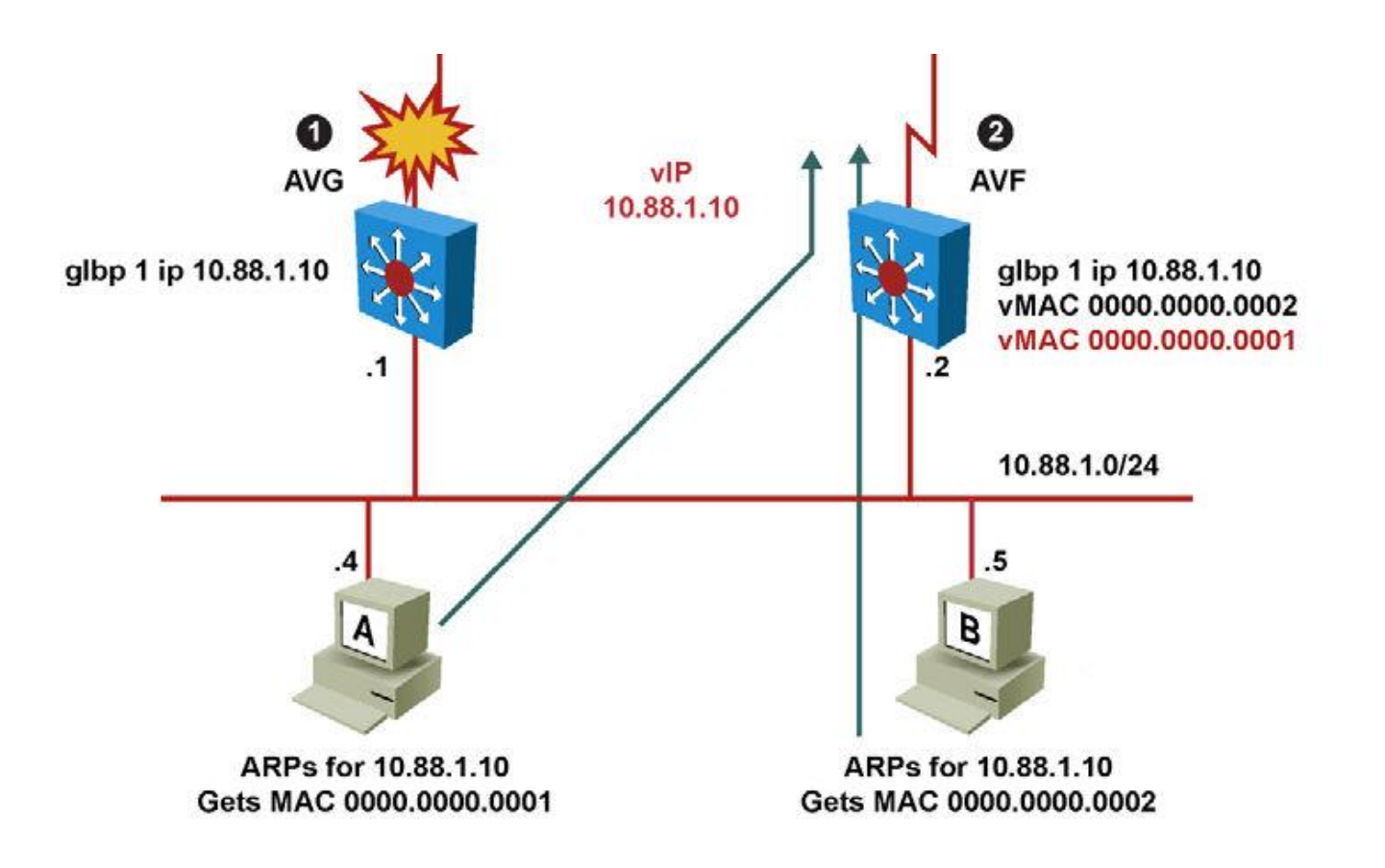

## **Basic Configuration**

**Enable GLBP on an interface:** 

**Switch(config-if)# glbp** *group-number* **ip** *virtual-ip*

Set a GLBP priority for this router for this GLBP group. The highest value wins election as active router. The default is 100. If routers have the same GLBP priority, the gateway with the highest real IP address becomes the AVG:

**Switch(config-if)# glbp** *group-number* **priority** *priority-value*

Change timer values for hello interval and holdtime (use the argument msec to enter subsecond values):

**Switch(config-if)#** 

**glbp** *group-number* **timers advertise [msec]** *hello holdtime*

## **Load Balancing Mechanism**

GLBP supports these operational modes for load balancing

#### **Weighted load-balancing algorithm**

**The amount of load directed to a router is dependent upon the** weighting value advertised by that router

#### **Host-dependent load-balancing algorithm**

**A host is guaranteed use of the same virtual MAC address** 

#### **Round-robin load-balancing algorithm**

- **Default one**
- **Round-robin fashion for the ARP-replay**
- Load balancing algorithm could be configured per group:

**Switch(config-if)#** 

**glbp** *group* **load-balancing {host-dependent|round-robin|weighted}**

## **Other Configurations**

Both AVG and AVF could be delayed before preemption takes place:

```
Switch(config-if)#
```
**glbp** *group-number* **preempt delay minimum** *SECONDS* **glbp** *group-number* **preempt delay reload** *SECONDS* **glbp** *group-number* **preempt forwarder delay reload** *SECONDS* **glbp** *group-number* **preempt forwarder delay minimum** *SECONDS*

Whether router is AVF or not is determined by weight that could be configured to track object:

**Switch(config)# track** *object-id* **interface** *IFACE* **{line-protocol | ip-routing} Switch(config-track)# exit Switch(config)# interface** *type number* **Switch(config-if)# glbp** *group* **weighting** *maximum* **[lower** *lower***] [upper** *upper***] Switch(config-if)# glbp** *group* **weighting track** *object-id* **[decrement** *value***] Switch(config-if)# end** 

## **Simple Example Explaining Weight**

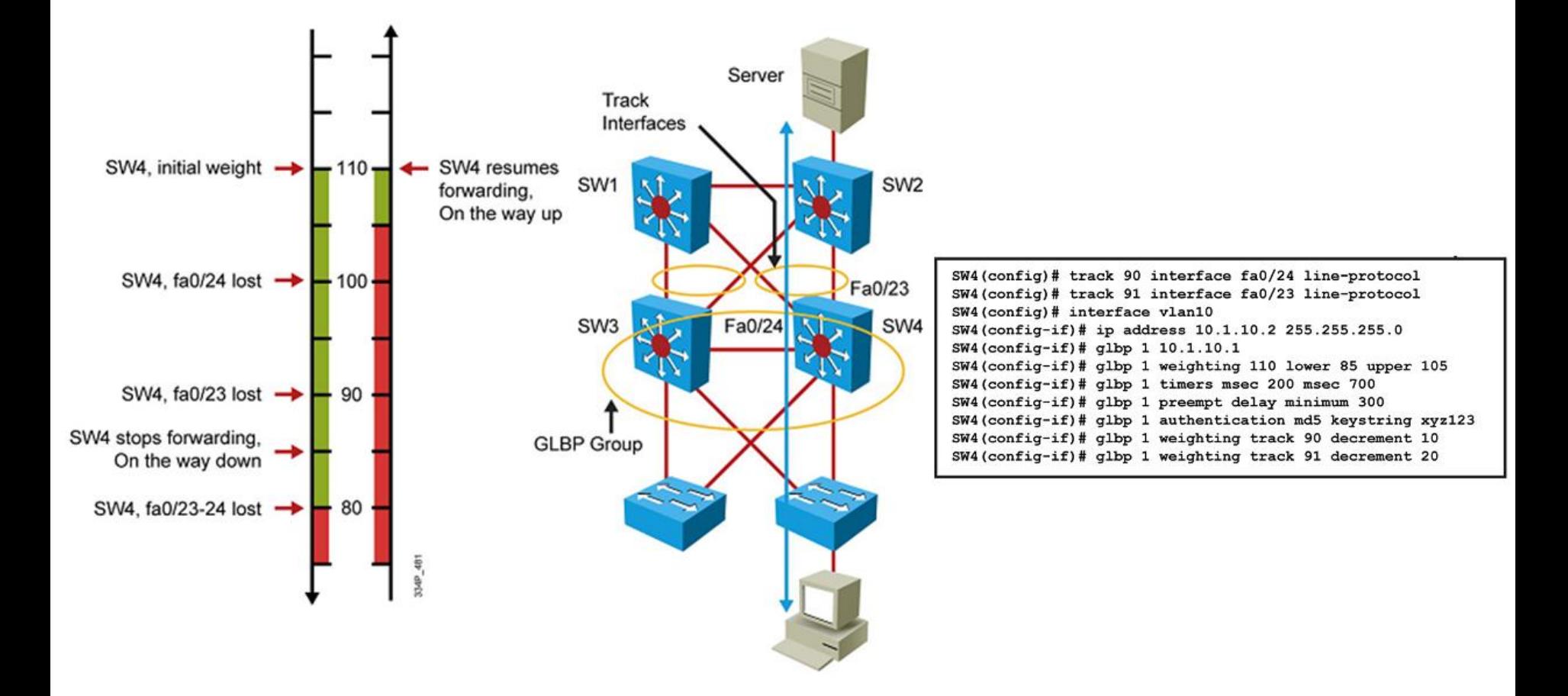

### **Troubleshooting**

- **show glbp**
- **show glbp all**
- **show glbp** *GROUP\_NUM*

- **debug glbp all**
- **debug glbp error**
- **debug glbp events**
- **debug glbp packets**
- **debug glbp state**

#### **Example**

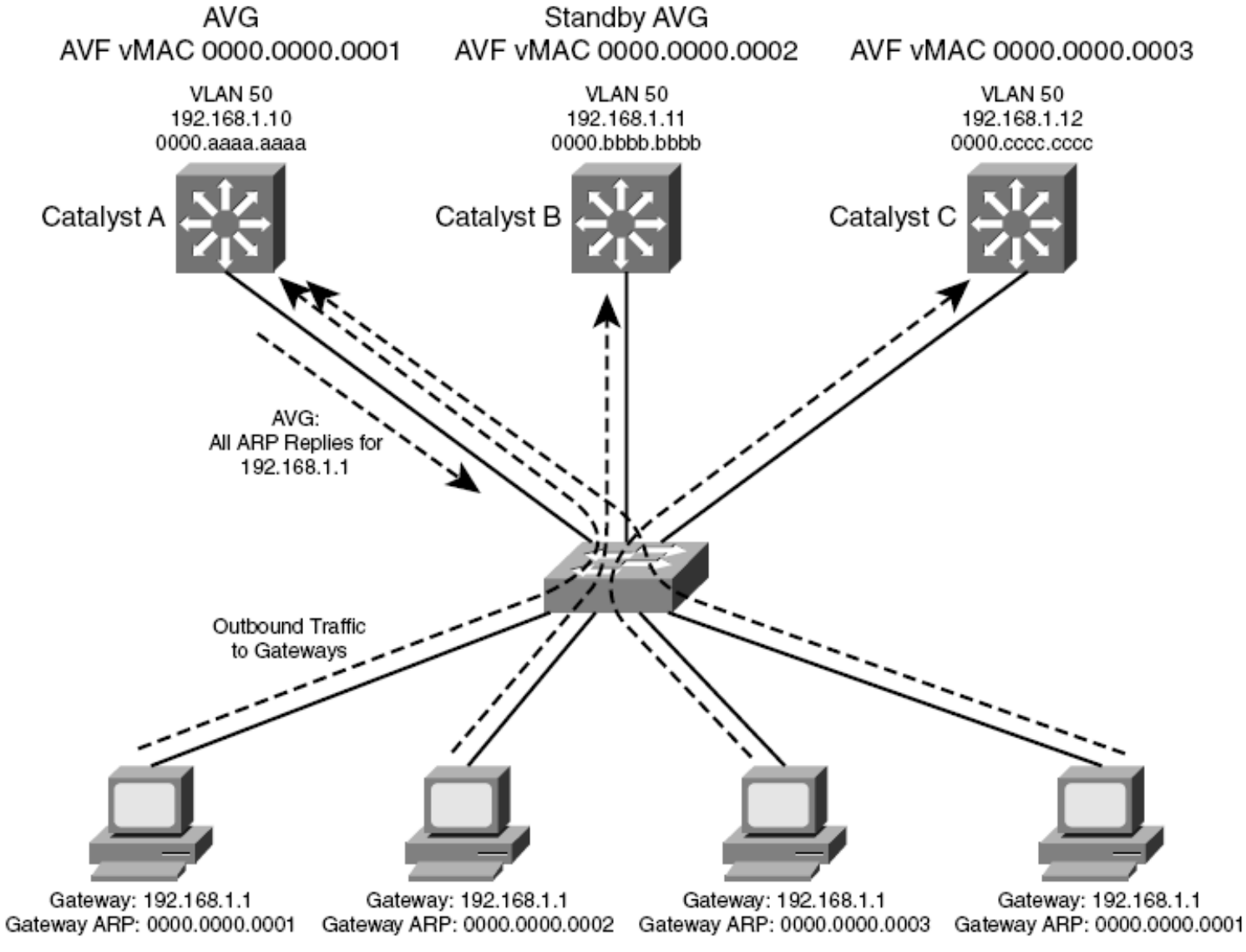

VLAN 50

## **Example: Configuration**

**CatalystA(config)# interface vlan 50 CatalystA(config-if)# ip address 192.168.1.10 255.255.255.0 CatalystA(config-if)# glbp 1 priority 200 CatalystA(config-if)# glbp 1 preempt CatalystA(config-if)# glbp 1 ip 192.168.1.1**

**CatalystB(config)# interface vlan 50 CatalystB(config-if)# ip address 192.168.1.11 255.255.255.0 CatalystB(config-if)# glbp 1 priority 150 CatalystB(config-if)# glbp 1 preempt CatalystB(config-if)# glbp 1 ip 192.168.1.1**

**CatalystC(config)# interface vlan 50 CatalystC(config-if)# ip address 192.168.1.12 255.255.255.0 CatalystC(config-if)# glbp 1 priority 100 CatalystC(config-if)# glbp 1 ip 192.168.1.1**
# **Example: Verification**

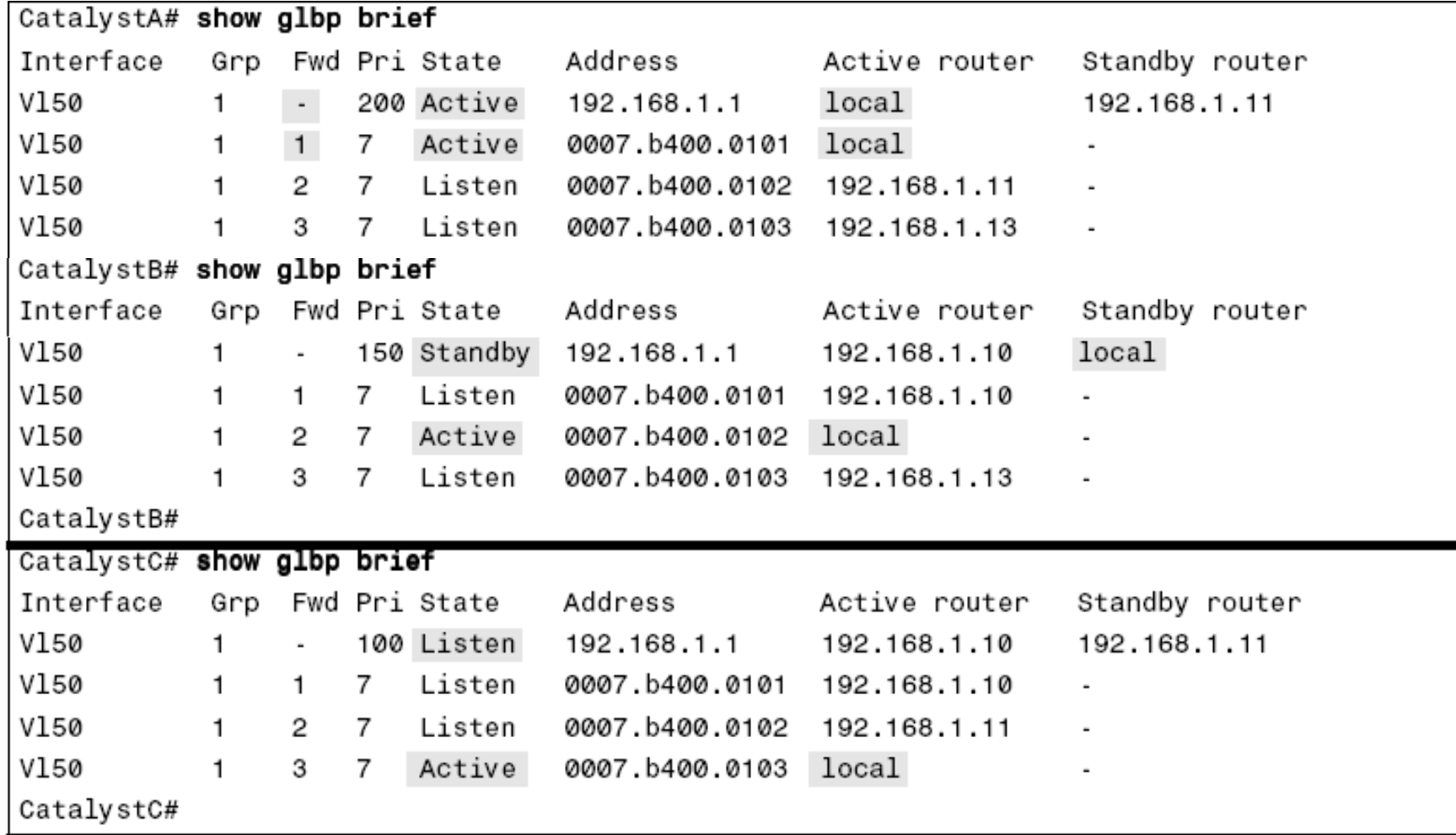

#### **Example: Verification on CatalystA**

**CatalystA# show glbp Vlan50 - Group 1 State is Active 7 state changes, last state change 03:28:05 Virtual IP address is 192.168.1.1 Hello time 3 sec, hold time 10 sec Next hello sent in 1.672 secs Redirect time 600 sec, forwarder time-out 14400 sec Preemption enabled, min delay 0 sec Active is local Standby is 192.168.1.11, priority 150 (expires in 9.632 sec) Priority 200 (configured) Weighting 100 (default 100), thresholds: lower 1, upper 100 Load balancing: round-robin There are 3 forwarders (1 active) Forwarder 1 State is Active 3 state changes, last state change 03:27:37 MAC address is 0007.b400.0101 (default)**

**…**

#### **HSRP vs. GLBP**

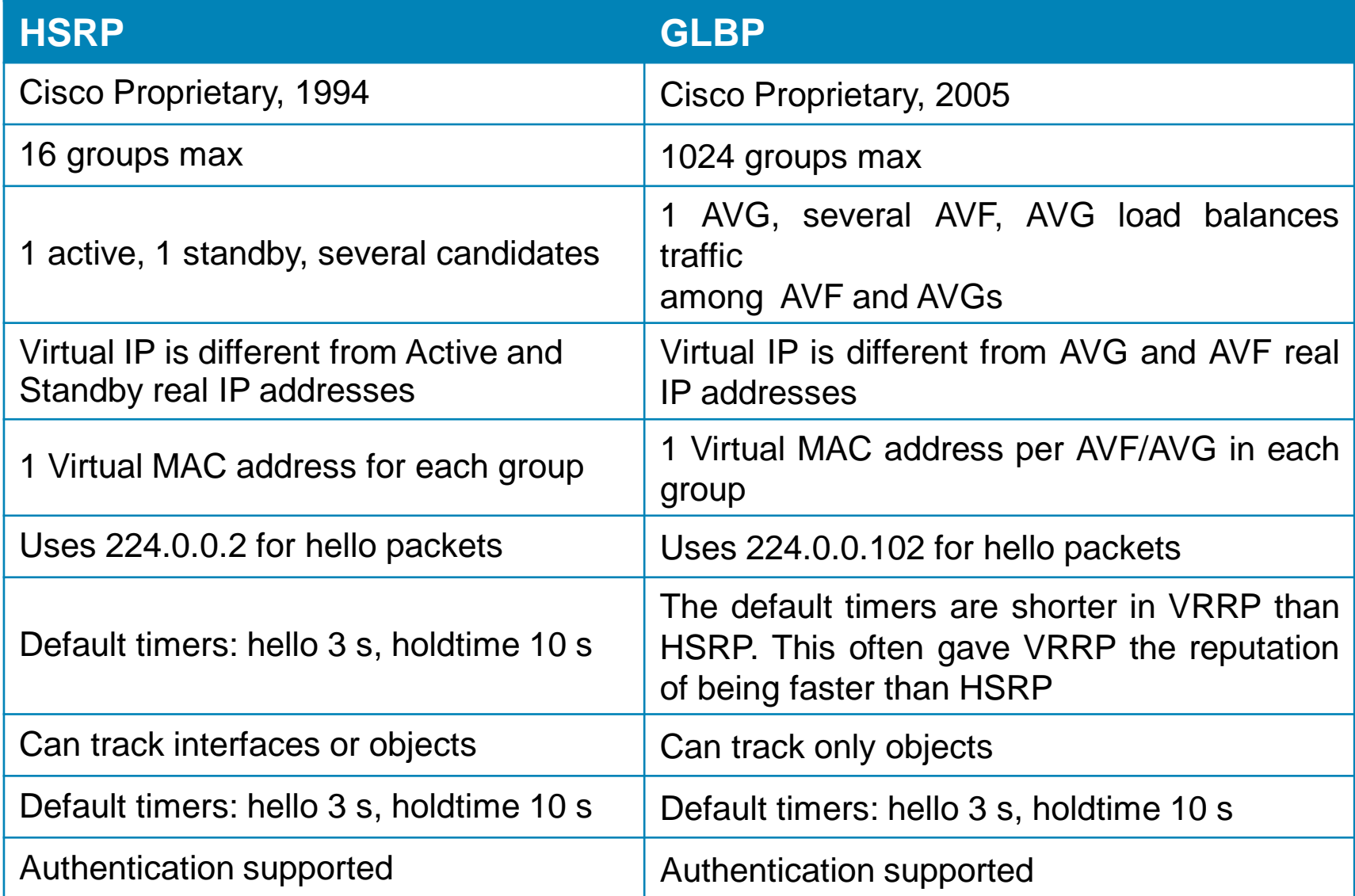

#### IOS Server Load Balancing

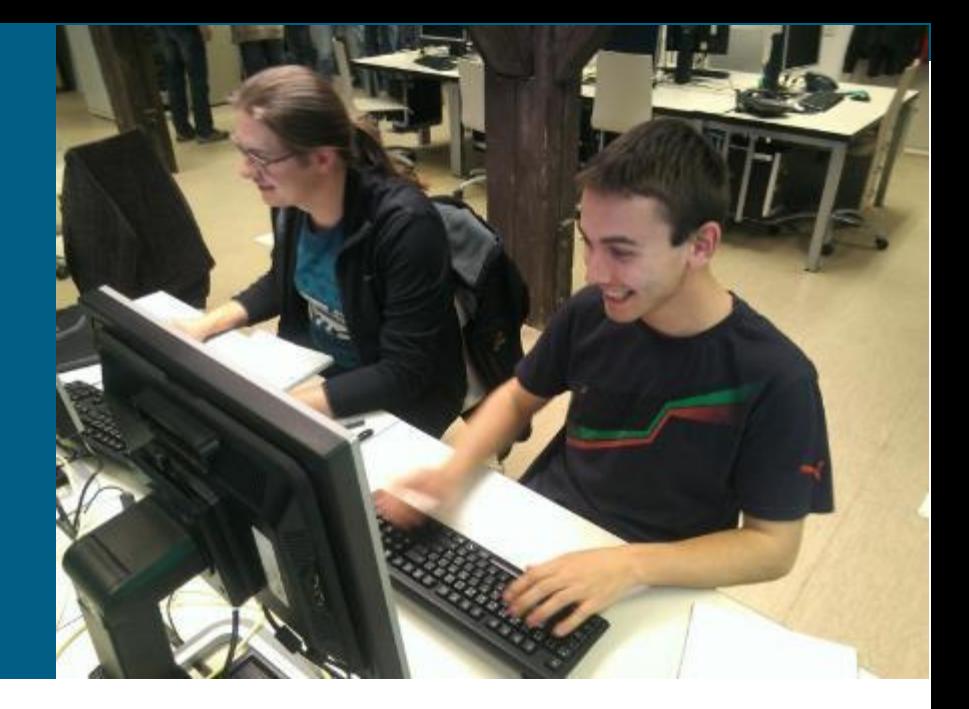

### **Server Load Balancing**

- Available only on high-end platform i.e. Cat6500
- **SLB** provides load balancing for a server farm
	- **According to L4 L7 information**
	- SW
	- HW
		- Cisco Application Control Engine (ACE) module

Internet

.<br>IOS SLB

- **Advantages** 
	- **Reducing server load**
	- Increased security real IP address is not visible
	- **Reducing downtime (switch detects down servers)**

**Web Servers** 

 $\overline{3}$ 

#### **Virtual Server and Server Farm**

- Cisco IOS SLB enables users to represent a group of network servers (a server farm in a data center) as a single server instance so called **virtual server**
	- **Balance the traffic and limit it to individual servers**
	- Any request to virtual server is served by **real servers**

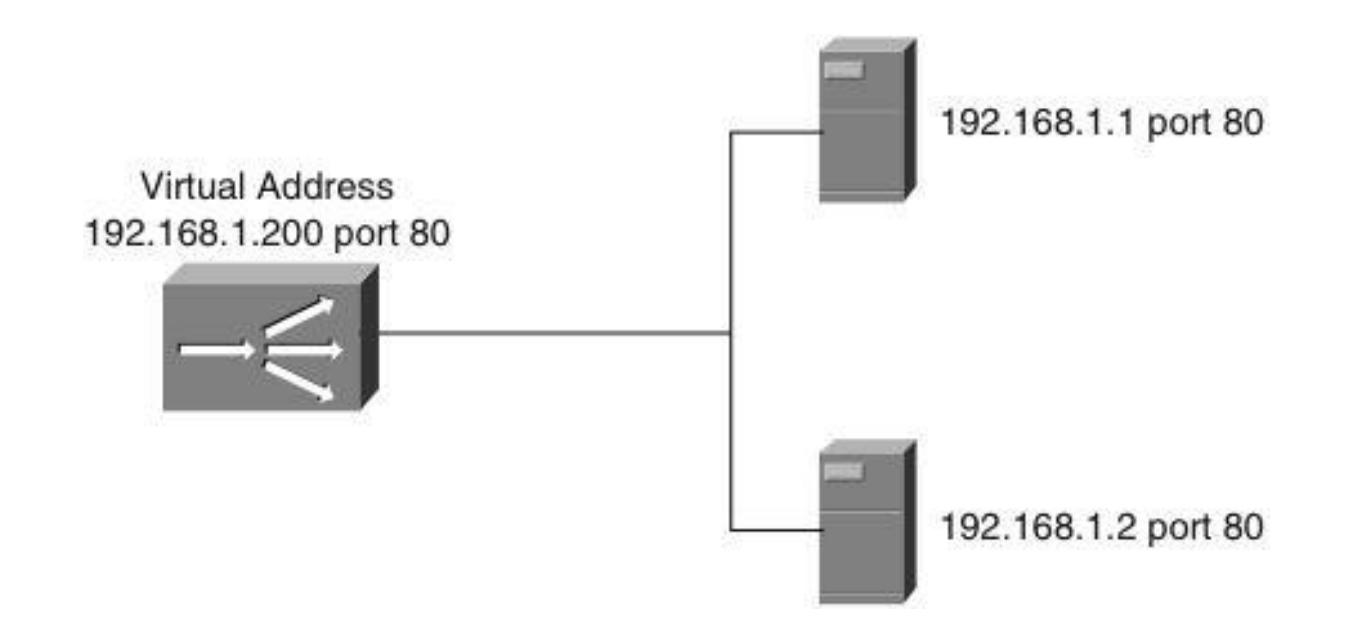

### **Cisco IOS SLB modes**

#### **Dispatched mode**

- **Each of the real servers is configured with the virtual server address as a** loopback address or secondary IP address
- Packets are redirected to the real servers at the MAC layer
	- Packet targeted to the virtual IP address is encapsulated into the frame with MAC address corresponding to the real server IP address
- Servers must be in same network (Layer2 adjacent)

#### **Directed mode**

- **Each of the real servers has own real IP address**
- Server does not known virtual IP address of a server farm
- Packets are translated using NAT

#### **Configuring the Server Farm with Real Servers**

1) Define the server farm:

**Switch(config)# ip slb serverfarm** *SERVERFARM-NAME*

2) Associate the real server with the server farm:

**Switch(config-slb-sfarm)# real** *A.B.C.D*

3) Enable the real server in a server farm:

**Switch(config-slb-real)# inservice**

## **Example: Server Farm**

- **Two server farms in a data center,** PUBLIC and RESTRICTED
- **PUBLIC: three real servers:** 10.1.1.1, 10.1.1.2 a 10.1.1.3
- **RESTRICTED:** two real servers: 10.1.1.20 a 10.1.1.21

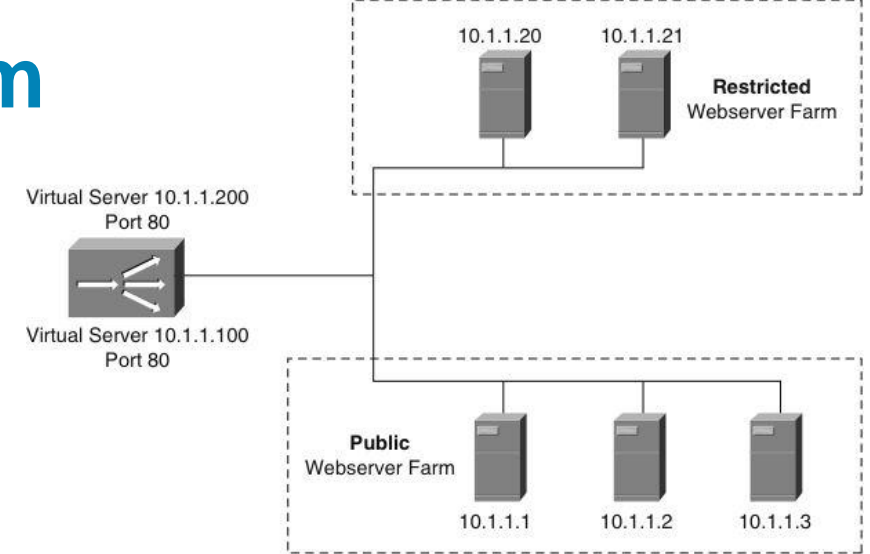

```
Switch(config)# ip slb serverfarm PUBLIC
Switch(config-slb-sfarm)# nat server ! Directed Mode
Switch(config-slb-sfarm)# real 10.1.1.1
Switch(config-slb-real)# inservice
Switch(config-slb-real)# real 10.1.1.2
Switch(config-slb-real)# inservice
Switch(config-slb-real)# real 10.1.1.3
Switch(config-slb-real)# inservice
!
Swítch(config)# ip slb serverfarm RESTRICTED
Switch(config-slb-sfarm)# nat server ! Directed Mode
Switch(config-slb-sfarm)# real 10.1.1.20
Switch(config-slb-real)# inservice
Switch(config-slb-real)# real 10.1.1.21
Switch(config-slb-real)# inservice
```
# **SLB Verification**

- **Displaying the status of the** server farms
	- **Associated servers**
	- **State of real servers**
	- **Load balancing mode**

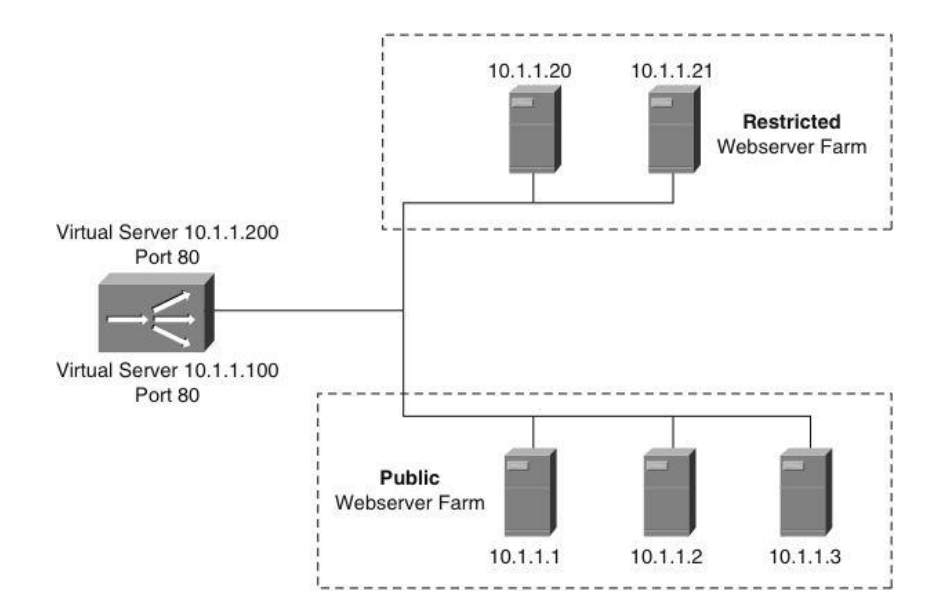

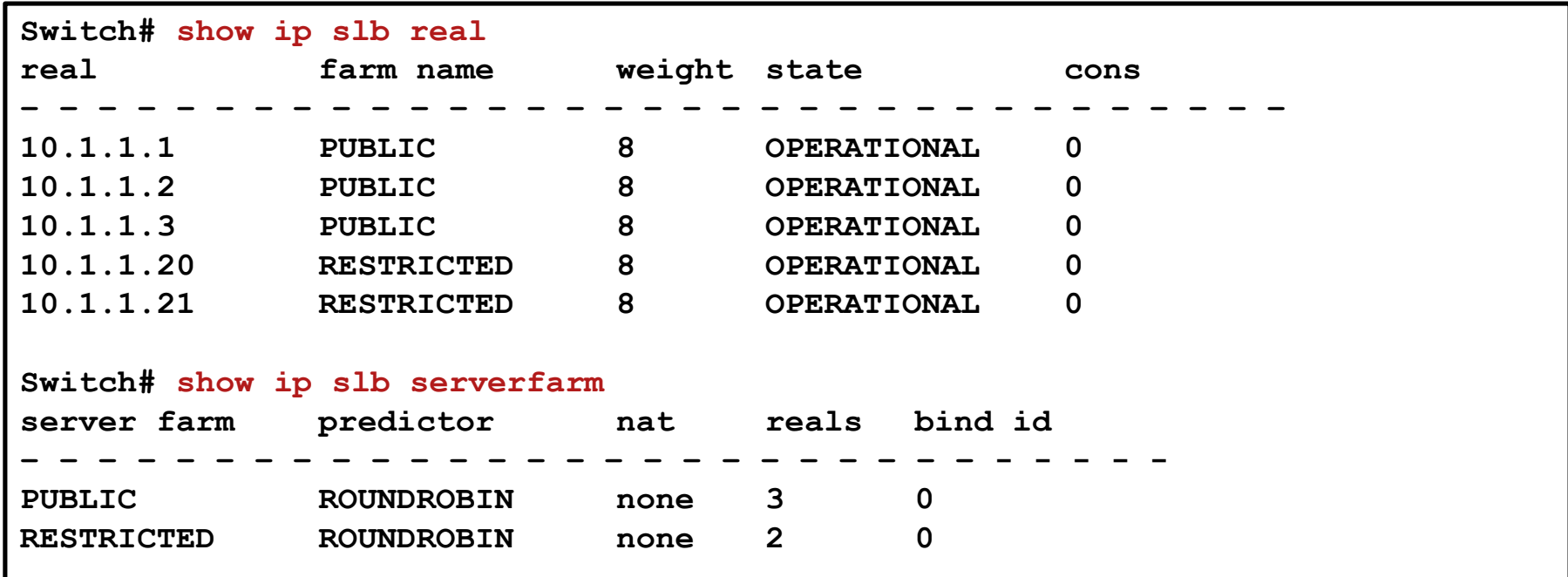

# **Configuring Virtual Servers**

1) Define the virtual server:

**Switch(config)# ip slb vserver** *vserver-name*

2) Configure the IP address of the virtual server:

```
Switch(config-slb-vserver)# virtual ip-address [network-mask] 
{tcp | udp} [port-number | wsp | wsp-wtp | wsp-wtls | wsp-wtp-wtls] 
[service service-name]
```
3) Associate the primary and secondary server farm to the virtual server:

**Switch(config-slb-vserver)# serverfarm** *primary-servfarm-name*  **[backup** *backup-serverfarm-name* **[sticky]]**

4) Enable the virtual server:

**Switch(config-slb-vserver)# inservice**

5) Specify the clients allowed to access the virtual server:

**Switch(config-slb-vserver)# client** *ip-address network-mask*

#### **Example: Virtual Servers**

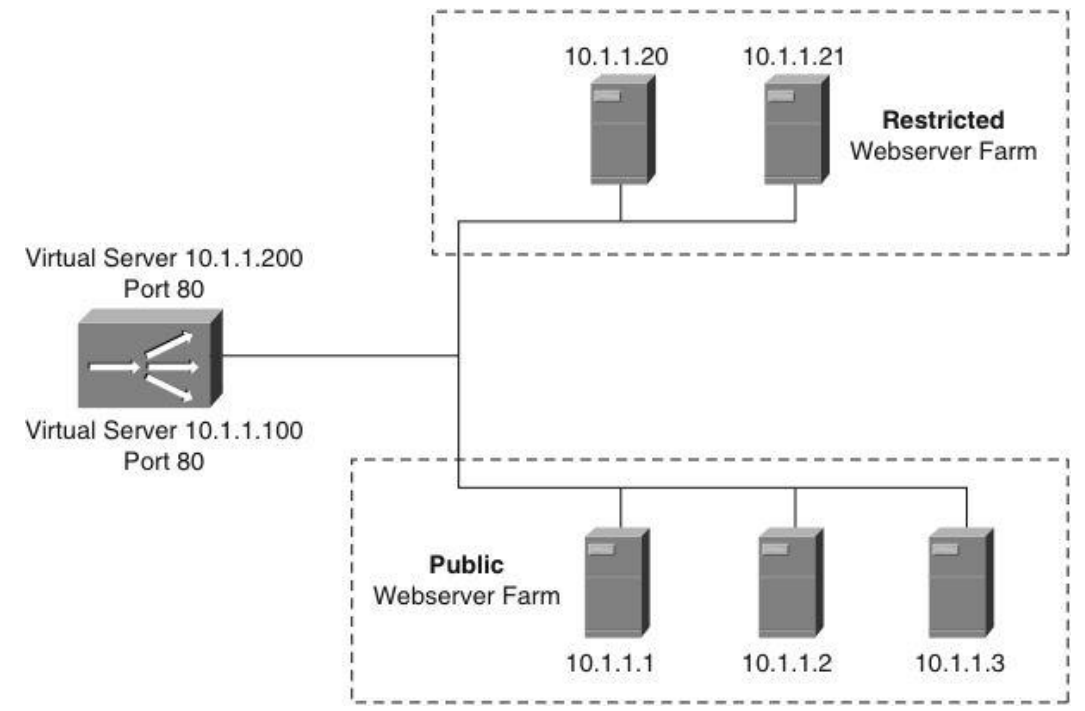

**Switch(config)# ip slb vserver PUBLIC\_HTTP Switch(config-slb-vserver)# virtual 10.1.1.100 tcp www Switch(config-slb-vserver)# serverfarm PUBLIC Switch(config-slb-vserver)# inservice Switch(config)# ip slb vserver RESTRICTED\_HTTP Switch(config-slb-vserver)# virtual 10.1.1.200 tcp www Switch(config-slb-vserver)# client 10.4.4.0 255.255.255.0 Switch(config-slb-vserver)# serverfarm RESTRICTED Switch(config-slb-vserver)# inservice**

#### **Virtual Server Verification**

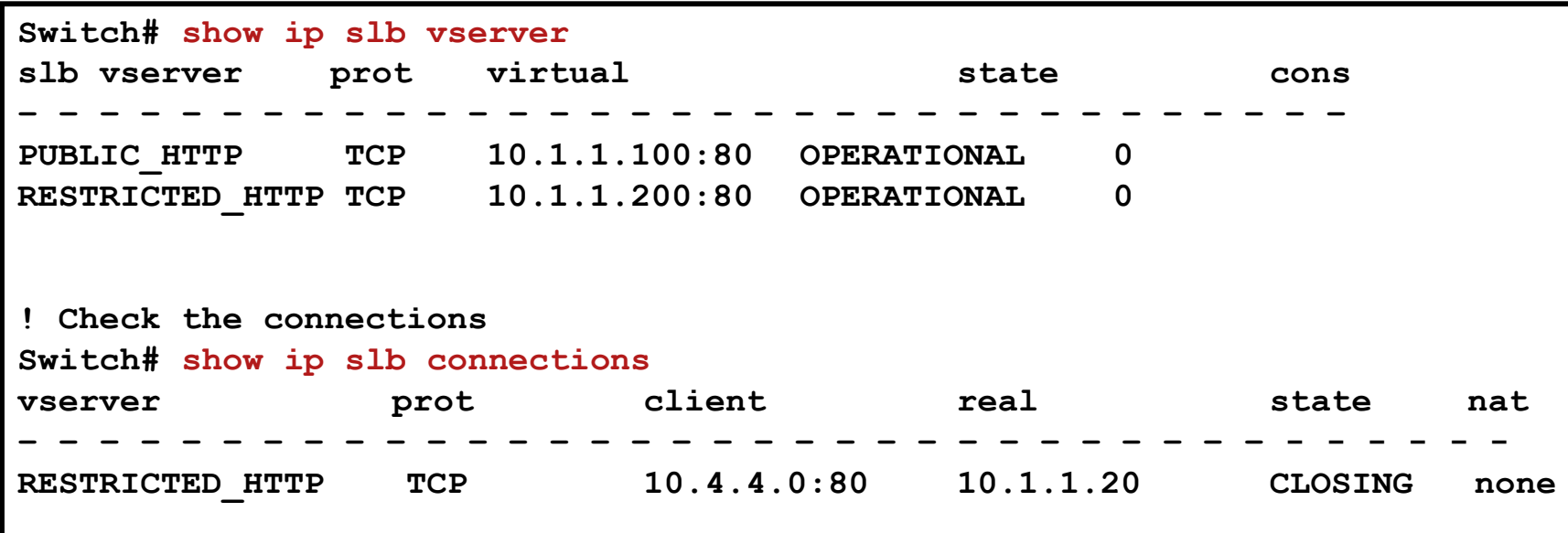

#### **Troubleshooting**

**Display detailed info Information for an SLB Client** 

**show ip slb connections client**

**Display the statistics** 

**show ip slb stats**

```
Switch# show ip slb connections client 10.4.4.0 detail
VSTEST_UDP, client = 10.4.4.0:80
state = CLOSING, real = 10.1.1.20, nat = none
v_ip = 10.1.1.200:80, TCP, service = NONE
client_syns = 0, sticky = FALSE, flows attached = 0
Switch# show ip slb stats
Pkts via normal switching: 0
Pkts via special switching: 6
Connections Created: 1
Connections Established: 1
Connections Destroyed: 0
Connections Reassigned: 0
Zombie Count: 0
Connections Reused: 0
```
#### **Bidirectional** Forward Detection

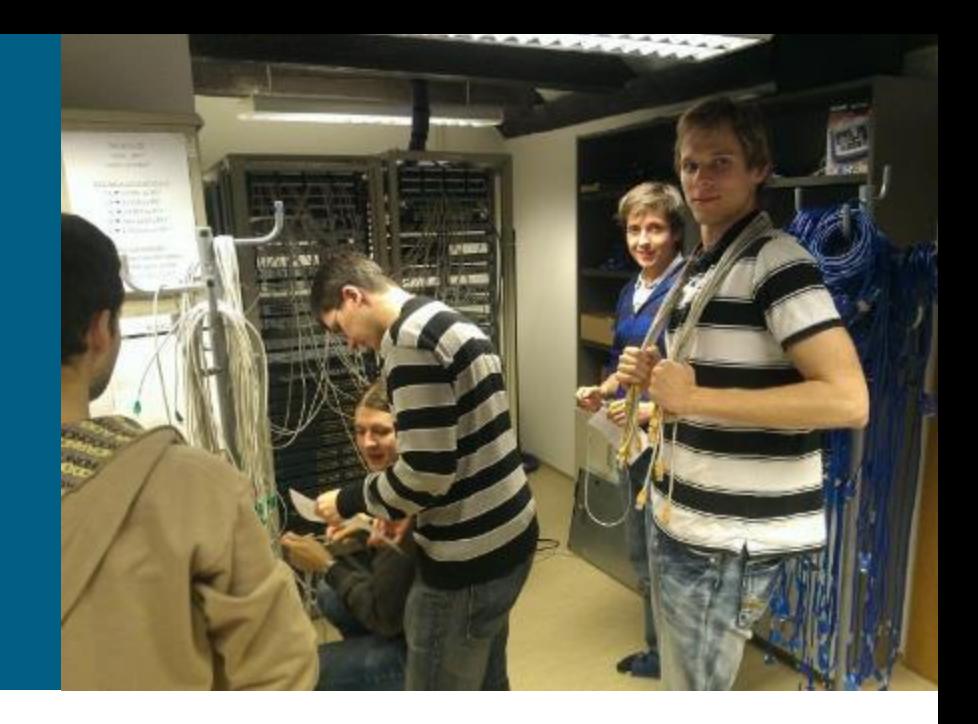

## **Bidirectional Forwarding Detection**

#### **[RFC 5880](http://tools.ietf.org/html/rfc5880)**

- **Bidirectional Forwarding Detection (BFD)** provides a lowoverhead, short-duration method of detecting failures in the forwarding path between two adjacent routers
- Once a BFD session has been established and timer negations are complete, BFD peers send BFD control packets that act in the same manner as an IGP hello protocol to detect liveliness
- **BFDv0 and BFDv1 do exist, both supported on Cisco boxes**
- **Prerequisites** 
	- CEF and IP routing enabled on all BFD neighbors
	- **Each routing protocol MUST be configured to benefit from BFD**
- ["Bidirectional Forwarding Detection", Cisco IOS Release 12.2SR](http://www.cisco.com/en/US/docs/ios/12_0s/feature/guide/fs_bfd.html#wp1046679)

#### **Features**

- BFD detects a failure, but the IGP/BGP/FHRP must take action to bypass a failed peer
- **BFD can provide failure detection in less than one second** 
	- Reducing the IGP/BGP/FHRP timers can result in minimum detection timer of one to two seconds
- **BFD** can be used as a generic and consistent failure detection mechanism
- **BFD can be less CPU-intensive** 
	- **Some parts of BFD can be distributed to the data plane**
	- Reduced IGP/BGP/FHRP timers exist wholly at the control plane

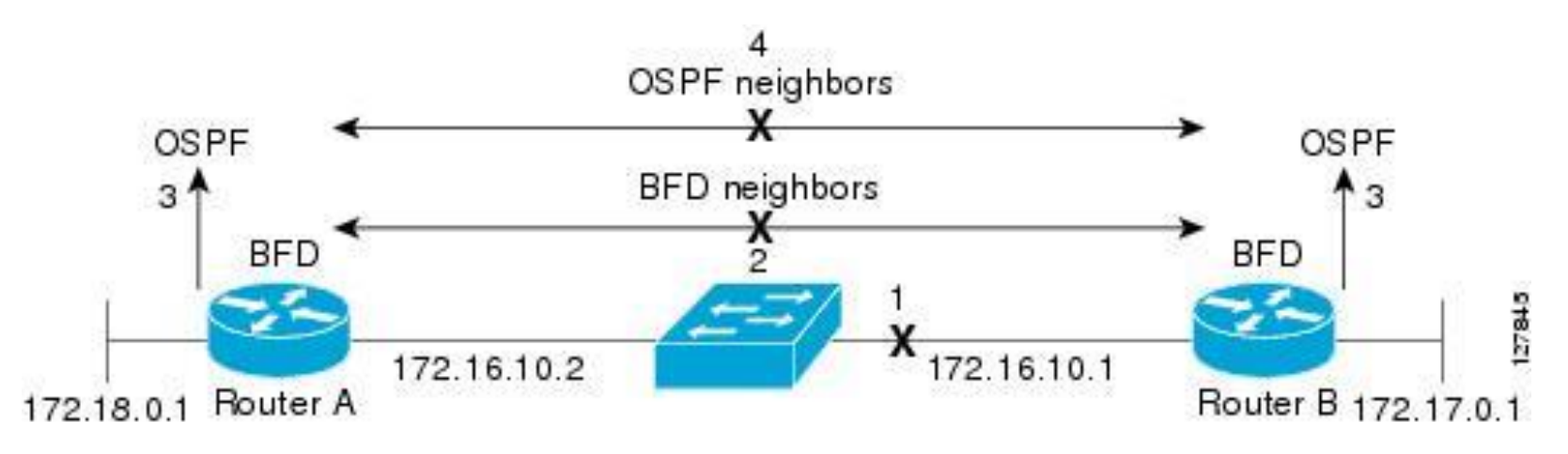

#### **Configuration**

On interface issue following command:

**Router(config-if)# bfd interval** *send-timer*

**min\_rx** *receive-timer* **multiplier** *interval-multiplier*

- **finterval:** period between two consecutive BFD control messages
- **number minimum** interval between packets accepted from BFD peers
- **multiplier**: specifies the minimum number of consecutive packets that can be missed before a BFD session is declared down and neighbor dead (default is 3)

#### **Supported Protocols**

**(conf-router)# bfd all-interfaces**

#### **IGP** ■ EIGRP OSPF  $\blacksquare$  IS-IS **EGP BGP FHRP - HSRP** ■ VRRP **(conf-router)# neighbor** *ip-address* **fall-over bfd (conf-if)# isis bfd [disable] (conf-if)# ip ospf bfd [disable] (conf-router)# bfd interface (conf-if)# standby bfd (conf-if)# vrrp bfd**

PIM

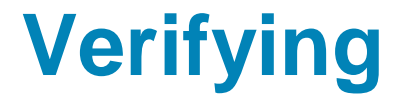

**show ip bfd neighbors [detail]**

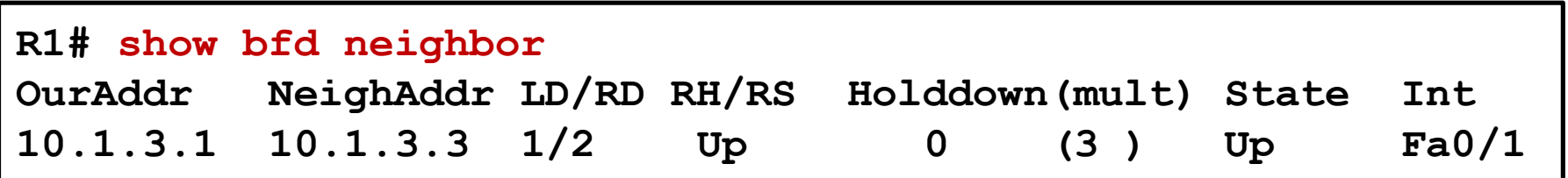

#### **Example**

```
R1# show ip ospf neighbor 
NeighborID Pri State Dead Time Address Interface
2.2.2.2 1 FULL/DR 00:00:37 10.1.2.2 FastEthernet0/0 
3.3.3.3 1 FULL/BDR 00:00:37 10.1.3.3 FastEthernet0/1
R1(config)# int fa 0/0 
R1(config-if)# sh
19:52:13.115: %LINK-5-CHANGED: Interface FastEthernet0/0, changed state to 
administratively down 
R2# 
19:52:42.643: %OSPF-5-ADJCHG: Process 1, Nbr 1.1.1.1 on FastEthernet0/0 from 
FULL to DOWN, Neighbor Down: Dead timer expired
…
R1(config)#int fa 0/1 
R1(config-if)#shut 
20:04:10.204: %OSPF-5-ADJCHG: Process 1, Nbr on FastEthernet0/1 from FULL to 
DOWN, Neighbor Down: Interface down or detached 
20:04:12.202: %LINK-5-CHANGED: Interface FastEthernet0/1, changed state to 
administratively down 
R3# 
20:04:10.511: %OSPF-5-ADJCHG: Process 1, Nbr 1.1.1.1 on FastEthernet0/1 from 
FULL to DOWN, Neighbor Down: BFD node down
```
#### **Network** Management

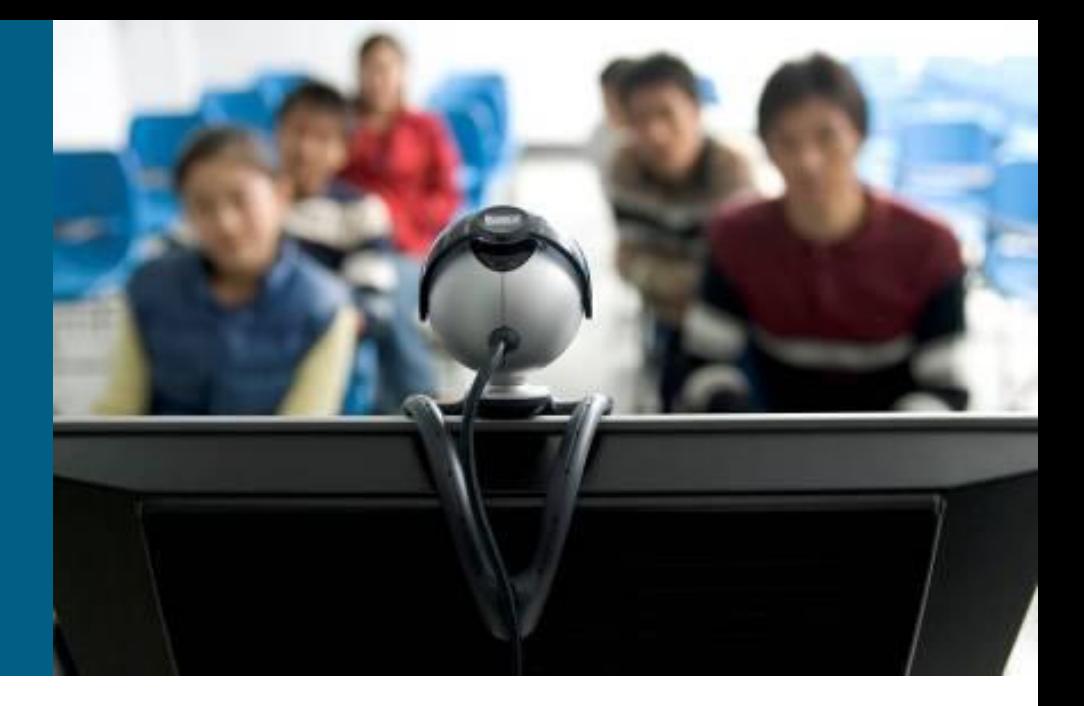

### **Network Management Overview**

- Ability to verify the network is working well and behaving in the planned manner
- **Ability to characterize** the performance of the network
- **Ability to understand** how much traffic is flowing and where it is flowing in the network
- **Ability to troubleshoot** the network

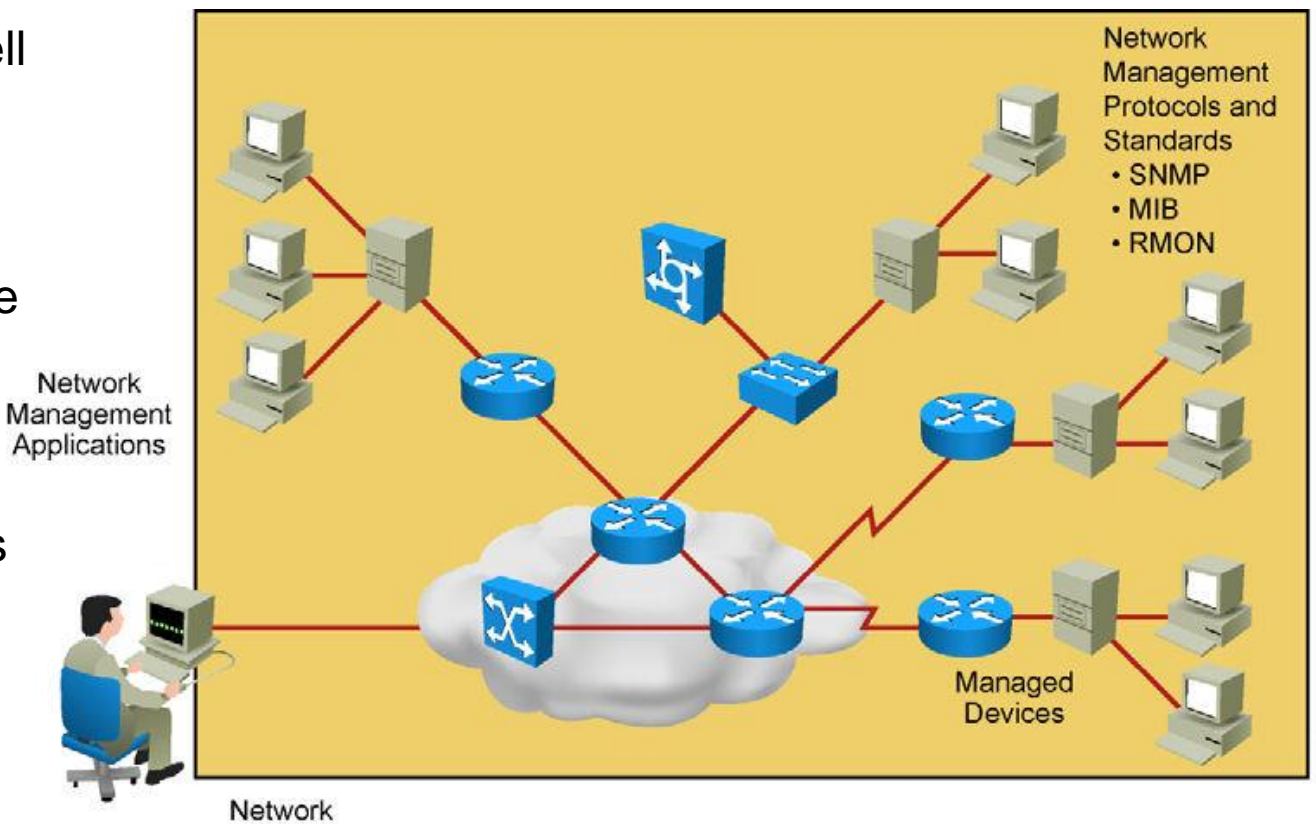

Management Platforms

#### IP Service Level **Agreements**

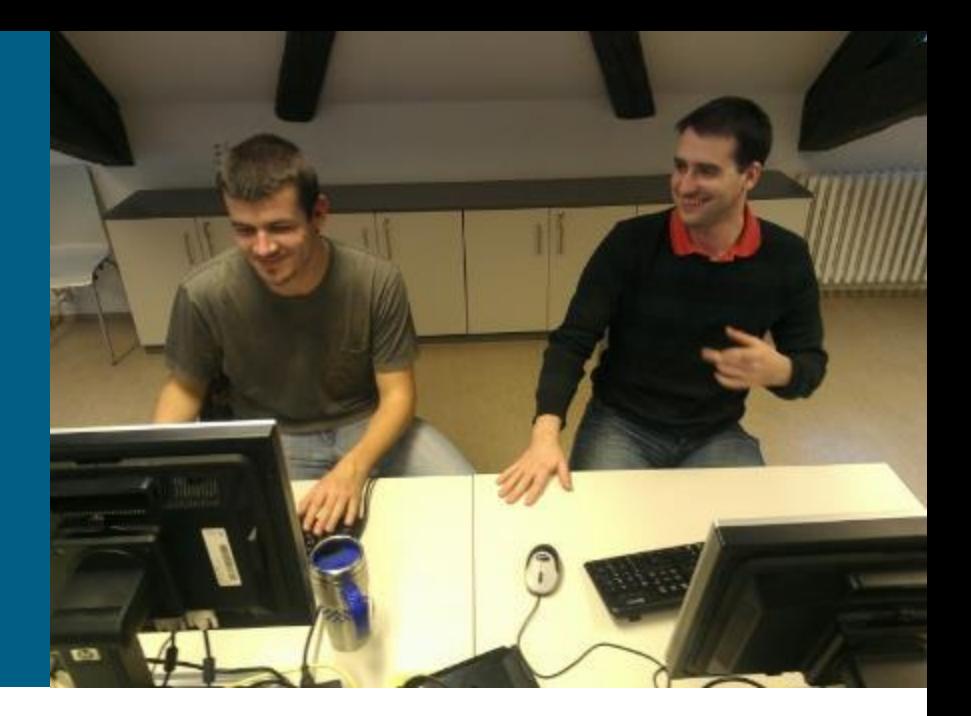

#### **IP Service Level Agreements**

- Cisco IOS **IP Service Level Agreements (IP SLAs)** use active traffic monitoring
- Cisco IOS IP SLAs tests send simulated data and measure performance between network locations
- Administrator can set conditions needed to satisfy the test

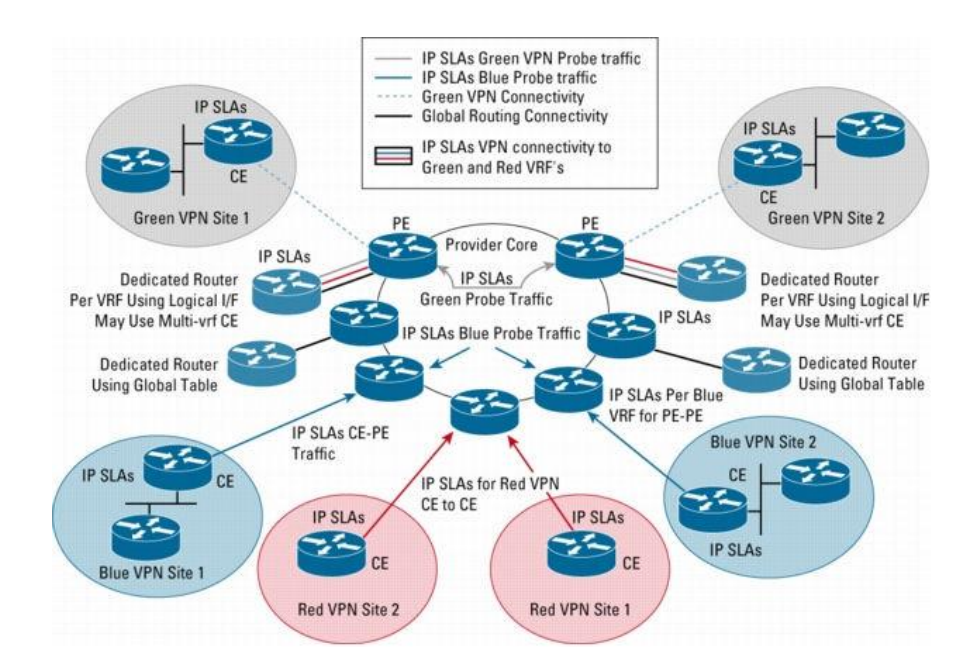

# **Cisco IOS IP SLAs**

- Possible parameters:
	- **Network resource availability**
	- Response time
	- **One-way latency**
	- Jitter
	- Packet lost
	- **Voice quality scoring**
	- **Application performance**

#### **IP SLA Sources, Responders and Operation**

#### **IP SLA source** sends testing data to destination

- **All test are configured on SLA source**
- **SLA** source use control protocol to communication with responder before the test starts (agreement on TCP/UDP ports, test type etc.)
- Source and responder have to use time synchronization (NTP)

#### **IP SLA responder** allows to anticipate and respond to IP SLAs request packets

- **To increase security on IP SLA measurements control messages,** responder can utilize MD5 authentication
- **IP SLA operation** is measurement that includes protocol, frequency, traps and thresholds
	- **IP SLA operations are defined by capabilities of target devices**

### **IP SLA Operations**

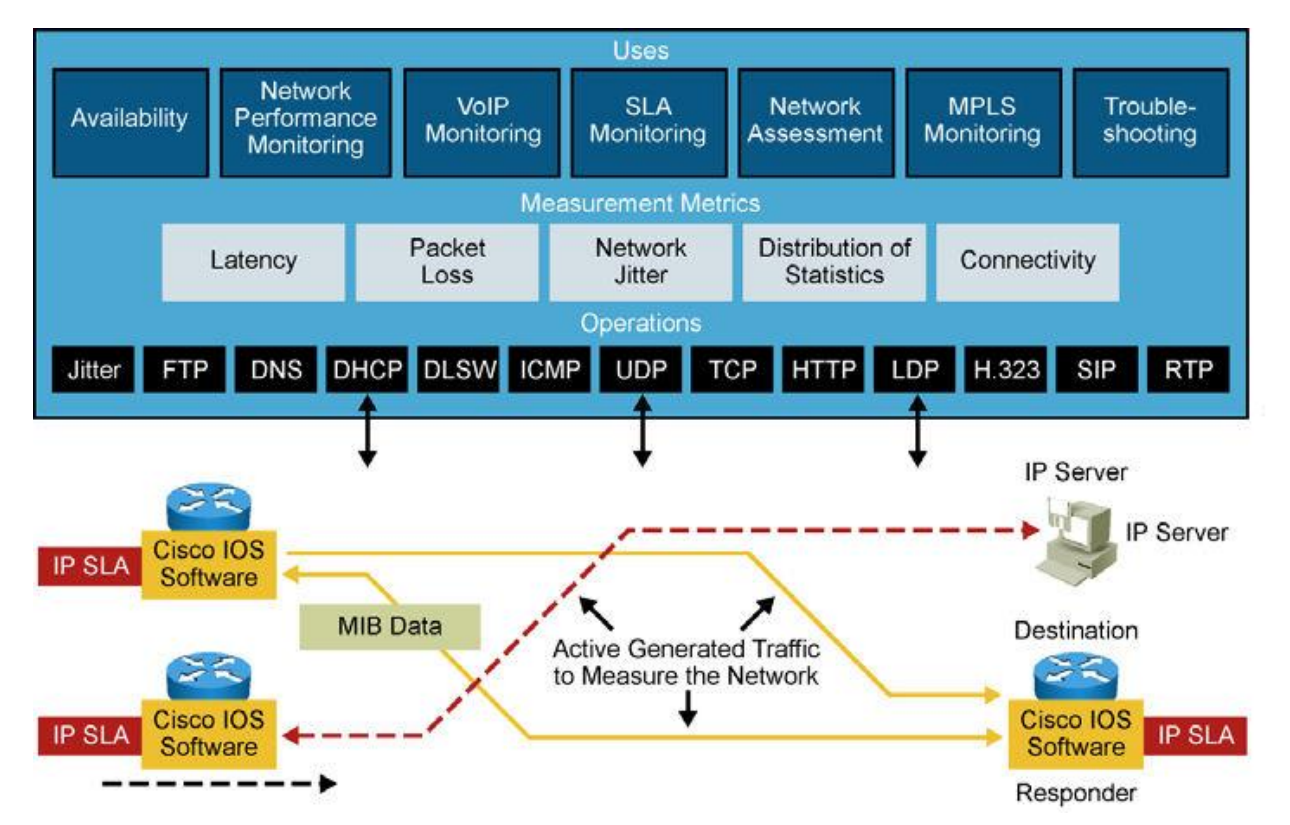

- **IP SLA against device without SLA** responder (web server or IP station)
	- *E.g.* ping test
- **IP SLA against device with SLA** responder running
	- **More powerful test or more** accurate results

## **Configuration Steps**

- 1) Define SLA operation (probe)
- 2) Scheduling IP SLA operation
- 3) Define at least one tracking object and define action associated with the tracking object
- 4) IF responder is Cisco device THEN enable wide range of IP SLA capabilities

**Switch(config)# ip sla {monitor} responder**

Note:

 Starting from IOS 12.4(4)T, 12.2(33)SB and 12.2(33)SXI , command **ip sla monitor** is replaced by command **ip sla**

# **Step 1 – Define SLA Operation ①**

#### 1) Defining SLA operation

**Router(config)# ip sla** *operation-number*

Parameter *operation-number* is ID of operation

```
R1(config)# ip sla 1
R1(config-ip-sla)# ?
IP SLAs entry configuration commands:
 dhcp DHCP Operation
 dns DNS Query Operation
 exit Exit Operation Configuration
 icmp-echo ICMP Echo Operation
  icmp-jitter ICMP Jitter Operation
  …
R1(config-ip-sla)#
```
# **Step 1 – Define SLA Operation ②**

**PING probe against non-responder node:** 

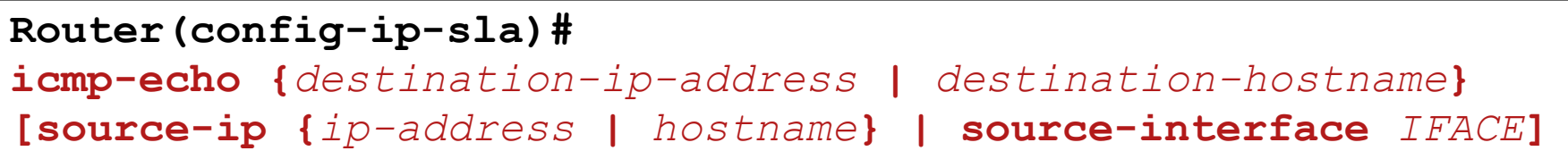

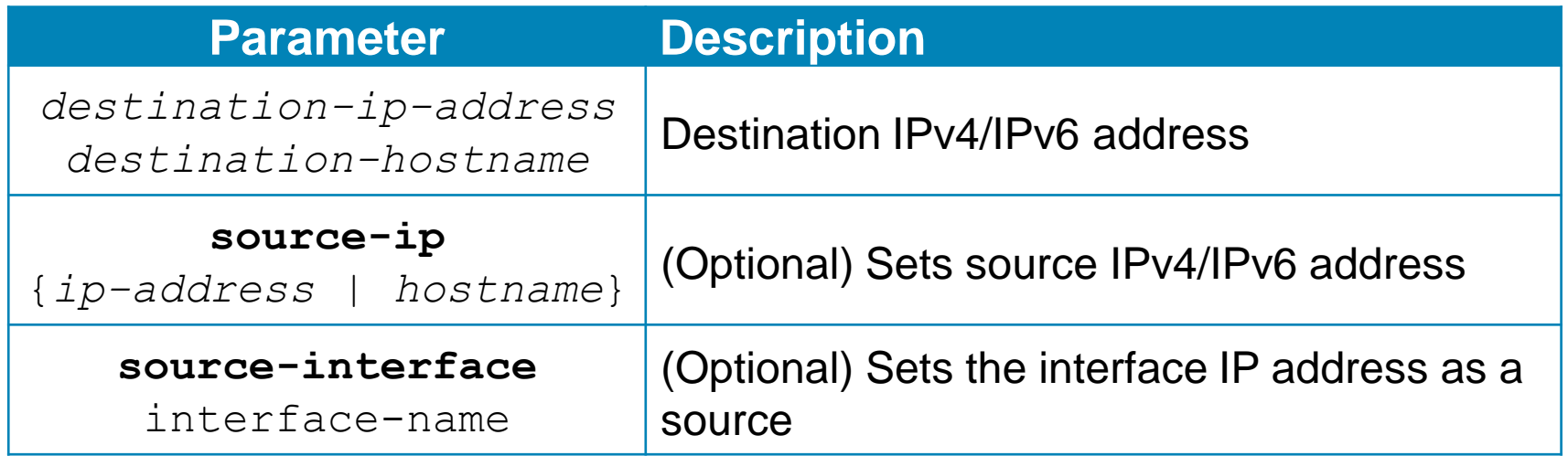

- Note:
	- Starting from IOS 12.4(4)T, 12.2(33)SB and 12.2(33)SXI command **type echo protocol ipIcmpEcho** is replaced by command **icmp-echo**

#### **The icmp-echo Command**

```
R1(config-ip-sla)# icmp-echo 209.165.201.30
R1(config-ip-sla-echo)# ?
IP SLAs echo Configuration Commands:
 default Set a command to its defaults
 exit Exit operation configuration
 frequency Frequency of an operation
 history History and Distribution Data
 no Negate a command or set its defaults
 owner Owner of Entry
 request-data-size Request data size
 tag User defined tag
 threshold Operation threshold in milliseconds
 timeout Timeout of an operation
 tos Type Of Service
 verify-data Verify data
 vrf Configure IP SLAs for a VPN Routing/Forwarding in-stance
R1(config-ip-sla-echo)#
```
#### Bare minimum:

```
Router(config-ip-sla-echo)#
```
**frequency** *seconds* **timeout** *milliseconds*

# **Step 2 – Scheduling IP SLA Operation**

2) IP SLA operation needs to be scheduled

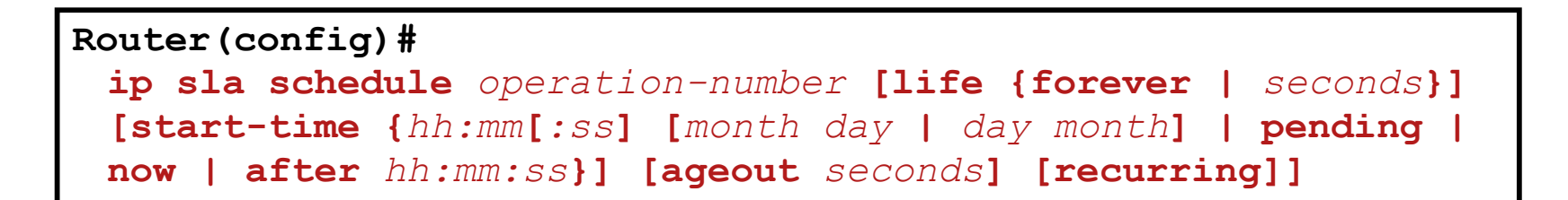

Note:

 Starting from IOS 12.4(4)T, 12.2(33)SB and 12.2(33)SXI the command **ip sla monitor schedule** is replaced by **ip sla schedule**

# **Step 3 – Creating Tracking Object**

3) Creating tracking object:

#### **Router(config)#**

**track** *object-number* **ip sla** *operation-number* **{state | reachability}**

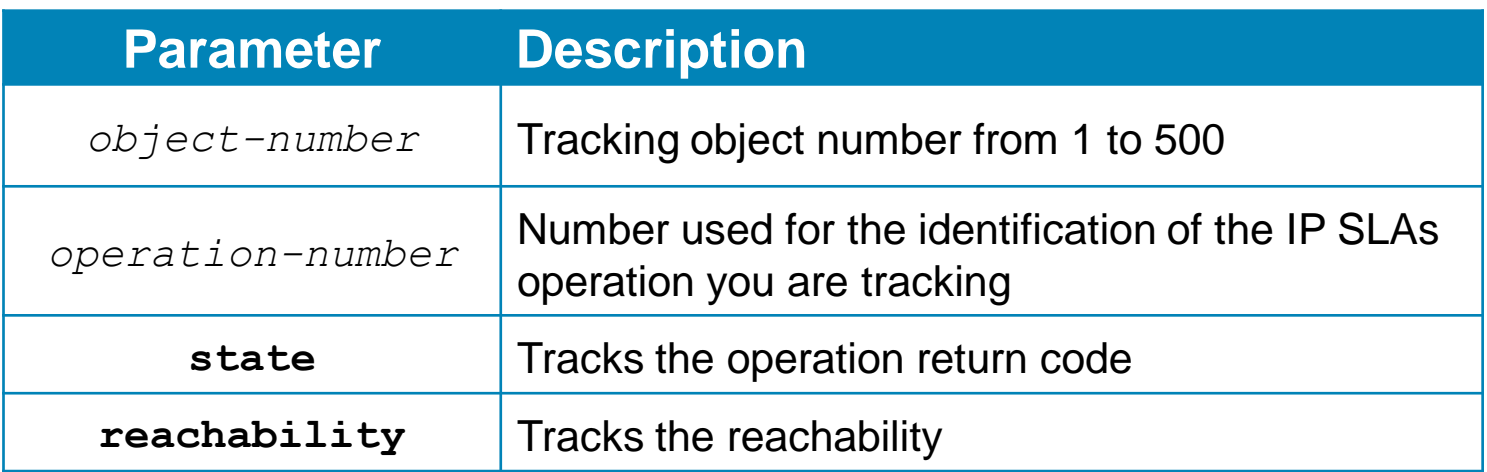

#### Note:

 Starting from IOS 12.4(20)T, 12.2(33)SXI1 and 12.2(33)SRE the command **track rtr** is replaced by **track ip sla**

# **IP SLA Operation with Responder**

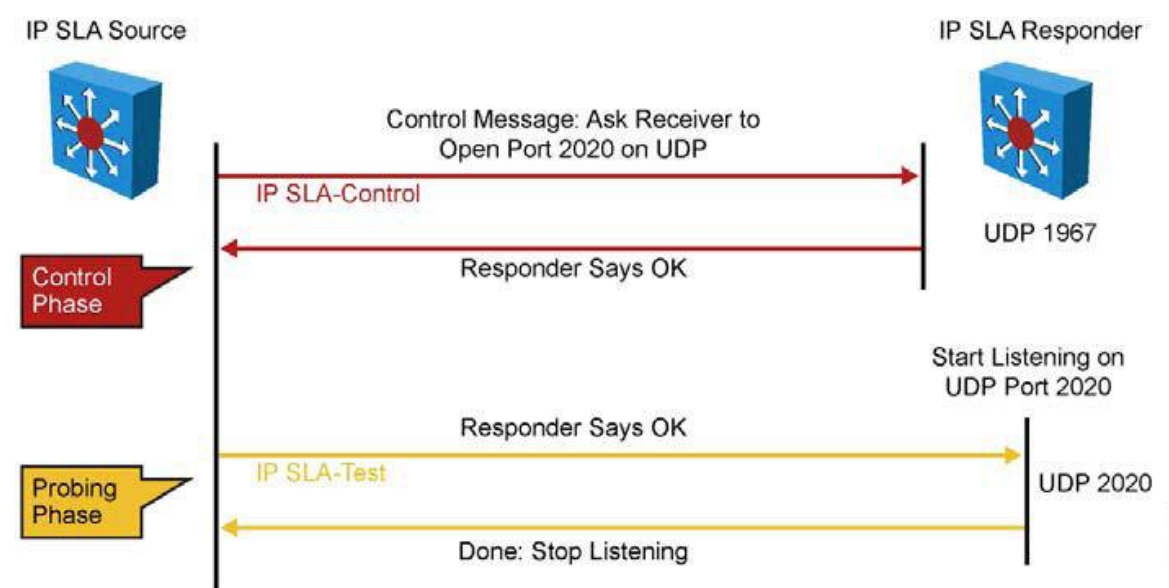

- 1) IP SLA source sends a control message with the configured IP SLA operation information (protocol, port number, and duration) to IP SLA control port UDP 1967 on responder
- $2$ ) IF the responder processes the control message THEN it sends an OK message to the source router and listens on the port specified in the control message for a specified duration
	- IF the responder cannot process the control message THEN it returns an error
- 3) IF the return code of control message is OK THEN the IP SLA operation moves to the probing phase, where it sends one or more test packets to the responder for response time computations.
	- The return code is available in IP SLA statistics
- 4) The responder accepts the test packets and responds
	- Based on the type of operation, the responder might add an "in" timestamp and an "out" timestamp in the response packet payload to account for CPU time spent in measuring unidirectional packet loss, latency, and jitter to a Cisco device.

#### **IP SLA Responder Timestamps**

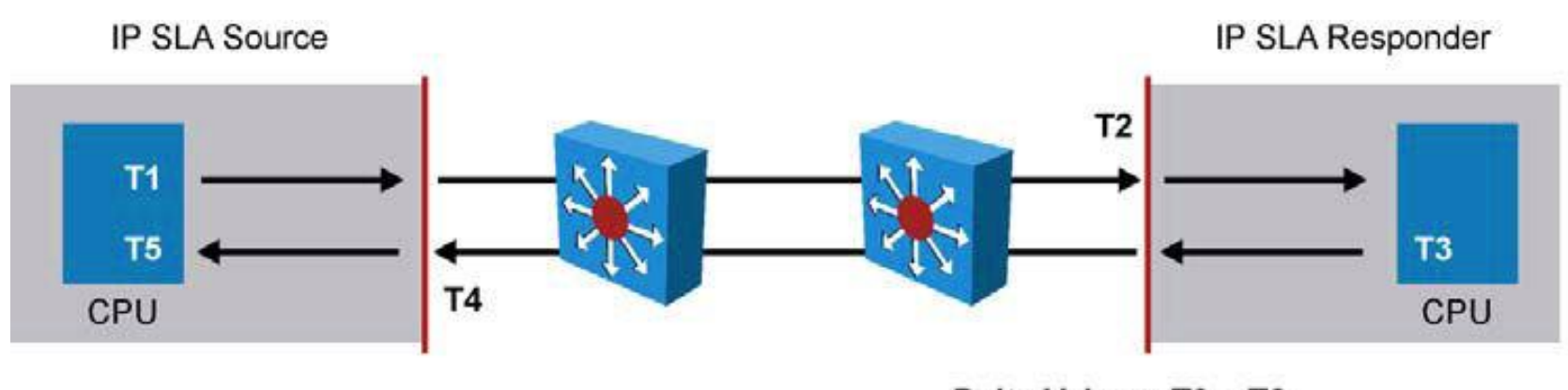

Delta Value = T3 - T2

- **IP SLA responder timestamps are used in round-trip** calculations
- **IP SLA source sends test packet at time T1**
- IP SLA responder includes receipt time (T2) and transmitted time (T3)
### **Example: IS SLAs on Multi-homed Connection**

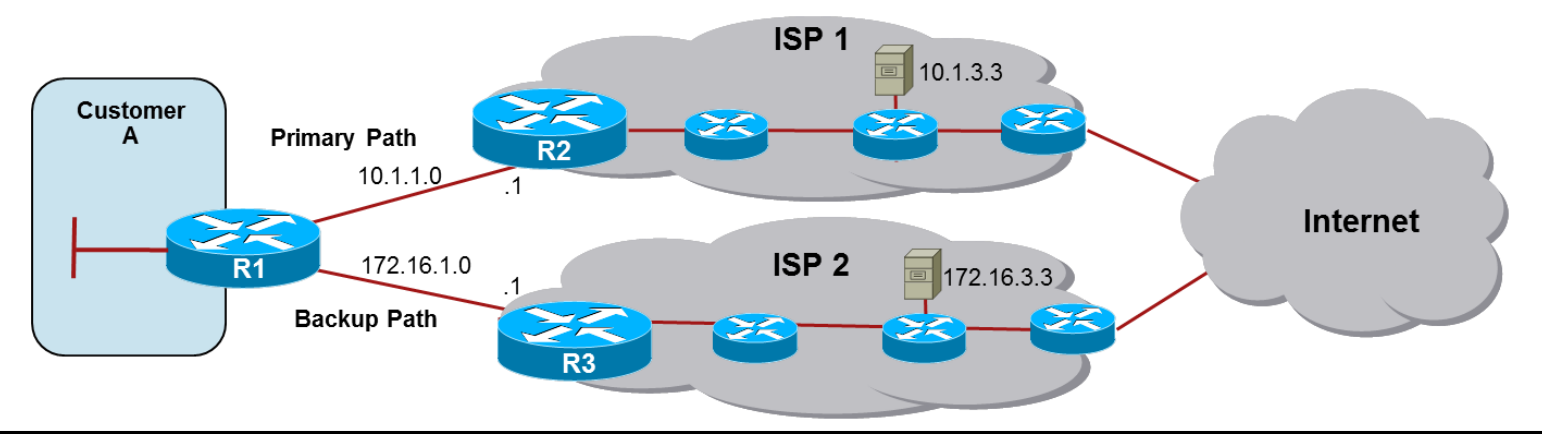

```
R1(config)# ip sla 11
R1(config-ip-sla)# icmp-echo 10.1.3.3
R1(config-ip-sla-echo)# frequency 10
R1(config-ip-sla-echo)# exit ! 2x
R1(config)# ip sla 22
R1(config-ip-sla)# icmp-echo 172.16.3.3
R1(config-ip-sla-echo)# frequency 10
R1(config-ip-sla-echo)# exit ! 2x
R1(config)# track 1 ip sla 11 reachability
R1(config-track)# delay down 10 up 1
R1(config-track)# exit
R1(config)# track 2 ip sla 22 reachability
R1(config-track)# delay down 10 up 1
R1(config-track)# exit
R1(config)# ip sla schedule 11 life forever start-time now
R1(config)# ip sla schedule 22 life forever start-time now
R1(config)# ip route 0.0.0.0 0.0.0.0 10.1.1.1 2 track 1
R1(config)# ip route 0.0.0.0 0.0.0.0 172.16.1.1 3 track 2
```
# **Example: HSRP and IP SLA Tracking**10.9.9.1

 $sw(config)$ # ip sla 18  $sw(config-sla)$ # icmp-echo 10.9.9.1 sw(config)# ip sla schedule 18 start-time now life forever sw(config)# track 90 rtr 18 state sw(config)# interface vlan10 sw(config-if)# ip address 10.1.1.2 255.255.255.0  $sw(config-if)$ # standby 10 ip 10.1.1.1 sw(config-if)# standby 10 priority 110  $sw(config-if)$ # standby 10 preempt sw(config-if)# standby 10 track 90 decrement 20

## **Verify IP SLA Operation**

- When IP SLA is configured, the test is conducted as per the scheduled configuration - the test might succeed or fail
- $\blacksquare$  IF you do not monitor the test results THEN it might fail silently

```
Switch# show ip sla statistics
Round Trip Time (RTT) for Index 1
Latest RTT: NoConnection/Busy/Timeout
Latest operation start time: 11:11:22.533 eastern Thu Jul 9 2010
Latest operation return code: Timeout
Over thresholds occurred: FALSE
Number of successes: 177
Number of failures: 6
Operation time to live: Forever
Operational state of entry: Active
Last time this entry was reset: Never
```
## **Verify IP SLA Configuration**

```
Switch# show ip sla configuration
IP SLAs, Infrastructure Engine-II
Entry number: 1
Owner:
Tag:
Type of operation to perform: echo
Target address/Source address: 10.1.3.10/10.1.253.1
Type Of Service parameter: 0x0
Request size (ARR data portion): 28
Operation timeout (milliseconds): 5000
Verify data: No
Vrf Name:
Schedule:
    Operation frequency (seconds): 5
    Next Scheduled Start Time: Start Time already passed
    Group Scheduled : FALSE
    Randomly Scheduled : FALSE
    Life (seconds): Forever
    Entry Ageout (seconds): never
    Recurring (Starting Everyday): FALSE
    Status of entry (SNMP RowStatus): Active
Threshold (milliseconds): 5000
<output omitted>
```
## **Syslog**

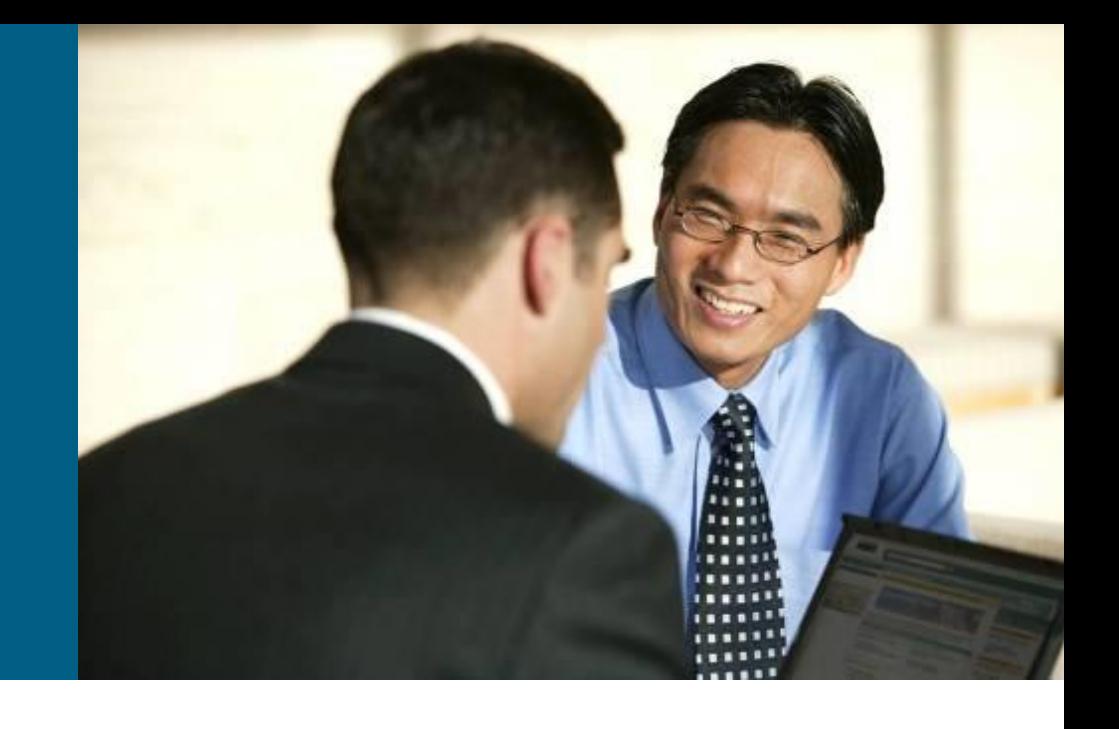

## **Syslog**

- **Networking protocol which** provides comprehensive reporting mechanism
- UDP port 514
- **Logs are sent in plain text**
- Supported almost on all network devices (also on Windows/MAC/Linux servers)

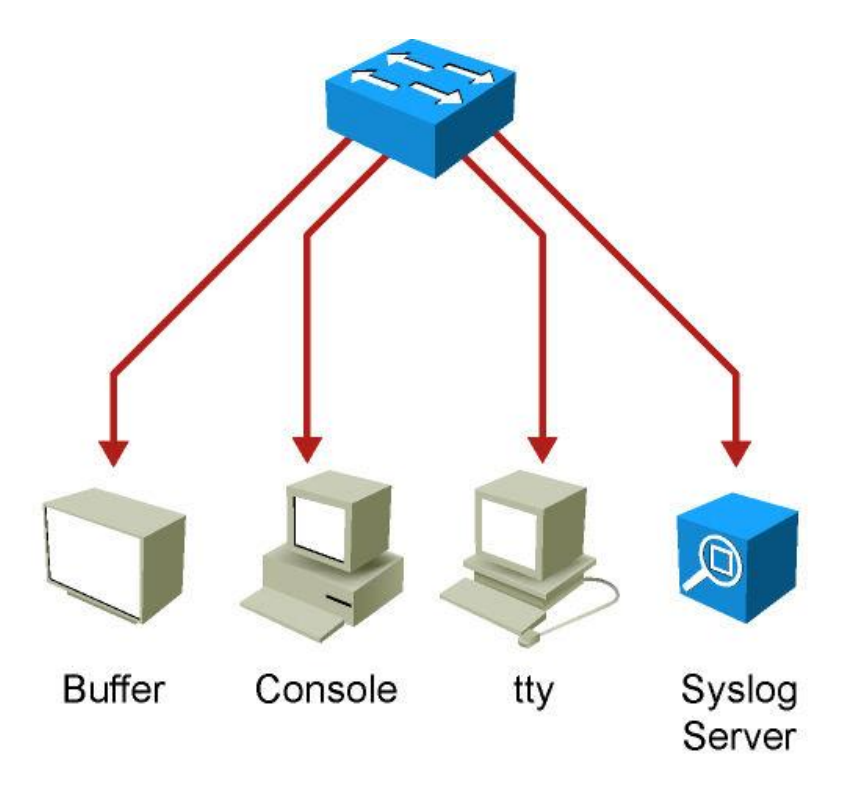

## **Syslog Severity Level**

• The lower number, the more serious the situation

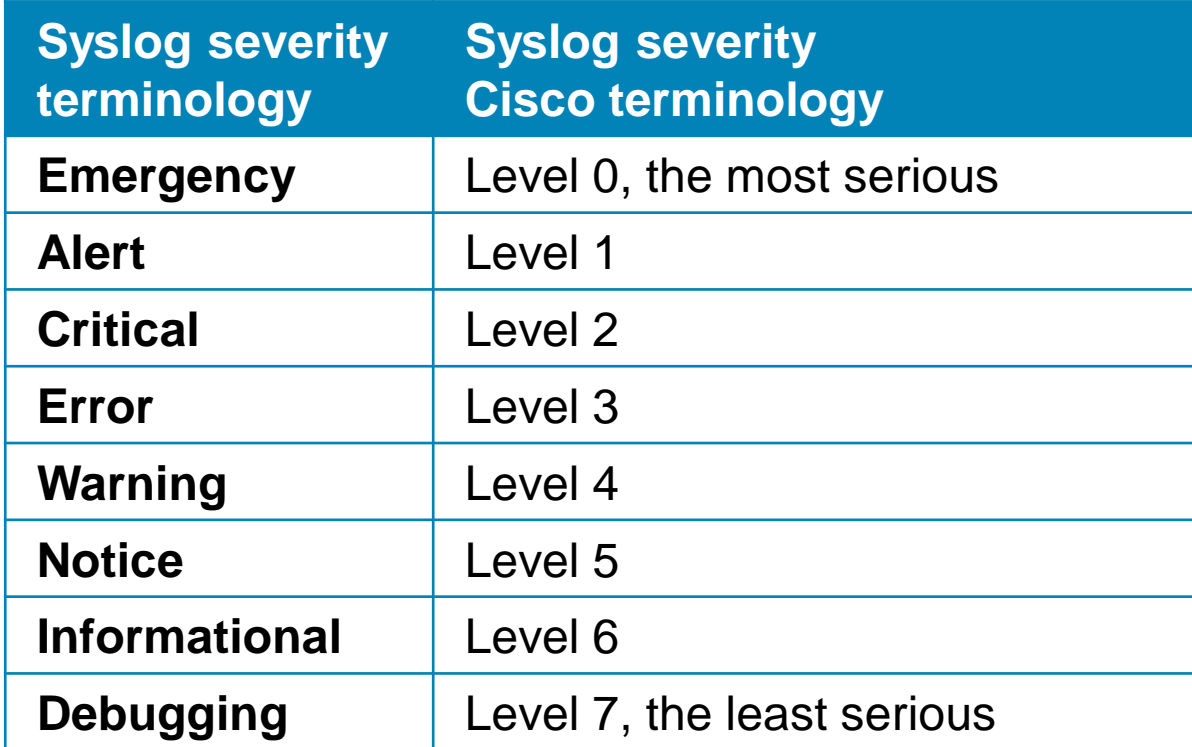

## **Syslog Message Format**

- **Facility:** A code consisting of two or more letters that indicates the message origin (hardware device, protocol, system software etc.)
	- Cisco IOS has more than 500 facilities (*e.g.* IP, OSPF, SYS, IPsec, RSP, IF)
- **Severity**: A single-digit code from 0 to 7 that reflects the severity
- **Mnemonic:** A code that uniquely identifies the error message
- **Message-text:** Text string describing the condition

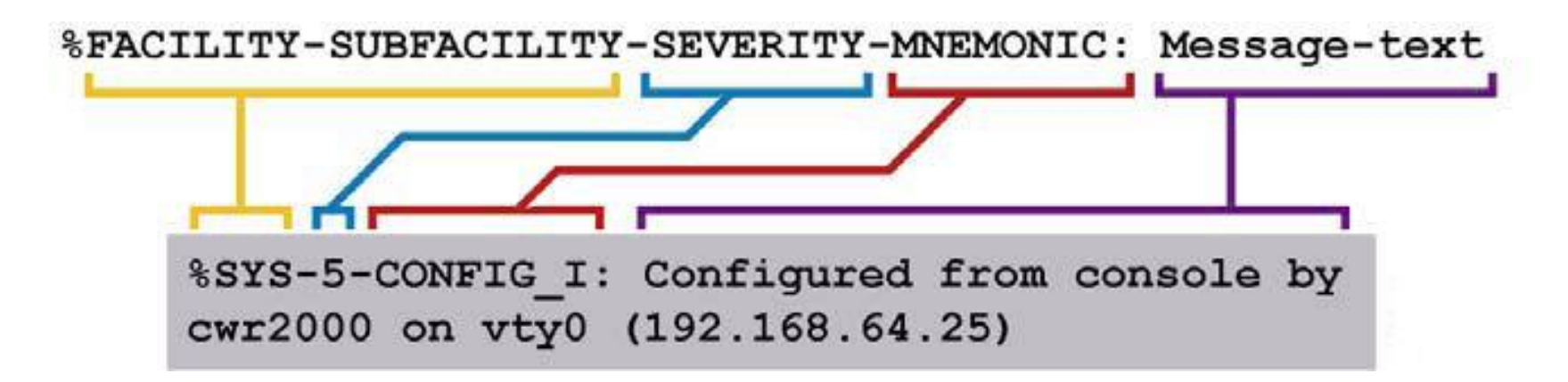

## **Configuring Syslog**

#### Setup Syslog server and severity level:

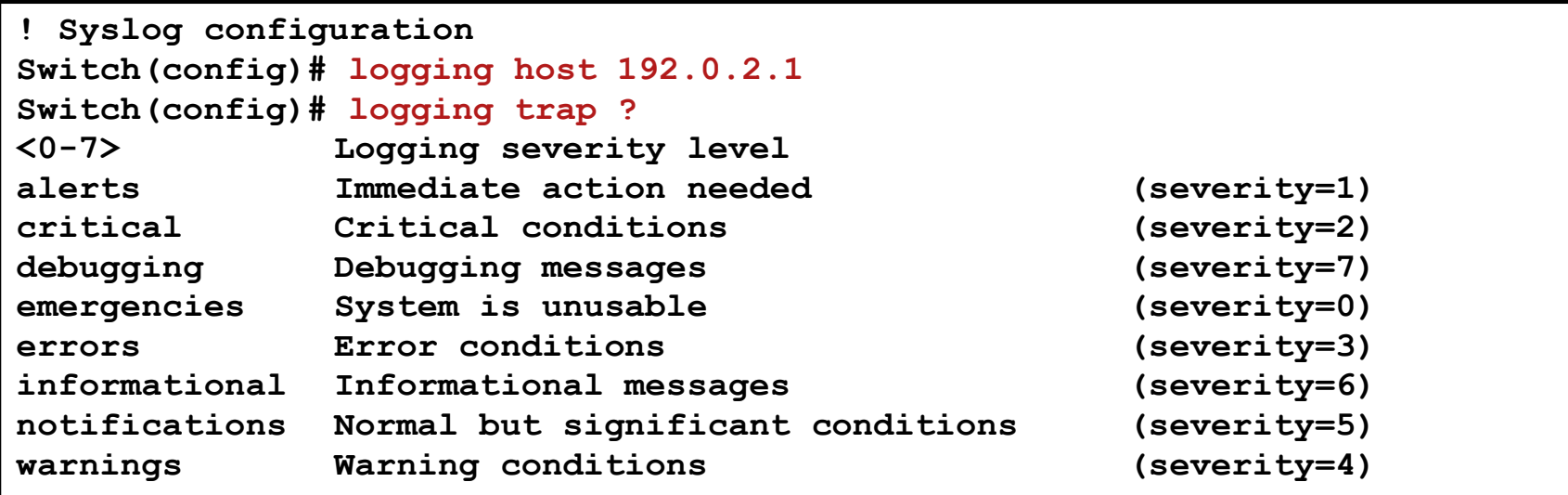

**Switch(config)# logging trap informational**

#### Setup circular local Syslog buffer:

**! Local logs configuration ! Parameters: local log size and the severity level that has to be logged Switch(config)# logging buffered 10000 6**

## **Verifying**

**Switch# show logging Syslog logging: enabled (11 messages dropped, 0 messages rate-limited, 0 flushes, 0 overruns, xml disabled, filtering disabled) Console logging: level debugging, 174 messages logged, xml disabled, filtering disabled Monitor logging: level debugging, 0 messages logged, xml disabled, filtering disabled Buffer logging: level informational, 3 messages logged, xml disabled, filtering disabled Logging Exception size (4096 bytes) Count and timestamp logging messages: disabled No active filter modules. Trap logging: level informational, 43 message lines logged Logging to 192.0.2.1(global) (udp port 514, audit disabled, link up), 2 message lines logged, xml disabled, filtering disabled Log Buffer (10000 bytes): \*Mar 1 01:40:47.395: %SYS-5-CONFIG\_I: Configured from console by console …**

## Simple Network Management Protocol

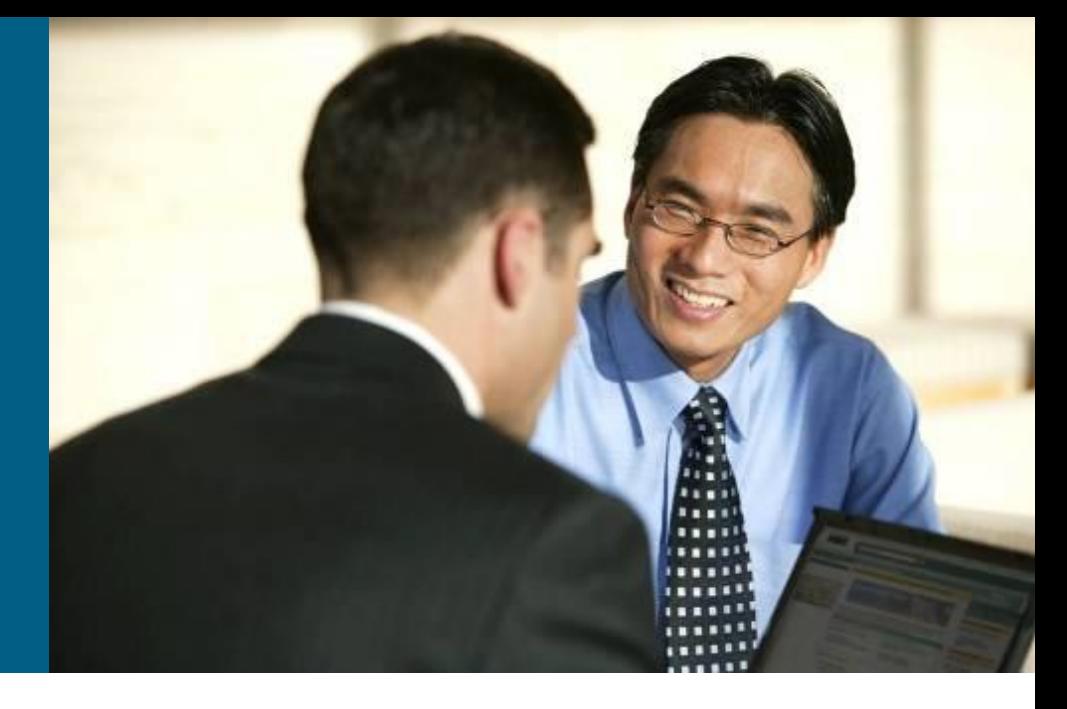

## **Simple Network Management Protocol (SNMP)**

SNMP contains three elements:

- **Network Management Application**
- **SNMP Agents** running inside a managed device
- **MIB database** describes the information that the agent can use to populate the data

**SNMP** modes:

- **Pull model** manager periodically pools the SNMP agents
- **Push model** agents inform the manager of certain events

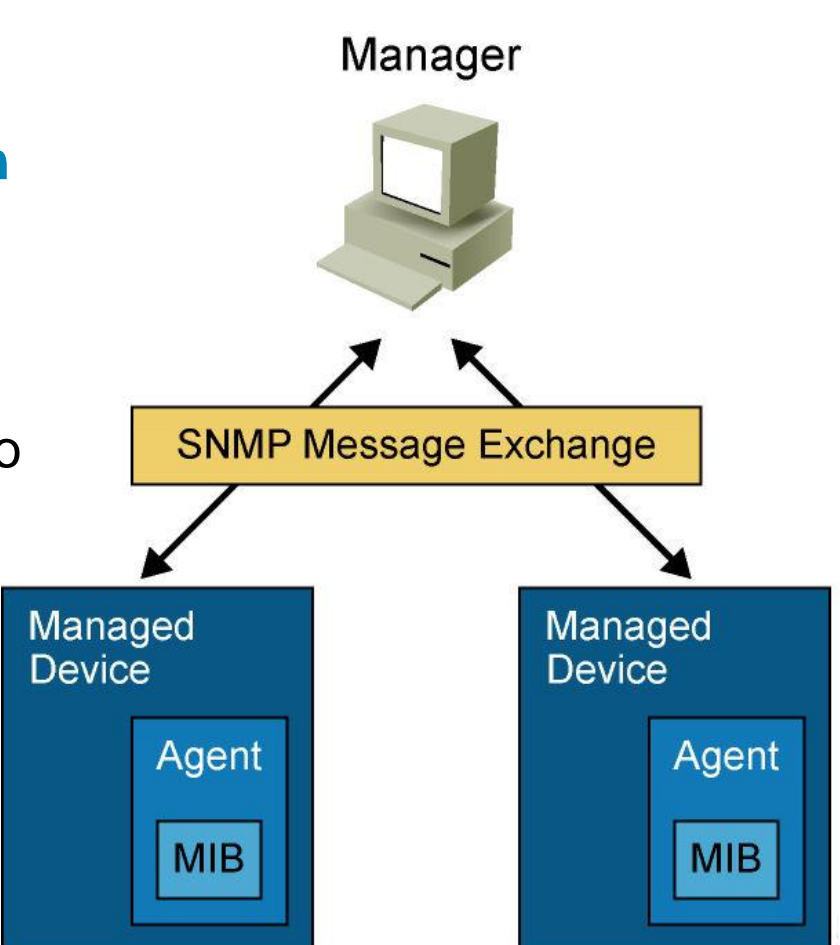

## **Management Information Base (MIB)**

- **Agent's objects have own** identifiers **OID (Object IDentifier)**
	- **Hierarchical tree structure**
	- Number + name
	- **Object's address is a path from** the root node
- $E.g.:$  OID = 1.3.6.1.2.1.1

iso(1) org(3) dod(6) internet(1) mgmt(2) mib- $2(1)$ system (1)

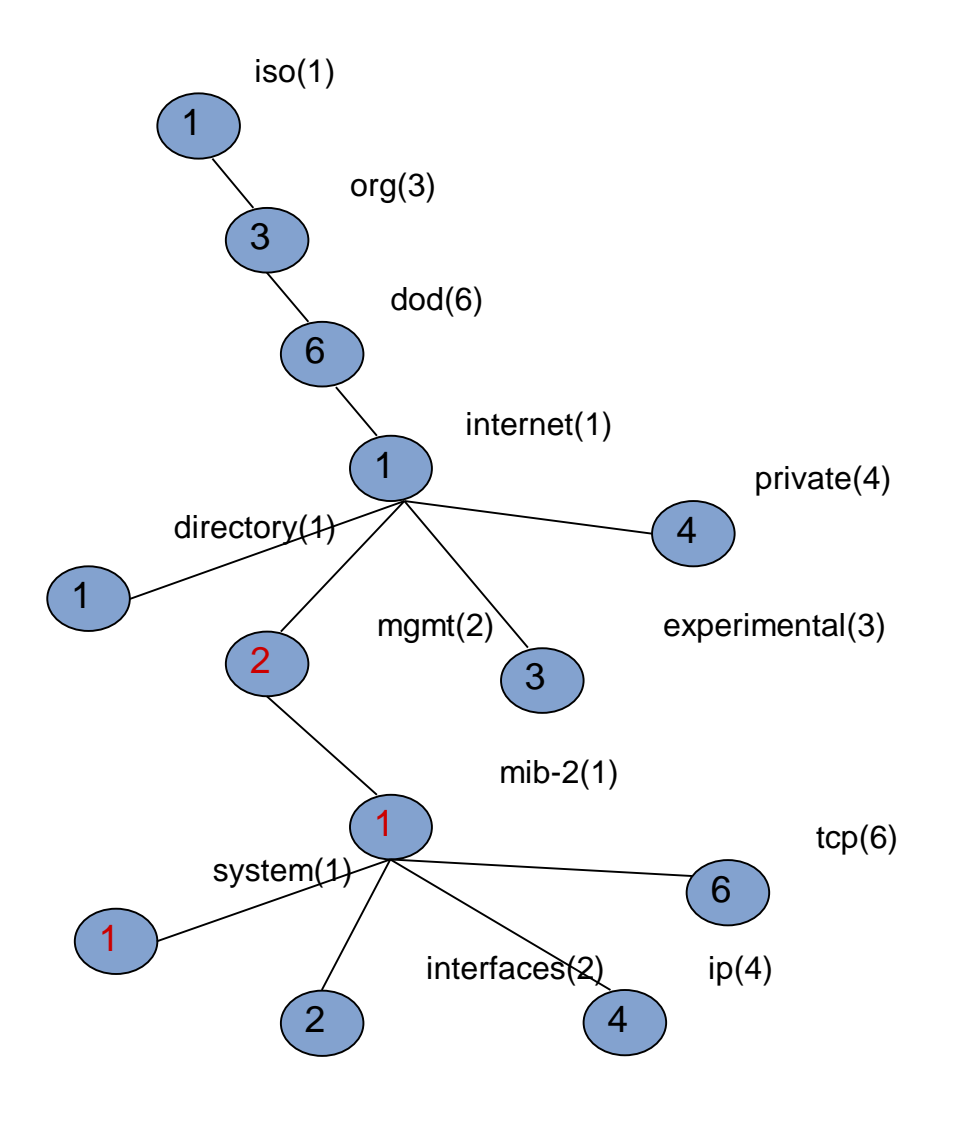

## **Ports**

## UDP Port 161 - SNMP Messages **- UDP Port 162 - SNMP Trap Messages**

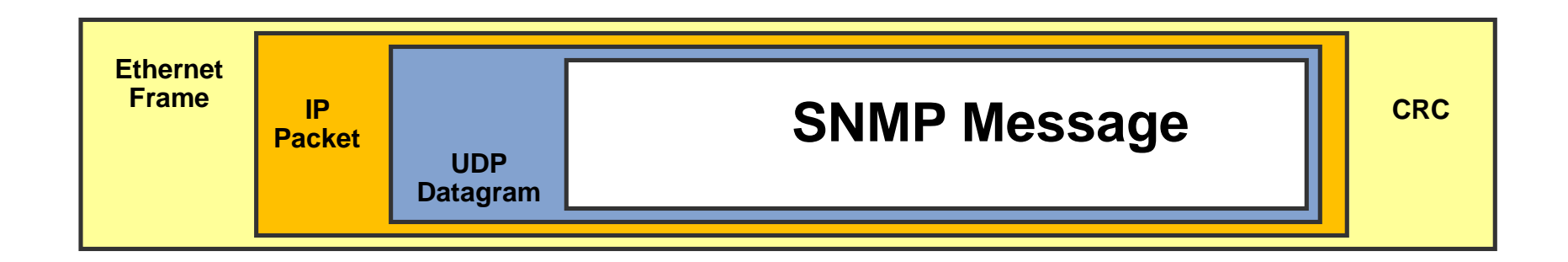

## **SNMP Version 1 (SNMPv1)**

#### **[RFC 1157](http://tools.ietf.org/html/rfc1157)**

- **Five basic SNMP messages** 
	- **Get Request (Get)**
		- **Used to request the value of a** specific MIB variable
	- **Get Next Request (GetNext)**
		- Used after the initial Get Request to retrieve the next object instance from a table or a list

#### **Set Request (Set)**

 Used to set a MIB variable on an agent

#### **Get Response (Response)**

 Used by an agent to respond to a Get Request or Get Next Request from a manager

#### **Trap**

**Transmit an unsolicited alarm to** manager

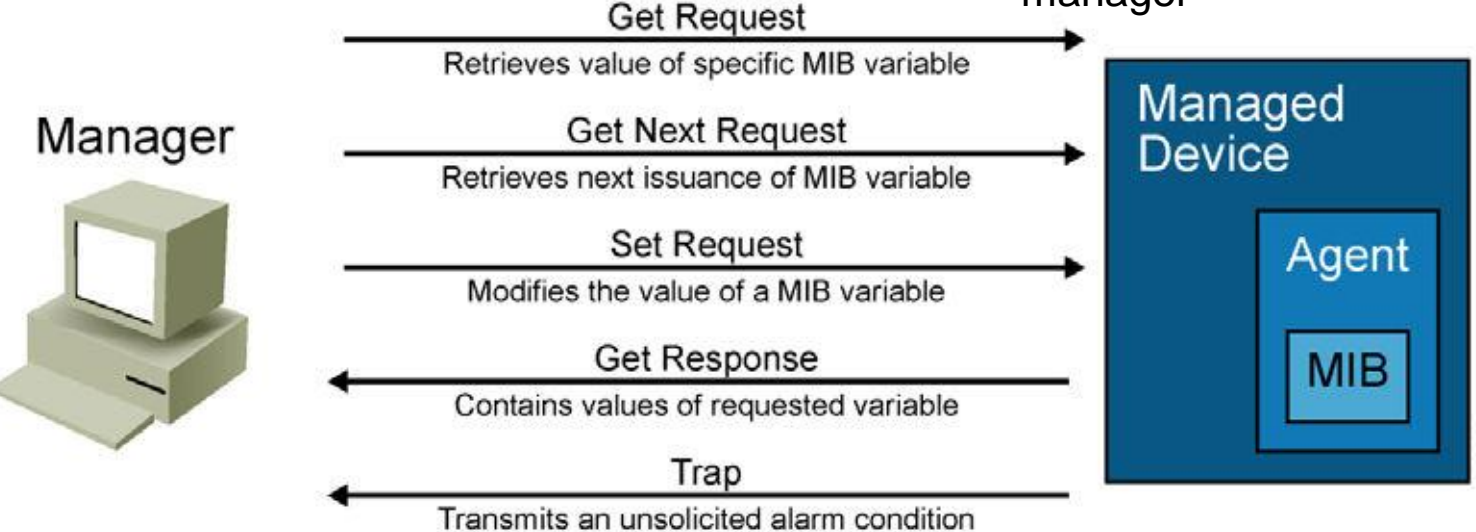

## **SNMP Version 2 (SNMPv2)**

#### **Internet standard Management Framework** [\(RFC 1441](http://tools.ietf.org/html/rfc1441))

- **Lack of security problems with standardization**
- Only experimental implementations, adds 64 bits counters
- Community-based **SNMPv2 (SNMPv2c)**
	- **[RFC 1901](http://tools.ietf.org/html/rfc1901)**
	- The most common implementation of SNMPv2
	- SNMPv2c uses community strings for administrative access
		- **READ-ONLY**
		- **READ-WRITE**
		- **TRAP**
- **SNMPv2** introduces two new message types:
	- **Get Bulk Request**
		- **Reduces repetitive requests**
		- **Improve performance when you are retrieving large amounts of data**
	- **Inform Request**
		- Alert an SNMP manager of specific conditions
		- **Message is confirmed by Inform Response**

## **SNMP Version 3**

#### [RFC 3410](http://tools.ietf.org/html/rfc3410), [3411,](http://tools.ietf.org/html/rfc3411) [3412,](http://tools.ietf.org/html/rfc3412) [3413](http://tools.ietf.org/html/rfc3413), [3414](http://tools.ietf.org/html/rfc3414), [3415](http://tools.ietf.org/html/rfc3415)

- $\blacksquare$  It adds methods to ensure the secure transmission
- SNMPv3 introduces three levels of security
	- **noAuthNoPriv**
		- No authentication is required
		- No privacy is provided
	- **authNoPriv**
		- **Authentication using MD5 or SHA**
		- No privacy
	- **authPriv**
		- **Authentication using MD5 or SHA**
		- **Privacy (encryption) using DES, 3DES or AES**

 Cisco supports User-based Security Model (Authentication with name and password)

## **Recommendations**

SNMPv1 and SNMPv2 use community strings in clear text

- Community strings should be changed at regular intervals
- IF SNMP is used only to monitor devices THEN use read-only communities
- Use ACL to prevent SNMP messages from going beyond the required devices
- SNMPv3 is recommended because it provides authentication and encryption

## **Configuring SNMPv2 and SNMPv3**

- Configure SNMP access lists
- Configure SNMP community strings
- Configure SNMP Trap receiver
- Configure SNMP traps

```
Switch(config)# access-list 1 permit 10.1.1.0 0.0.0.255
Switch(config)# snmp-server community cisco RO 1
Switch(config)# snmp-server community xyz123 RW 1
Switch(config)# snmp-server host 10.1.1.50
Switch(config)# snmp-server enable traps ?
```

```
Switch(config)# snmp-server group MYGROUP v3 priv
Switch(config)# snmp-server user MYUSER MYGROUP v3 auth md5 
MYPASS123 priv aes 128 MYKEY123
Switch(config)# snmp-server host 10.9.99.50 priv
Switch(config)# snmp-server enable traps snmp linkdown linkup 
coldstart warmstart hsrp vrrp
```
## **Where to go next?**

#### Catalyst 3560 Command Reference

[www.cisco.com/en/US/partner/docs/switches/lan/catalyst3560/software/release/12.2\\_55\\_se/command/](http://www.cisco.com/en/US/partner/docs/switches/lan/catalyst3560/software/release/12.2_55_se/command/reference/3560_cr.html) reference/3560\_cr.html

#### Configuring NSF with SSO:

[www.cisco.com/en/US/partner/docs/switches/lan/catalyst6500/ios/12.2SXF/native/configuration/guide/n](http://www.cisco.com/en/US/partner/docs/switches/lan/catalyst6500/ios/12.2SXF/native/configuration/guide/nsfsso.html) sfsso.html

#### Configuring HSRP:

[www.cisco.com/en/US/partner/docs/switches/lan/catalyst3560/software/release/12.2\\_55\\_se/configurati](http://www.cisco.com/en/US/partner/docs/switches/lan/catalyst3560/software/release/12.2_55_se/configuration/guide/swhsrp.html) on/guide/swhsrp.html

#### Configuring VRRP:

[www.cisco.com/en/US/partner/docs/ios/ipapp/configuration/guide/ipapp\\_vrrp.html](http://www.cisco.com/en/US/partner/docs/ios/ipapp/configuration/guide/ipapp_vrrp.html)

#### • Configuring GLBP:

[www.cisco.com/en/US/partner/docs/ios/ipapp/configuration/guide/ipapp\\_glbp.htm](http://www.cisco.com/en/US/partner/docs/ios/ipapp/configuration/guide/ipapp_glbp.htm)

#### Configuring Enhanced Object Tracking:

[www.cisco.com/en/US/partner/docs/switches/lan/catalyst3560/software/release/12.2\\_55\\_se/configurati](http://www.cisco.com/en/US/partner/docs/switches/lan/catalyst3560/software/release/12.2_55_se/configuration/guide/sweot.html) on/guide/sweot.html

#### Configuring Server Load Balancing:

[www.cisco.com/en/US/partner/docs/ios/ipapp/configuration/guide/ipapp\\_slb.html](http://www.cisco.com/en/US/partner/docs/ios/ipapp/configuration/guide/ipapp_slb.html)

## CISCO

Slides adapted by Matěj Grégr and tuned by [Vladimír Veselý](mailto:ivesely@fit.vutbr.cz) partially from official course materials but the most of the credit goes to CCIE#23527 Ing. Peter Palúch, Ph.D.

The last update: 2015-03-11